# **MEMOBUS SIO**

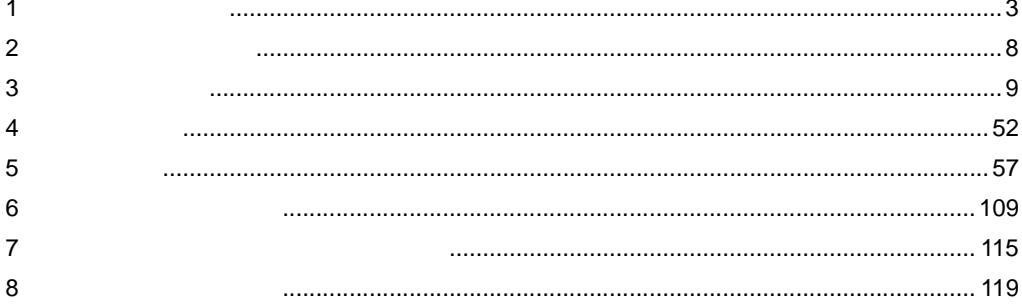

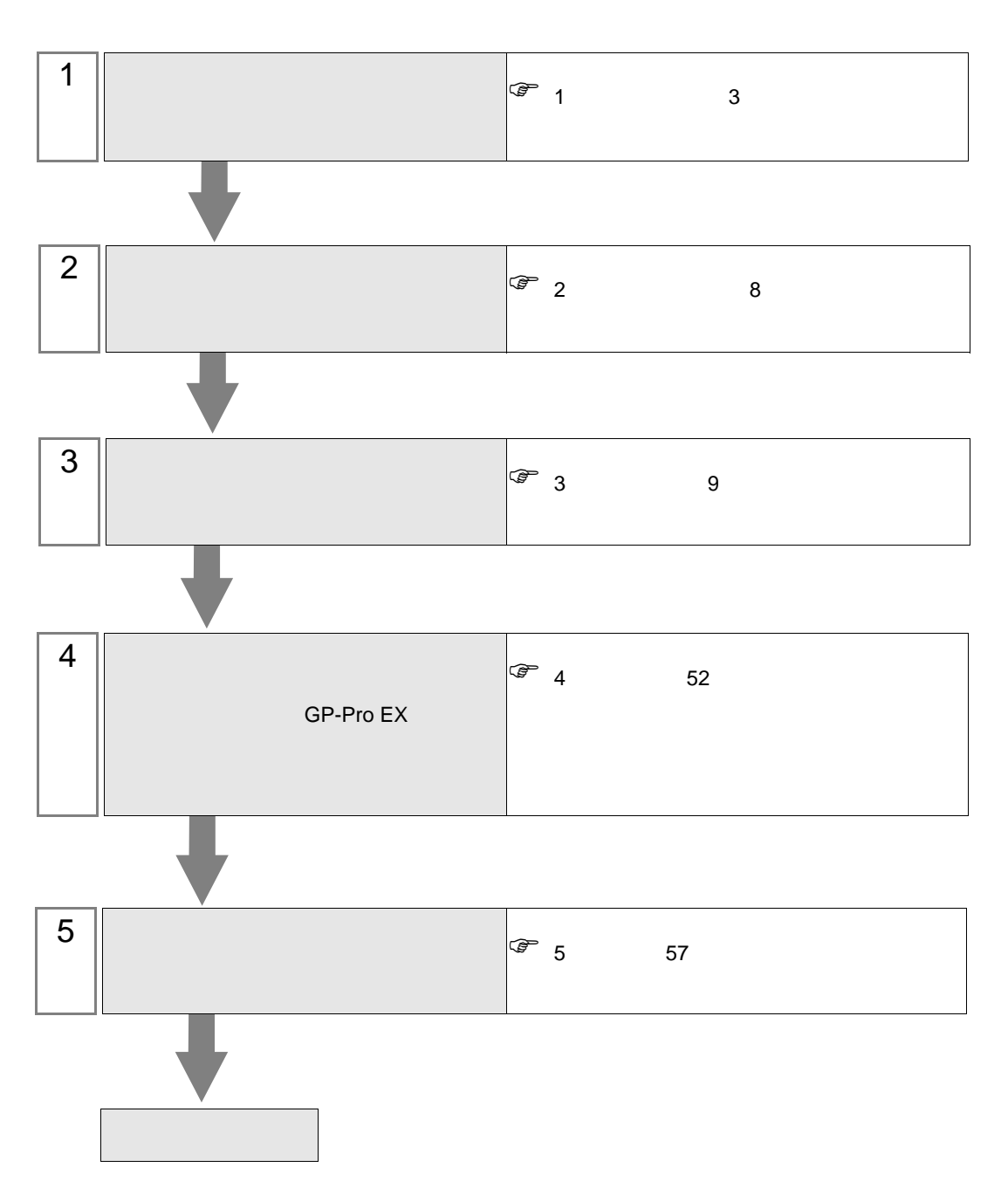

 $PLC$ 

シリーズ マリー レンクス I/F コンクリック しゅうしょう しゅうしょう Control Pack CP-9200SH CP217IF  $CN1$  RS232C  $\begin{array}{|c|c|c|c|} \hline 3.1 & 1 \end{array}$ 9 [ページ\)](#page-8-1) [結線図](#page-56-1) 1 57 CP217IF  $CN2$  RS232C  $\begin{array}{|c|c|c|c|} \hline 3.1 & 1 \end{array}$ 9 [ページ\)](#page-8-1)  $\overline{2}$ 59  $CP217IF$   $CN3$ RS422/485  $4$  )  $3.2$   $2$ 14 [結線図](#page-59-0) 3 60 CP-9200 CP-9200H **CPU** CPU RS232C  $3.13$  13 48 12 100 MP900 MP920 **CPU** PORT1 PORT2 RS232C  $3.3$  3 19 [結線図](#page-56-1) 1 57 217IF CN1  $\begin{array}{c|c}\n 217IF & CN1 \\
 CN2 & 19\n\end{array}$  RS232C  $\begin{array}{c|c}\n 3.3 & 3 \\
19 & \end{array}$ 19 [結線図](#page-89-0) 9 90 [ページ\)](#page-89-0) 217IF CN3 RS422/485  $\overline{4}$ 3.4 [設定例](#page-21-0) 4  $22\,$  $\overline{4}$ 64 RS422/485  $\overline{2}$ 3.5 [設定例](#page-24-0) 5 25 5 68  $MP930$  CPU PORT1 PORT2 RS232C  $3.3$  3 19 [結線図](#page-56-1) 1 57 MP940 CPU<br>PORT1  $\begin{array}{ccc}\n\text{CPU} & & \text{R}S232\text{C} & \begin{array}{cc} 3.3 & 3 \\ 19 & & \end{array}\n\end{array}$ 19 [結線図](#page-73-0) 6 74 **CPU** PORT2 RS422/485  $\overline{4}$ 3.4 [設定例](#page-21-0) 4 22 7 76 [ページ\)](#page-75-0) RS422/485  $\overline{c}$ 3.5 [設定例](#page-24-0) 5  $25\,$ [結線図](#page-79-0) 8 80 [ページ\)](#page-79-0) MP2000 MP2300 MP2200 MP2310 MP2300S 218IF-01  $RS232C$   $3.6$  6<br>28  $28\,$ [結線図](#page-56-1) 1 57 218IF-02  $RS232C$   $3.6$  6<br>28 28 [結線図](#page-56-1) 1 57 260IF-01  $260$ IF-01 RS232C  $3.6$  6<br>28  $28\,$  $\overline{1}$ 57 261IF-01  $RS232C$   $3.6$  6<br>28 28 [結線図](#page-56-1) 1 57  $217$ IF-01  $\begin{array}{c|c}\n 217 \text{IF-01} \\
\text{PORT}\n\end{array}$  RS232C  $\begin{array}{|c|c|}\n 3.6 & 6 \\
28 & 5\n\end{array}$ 28 [結線図](#page-56-1) 1 57  $217$ IF-01 RS422/485 RS422/485  $\overline{4}$ 3.7 [設定例](#page-31-0) 7 32 7 76 RS422/485  $\overline{c}$ 3.8 [設定例](#page-35-0) 8 36 [結線図](#page-79-0) 8 80

<span id="page-2-0"></span> $1$ 

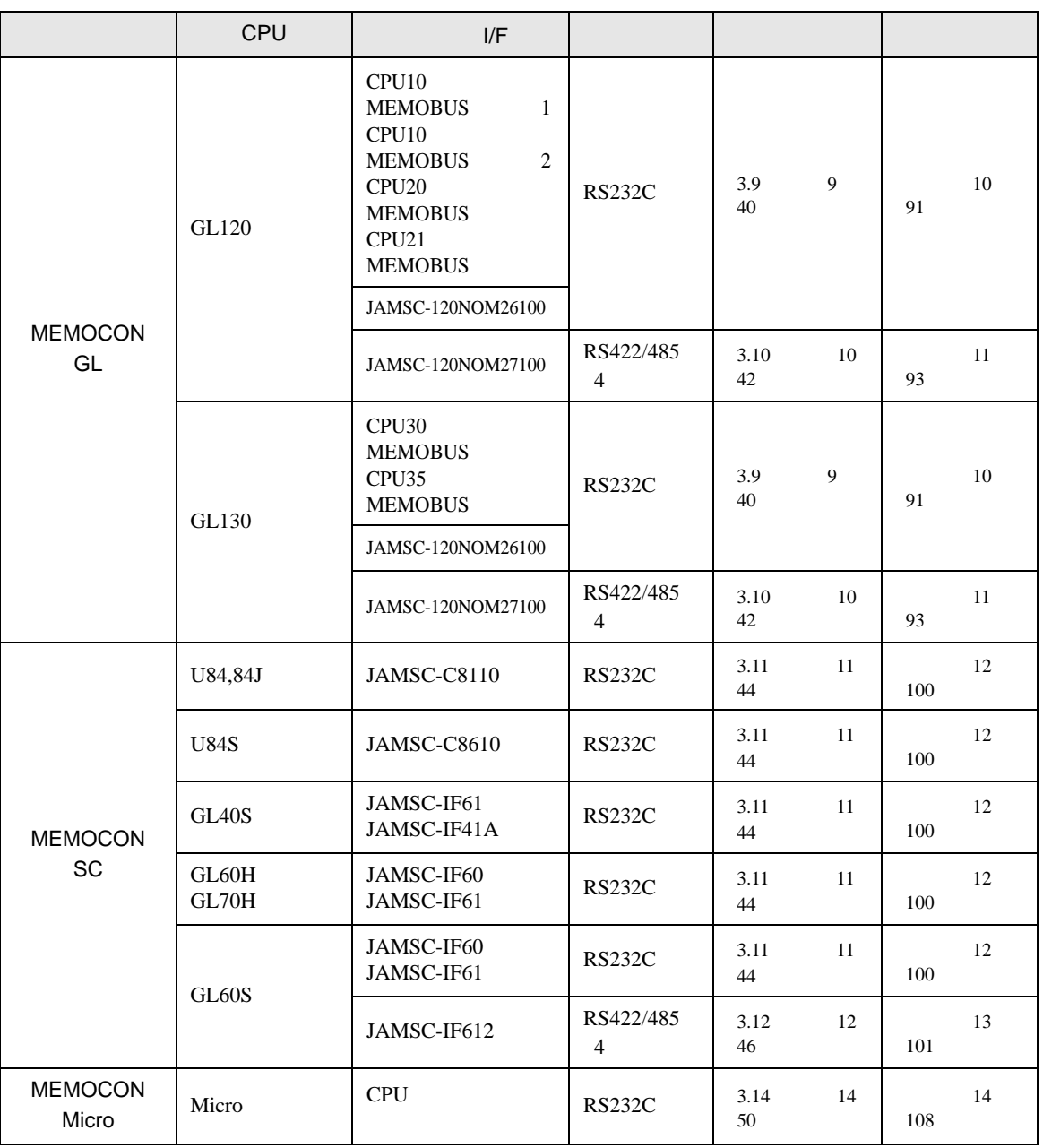

•  $1 \quad 1$ 

•  $n$ 

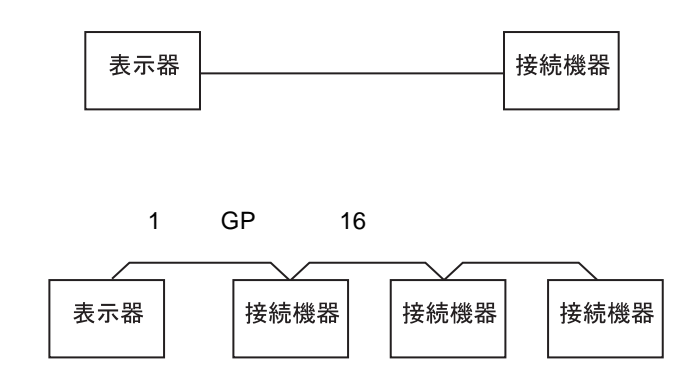

IPC COM

**IPC** IPC

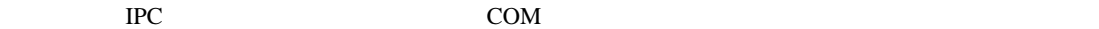

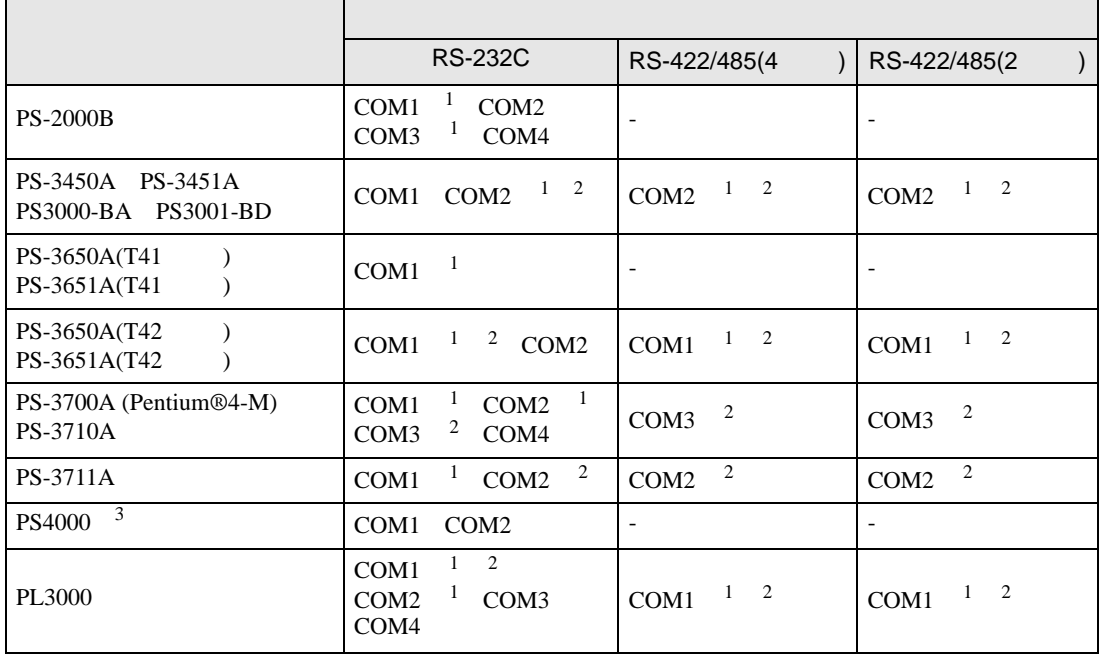

1 RI/5V BC

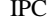

 $2 \leq$ 

 $3 \t\t\t COM$ 

COM ER(DTR/CTS)  $1\quad 4\quad 6\quad 9$  IPC

lpc state is a set of the state of the state of the state of the state of the state of the state of the state of the state of the state of the state of the state of the state of the state of the state of the state of the s

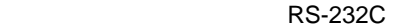

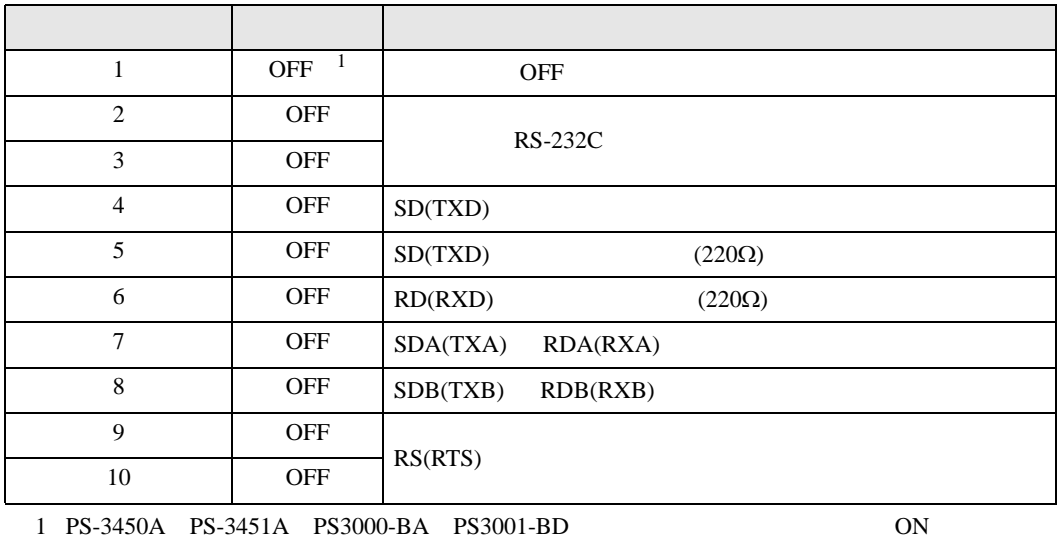

RS-422/485 4

| 1              | <b>OFF</b> | <b>OFF</b>               |
|----------------|------------|--------------------------|
| 2              | <b>ON</b>  | RS-422/485               |
| 3              | <b>ON</b>  |                          |
| $\overline{4}$ | <b>OFF</b> | SD(TXD)                  |
| 5              | <b>OFF</b> | SD(TXD)<br>$(220\Omega)$ |
| 6              | <b>OFF</b> | RD(RXD)<br>$(220\Omega)$ |
| 7              | <b>OFF</b> | SDA(TXA)<br>RDA(RXA)     |
| 8              | <b>OFF</b> | SDB(TXB)<br>RDB(RXB)     |
| 9              | <b>OFF</b> | RS(RTS)                  |
| 10             | <b>OFF</b> |                          |

#### RS-422/485 2

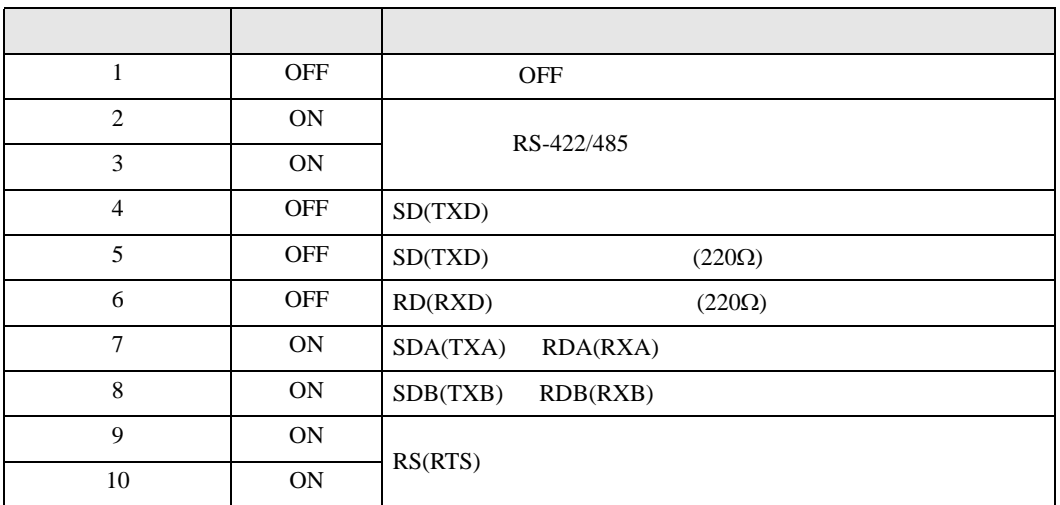

<span id="page-7-0"></span>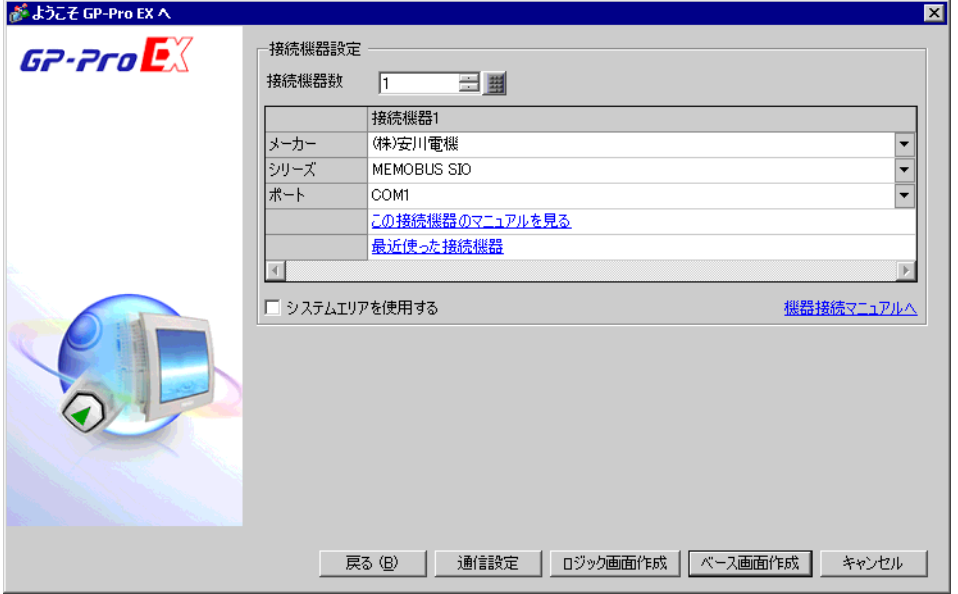

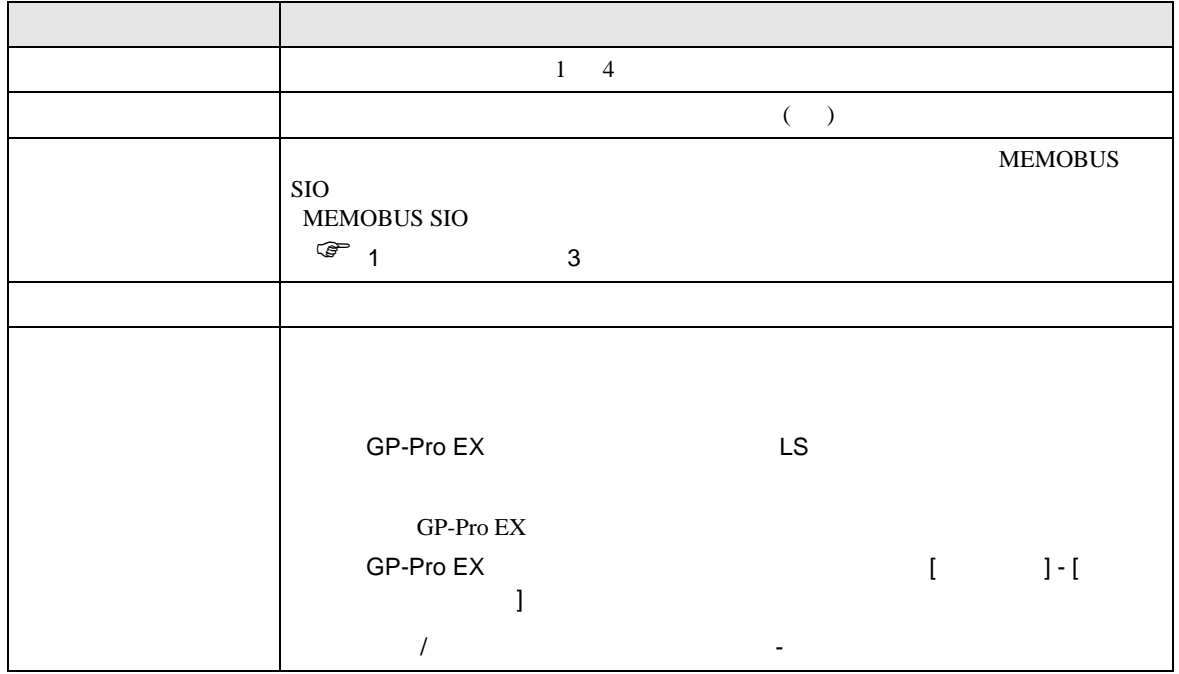

<span id="page-8-0"></span> $3 \overline{a}$ 

#### <span id="page-8-1"></span>3.1 設定例 1

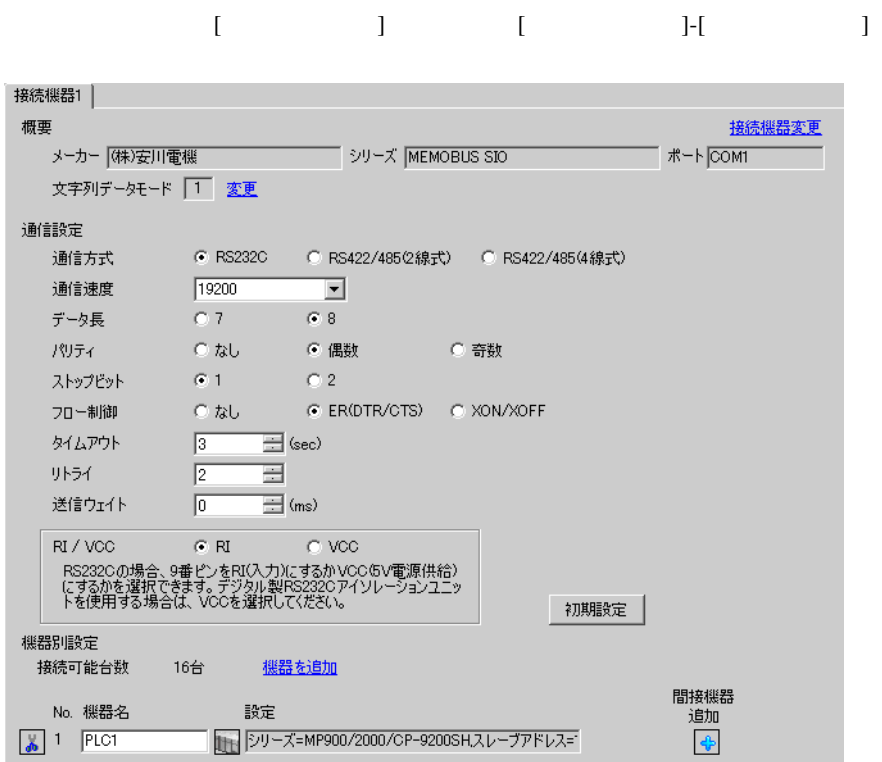

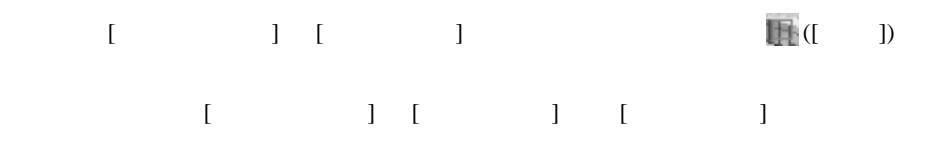

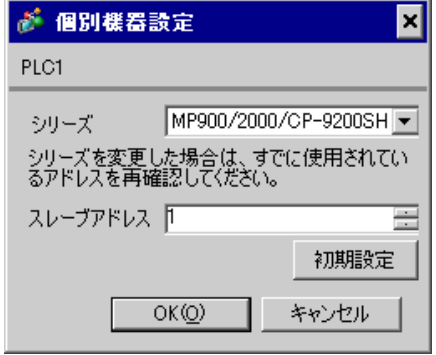

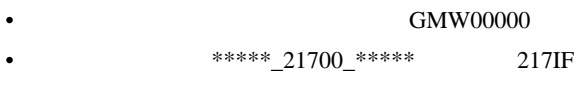

 $[20ms]$ 

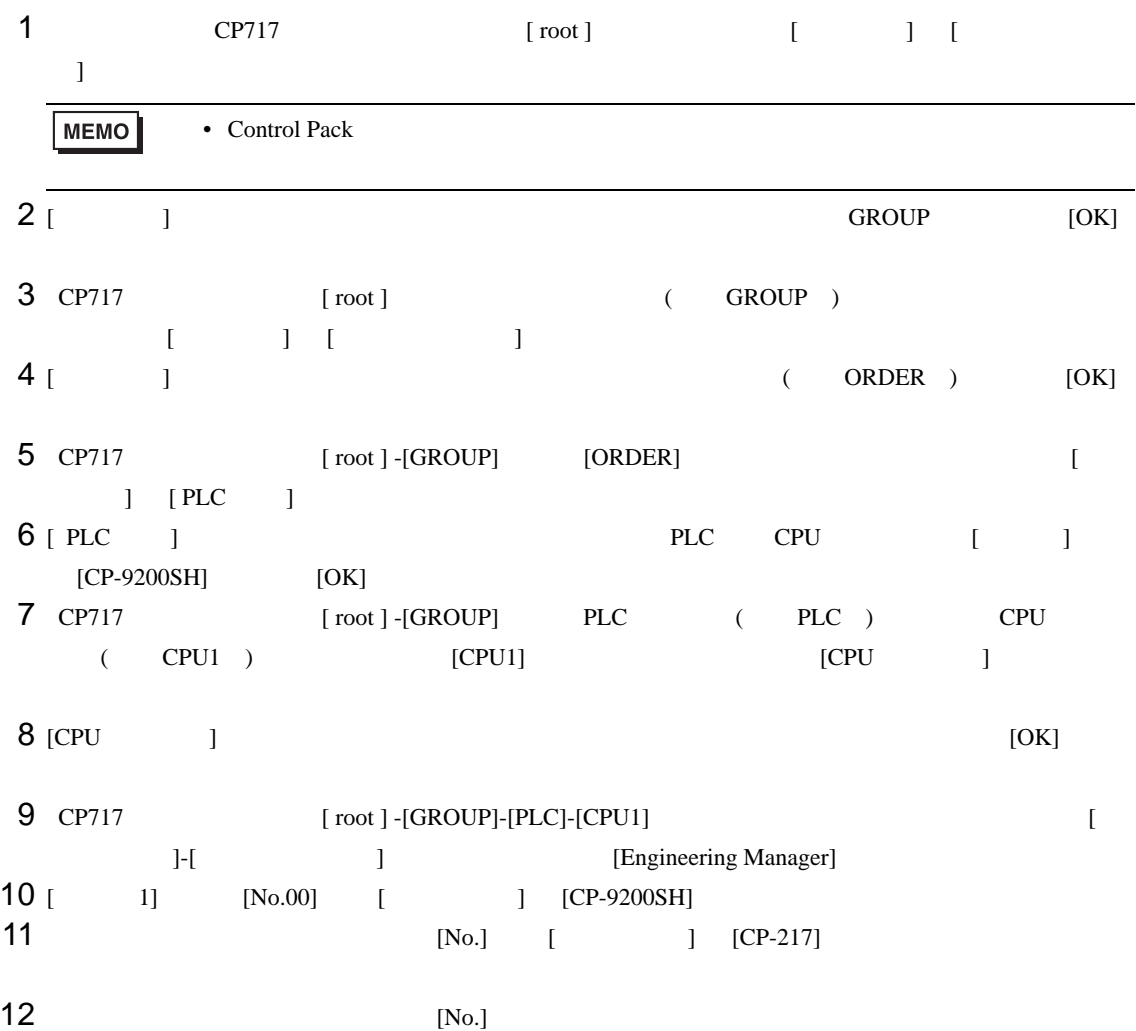

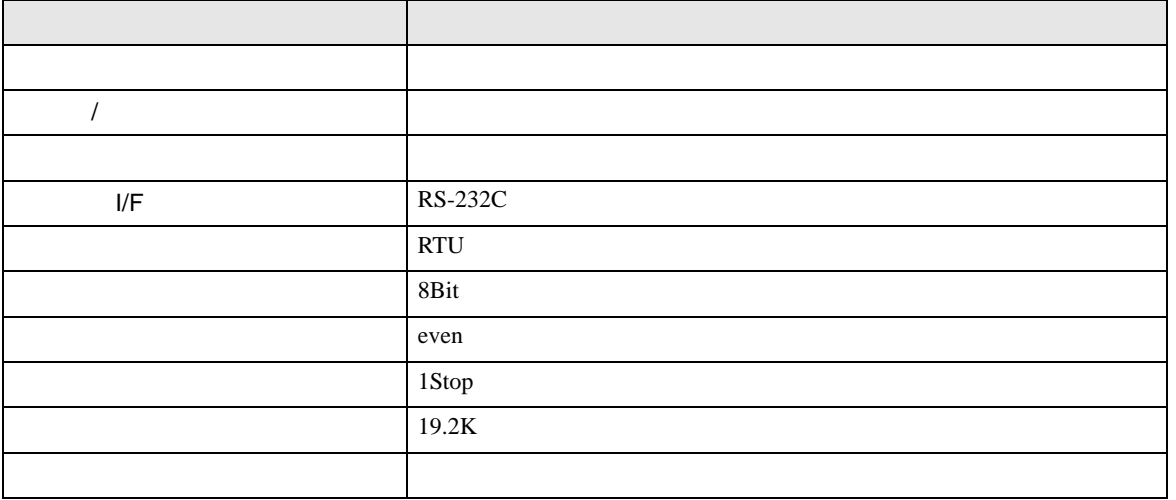

**MEMO** •  $1$  CN  $1$ CN1 CN3 CN  $\bullet$ 1 0000 "### MSG-RCV ###"  $0001 + 00000$ =>DW00018 0003  $\leftarrow$ 00000 =>DW00019 0005  $\mu$ 00000 =>DW00020 1 0007  $-00000$ =>DW00021 =>DW00022 .../002\$ 0009  $-00000$ 0011  $-09998$ =>DW00023 .../004\$ \$FSCAN-L SB000003 1 0013 ⊣⊢ 1 0014 [ H0000 [=>DW00024 ] .../007\$ \$ONCOIL SB000004 DB000001 DB000003 DB000004 DB000000 .../012\$ 0016 .../018 .../032 .../034  $\sim$ DB000001 .../009 .../018\$ .../022 0021 DB000002 DB000003 005.00  $\begin{array}{c} \begin{array}{c} \begin{array}{c} \end{array} \\ \begin{array}{c} \end{array} \\ \begin{array}{c} \end{array} \\ \begin{array}{c} \end{array} \\ \begin{array}{c} \end{array} \\ \begin{array}{c} \end{array} \\ \begin{array}{c} \end{array} \\ \begin{array}{c} \end{array} \\ \begin{array}{c} \end{array} \\ \begin{array}{c} \end{array} \end{array}$ ıТ Ō-[ DB000004 0025  $1 -$ <br>.../034 メッセージ受信関数(システム標準関数) MSG-RCV 1 0027 EXECUTE BUSY 0028 DB000000 DB000002 .../013 .../030\$ FIN FOUT  $-$ 12<br> $^{1012}_{1012}$  $\Omega$ ABORT COMPLETE 1 0030 DB000003 .../010 .../014 .../032\$ FIN FOUT  $\frac{1}{1018}$ ↷ DEV-TYP ERROR 00005 ========> 1 0032 DB000004 .../011 .../017 .../034\$ FOUT FIN  $\sim$ PRO-TYP 1 0033 00001 ========> FIN CIR-NO このステップの値を変更することにより、 1 0034 00002 ========> FIN ·GPと接続する回線番号(CN)を変更できます。 例) 回線2を使用する場合 CH-NO 0035 00001 ========> FIN PARAM 0036 DA00010 0043 DEND

#### I/F CP217IF

• その他についてはラ<sub>ダー</sub>ソフトの<sub>マニュ</sub>アルを参照してください。

# <span id="page-13-0"></span>3.2 設定例 2

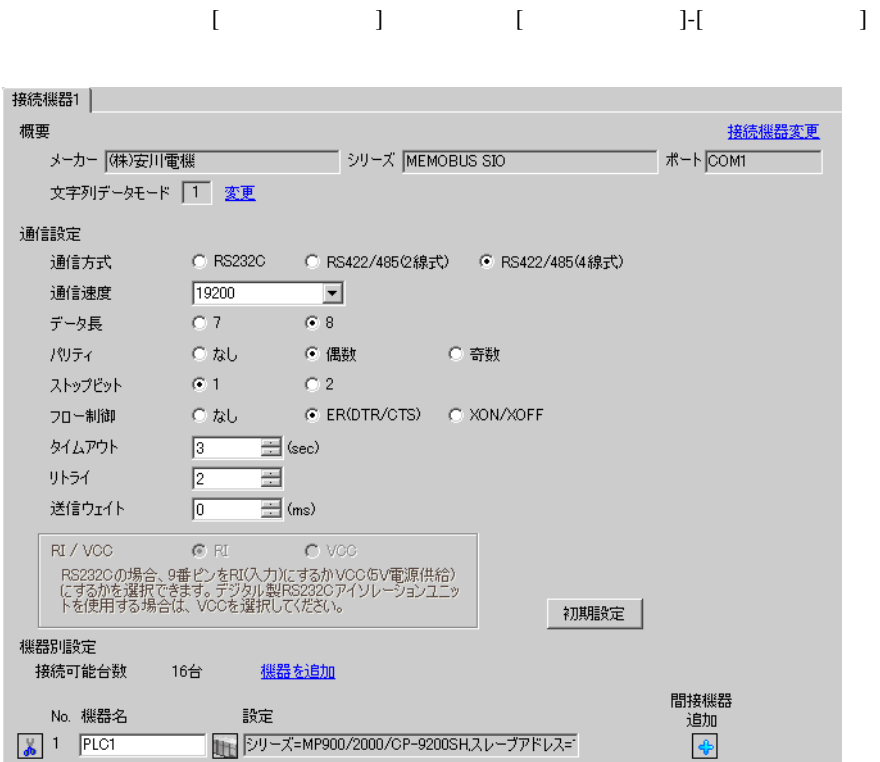

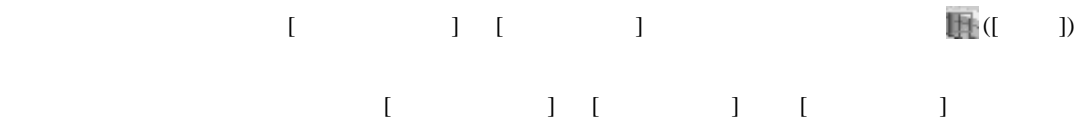

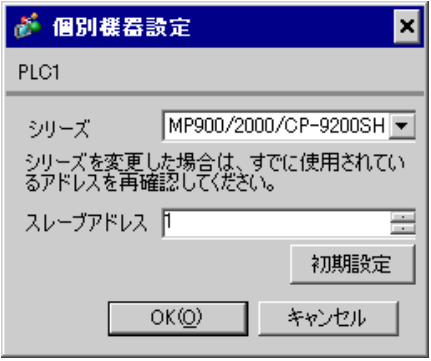

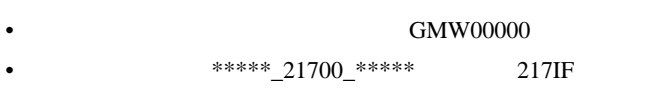

 $[20ms]$ 

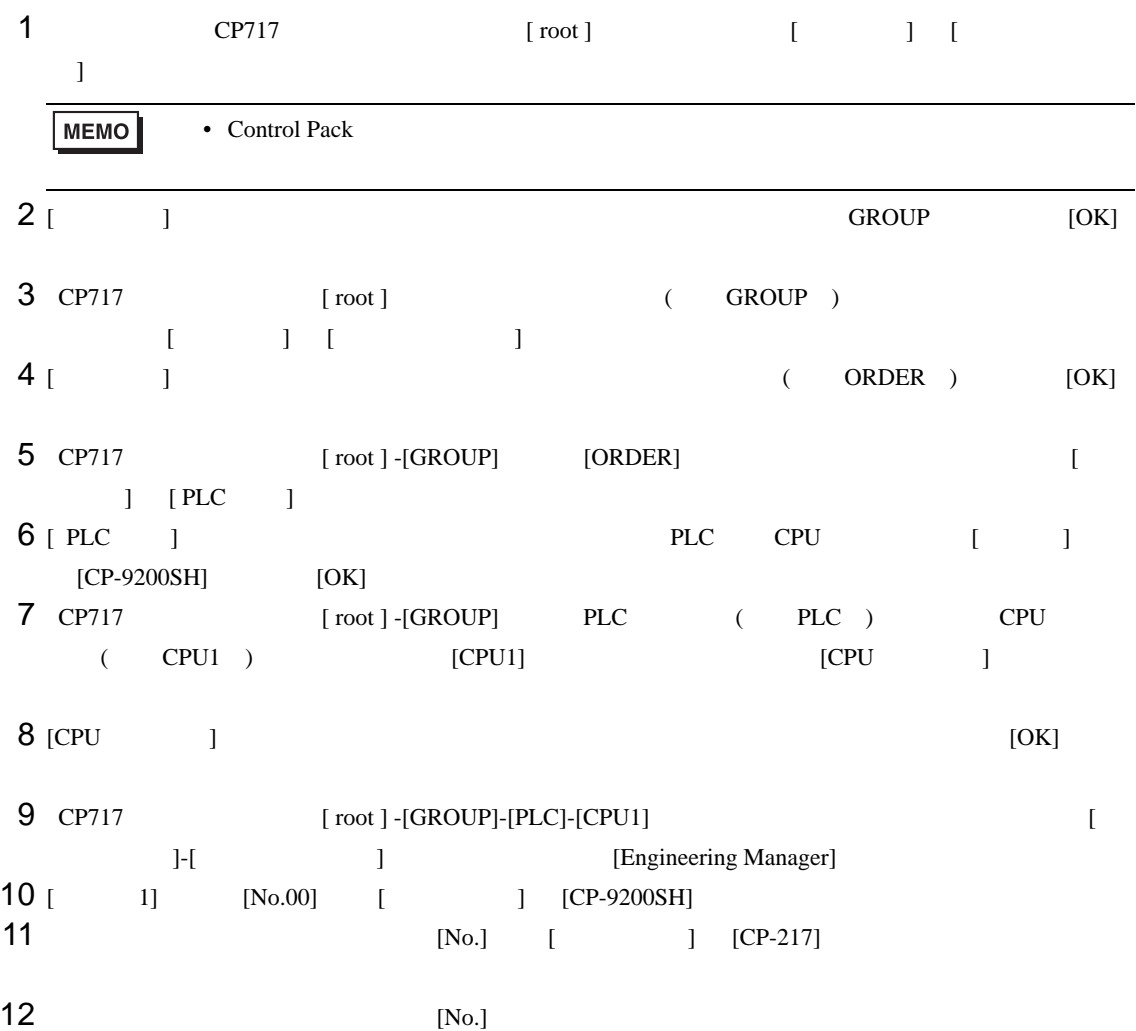

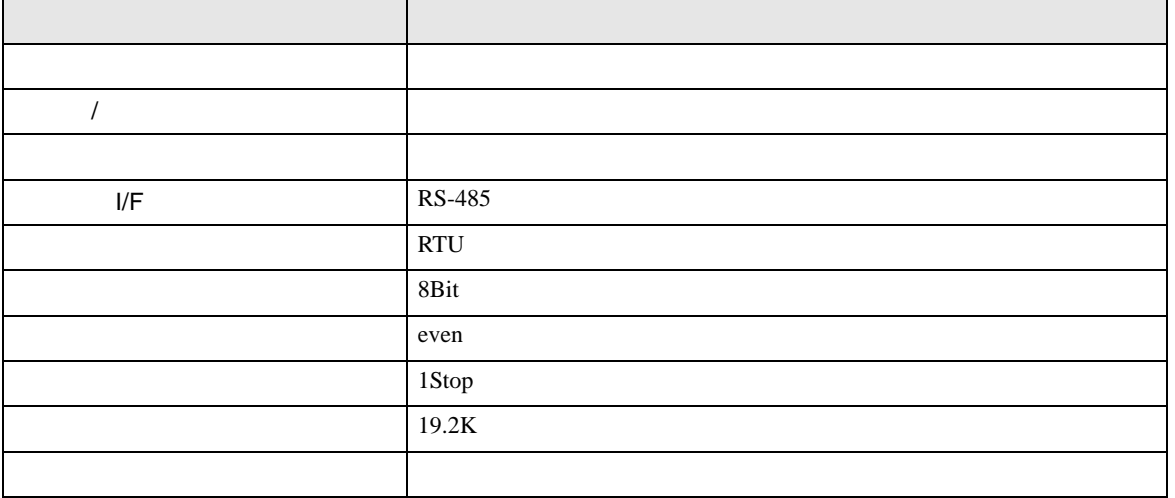

**MEMO** •  $1$  CN  $1$ CN1 CN3 CN  $\bullet$ 1 0000 "### MSG-RCV ###"  $0001 + 00000$ =>DW00018 0003  $\leftarrow$ 00000 =>DW00019 0005  $\mu$ 00000 =>DW00020 1 0007  $-00000$ =>DW00021 =>DW00022 .../002\$ 0009  $-00000$ 0011  $-09998$ =>DW00023 .../004\$ \$FSCAN-L SB000003 1 0013 ⊣⊢ 1 0014 [ H0000 [=>DW00024 ] .../007\$ \$ONCOIL SB000004 DB000001 DB000003 DB000004 DB000000 .../012\$ 0016 .../018 .../032 .../034  $\sim$ DB000001 .../009 .../018\$ .../022 0021 DB000002 DB000003 005.00  $\begin{array}{c} \begin{array}{c} \begin{array}{c} \end{array} \\ \begin{array}{c} \end{array} \\ \begin{array}{c} \end{array} \\ \begin{array}{c} \end{array} \\ \begin{array}{c} \end{array} \\ \begin{array}{c} \end{array} \\ \begin{array}{c} \end{array} \\ \begin{array}{c} \end{array} \\ \begin{array}{c} \end{array} \\ \begin{array}{c} \end{array} \end{array}$ ıТ Ō-[ DB000004 0025  $1 -$ <br>.../034 メッセージ受信関数(システム標準関数) MSG-RCV 1 0027 EXECUTE BUSY 0028 DB000000 DB000002 .../013 .../030\$ FIN FOUT  $-$ 12<br> $^{1012}_{1012}$  $\Omega$ ABORT COMPLETE 1 0030 DB000003 .../010 .../014 .../032\$ FIN FOUT  $\frac{1}{1018}$ ↷ DEV-TYP ERROR 00005 ========> 1 0032 DB000004 .../011 .../017 .../034\$ FOUT FIN  $\sim$ PRO-TYP 1 0033 00001 ========> FIN CIR-NO このステップの値を変更することにより、 1 0034 00002 ========> FIN ·GPと接続する回線番号(CN)を変更できます。 例) 回線2を使用する場合 CH-NO 0035 00001 ========> FIN PARAM 0036 DA00010 0043 DEND

#### I/F CP217IF

• その他についてはラ<sub>ダー</sub>ソフトの<sub>マニュ</sub>アルを参照してください。

## <span id="page-18-0"></span>3.3 設定例 3

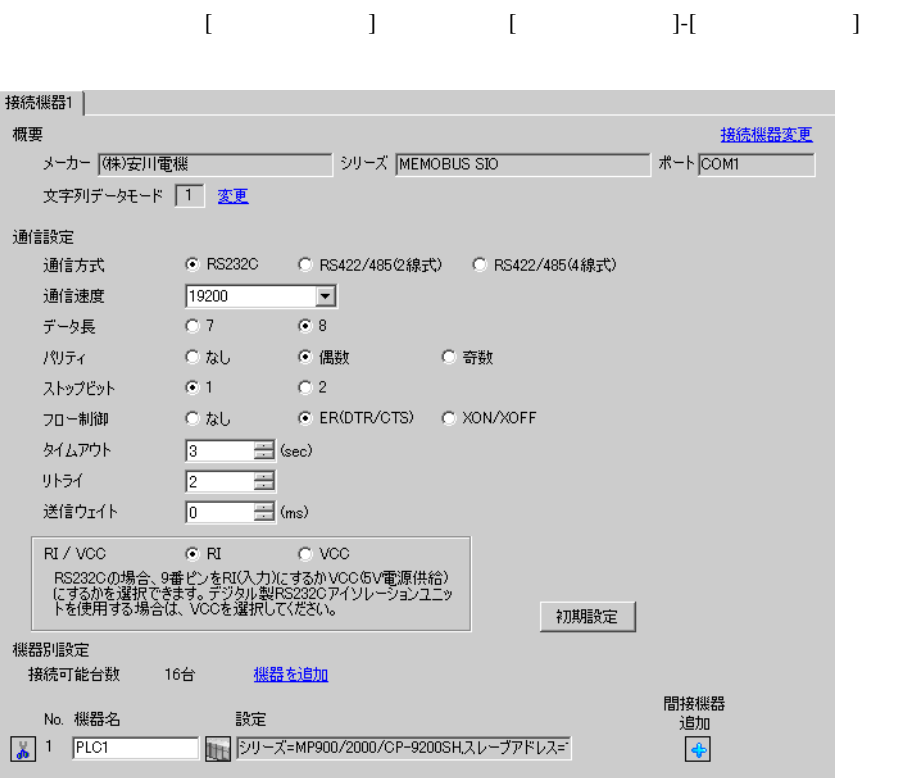

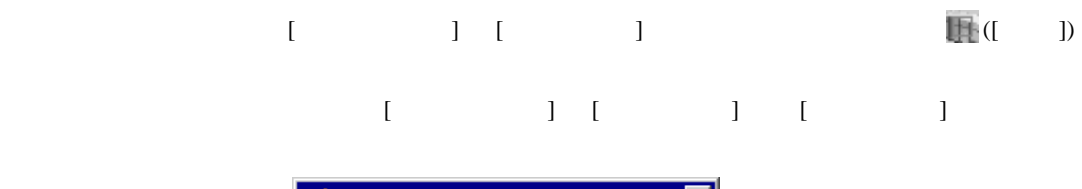

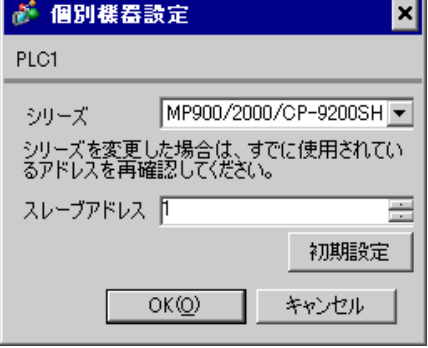

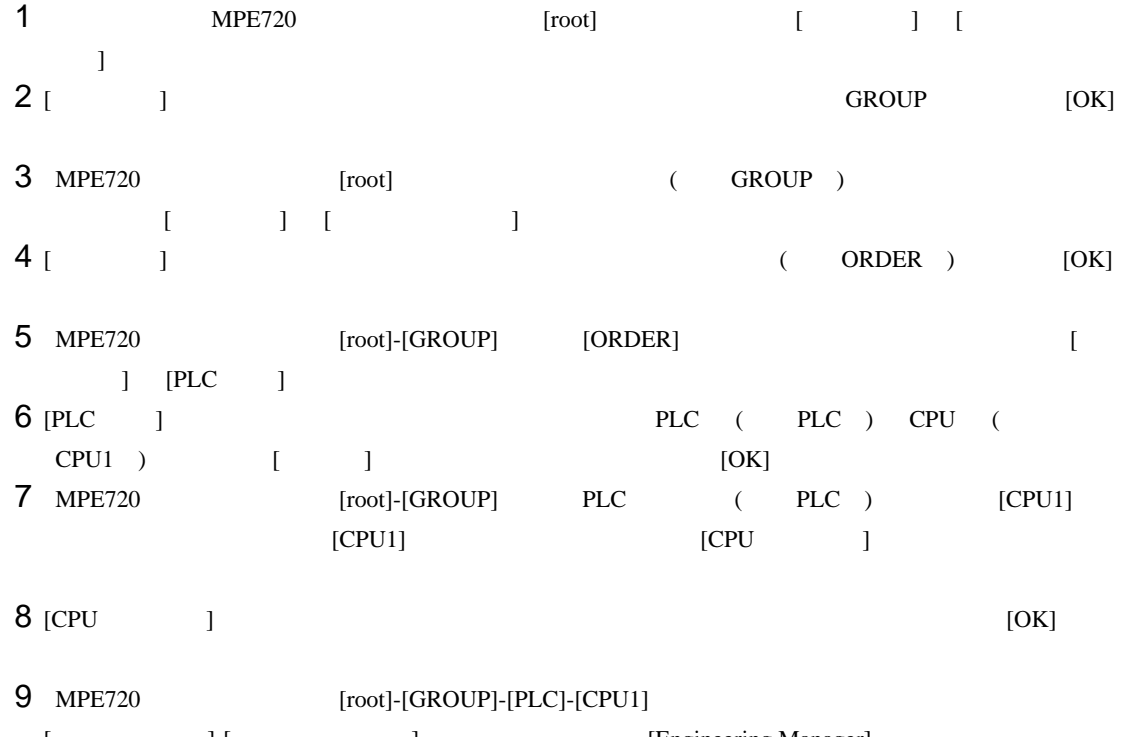

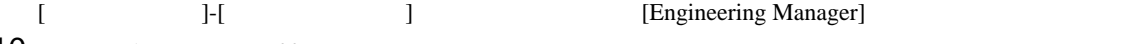

10 [ 1] [No.00] [ ]<br>11 [No.]  $11$   $[No.]$ 

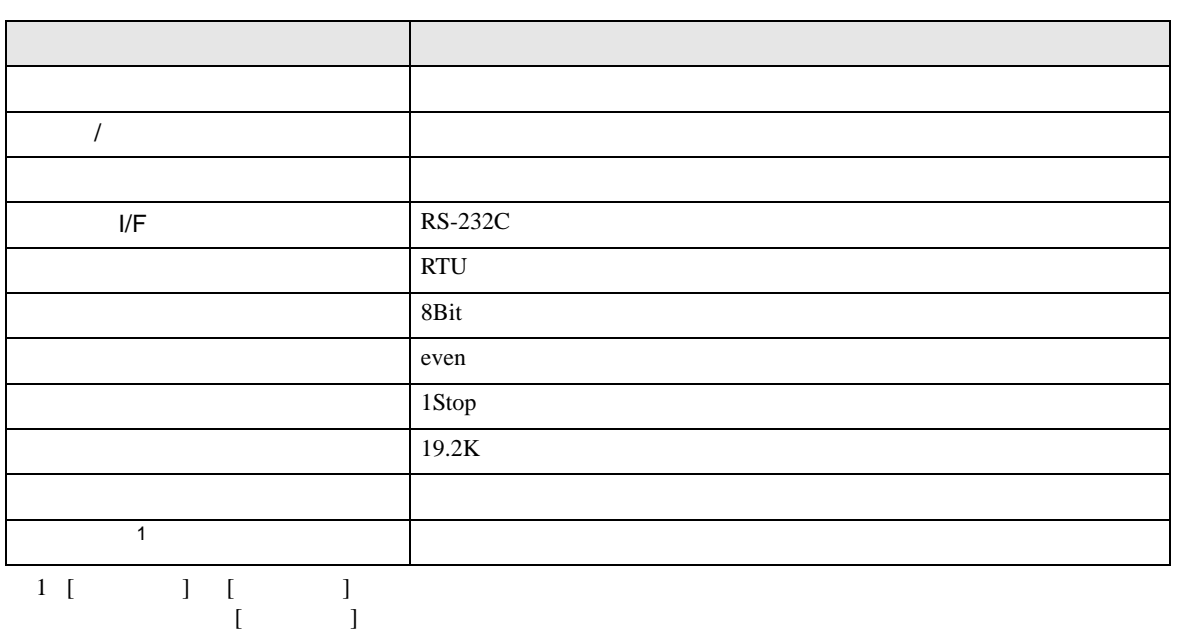

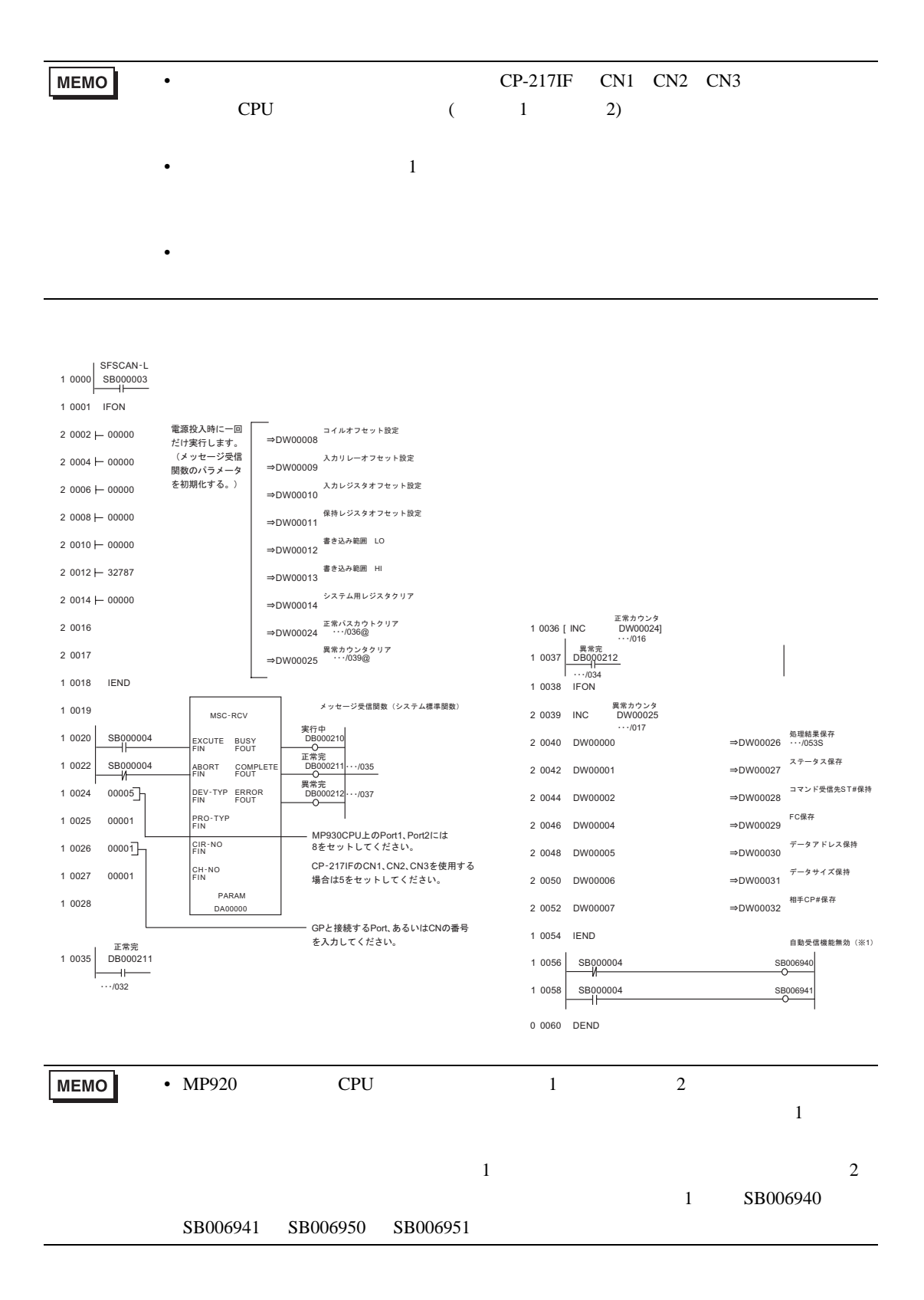

### <span id="page-21-0"></span> $3.4$  4

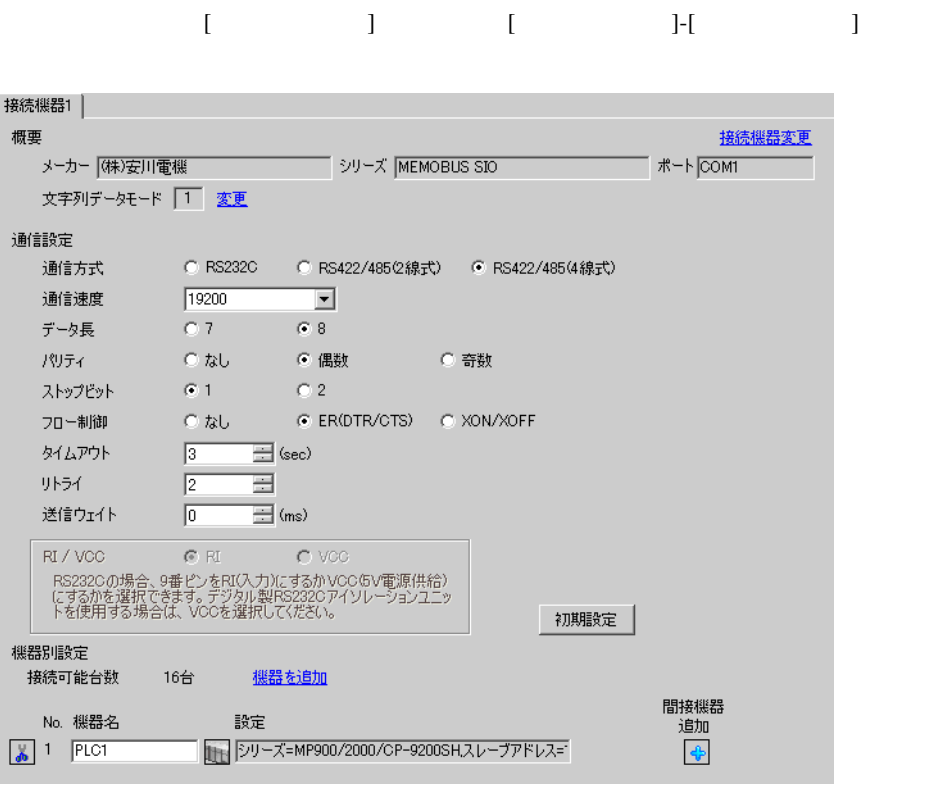

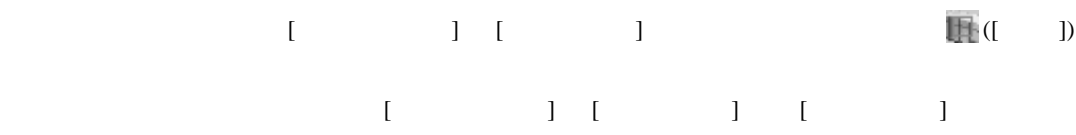

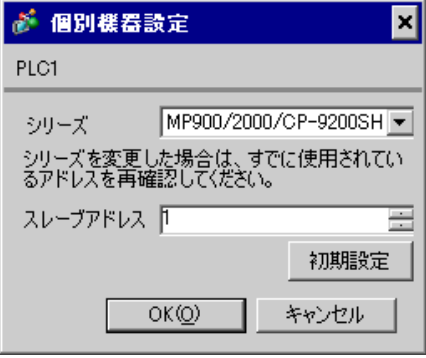

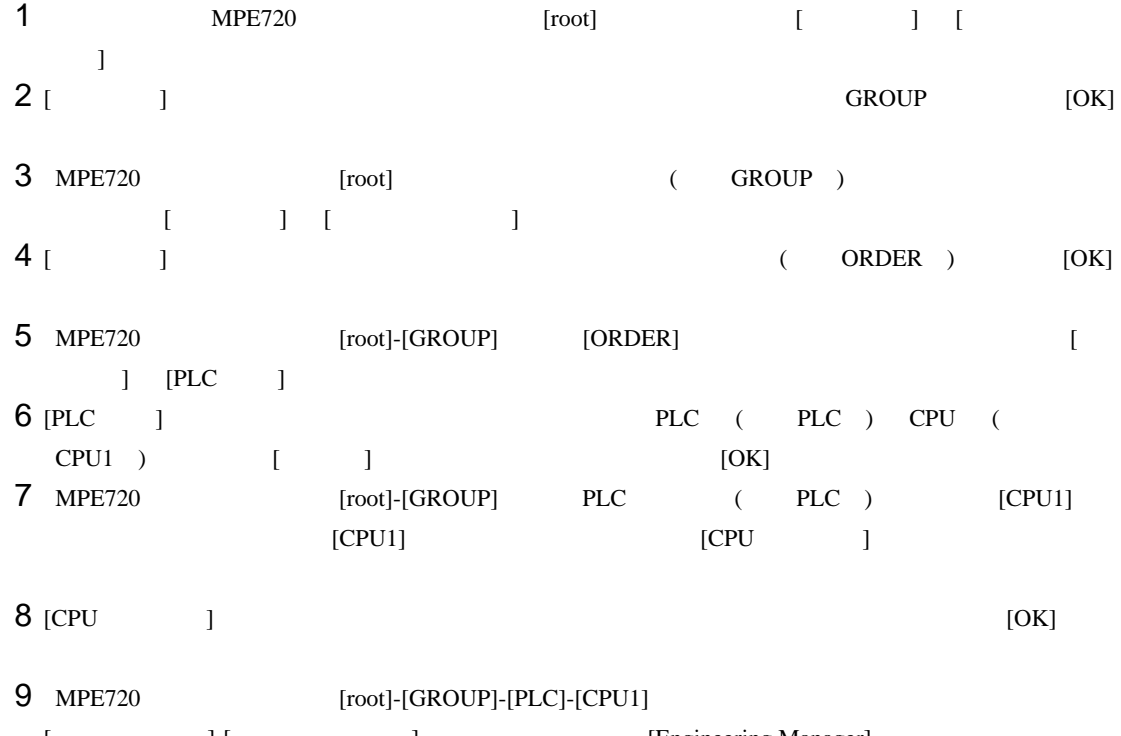

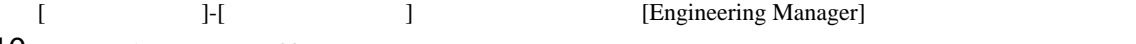

10 [  $1$ ]  $[No.00]$  [  $1$ ]  $11$   $[No.]$ 

設定項目 設定内容 伝送プロトコル メモバス マスタ / スレーブ スレーブ デバイスアドレス 接続機器のデバイスアドレス  $I/F$  RS-485 **RTU** Superintendent in the Superintendent Superintendent in the Superintendent Superintendent in the Superintendent even even 1Stop 19.2K 送信ディレイ 指定なし  $\overline{1}$  $1$  [  $\qquad$  ] [  $\qquad$  ] ムが必要です。[ 指定あり ] の場合、ラダープログラムは必要ありません。

**Contract** 

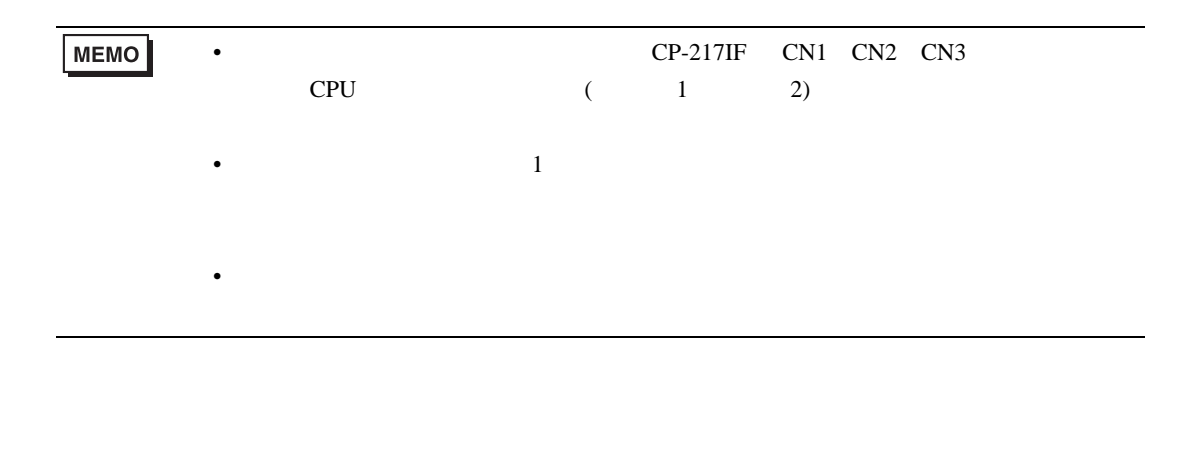

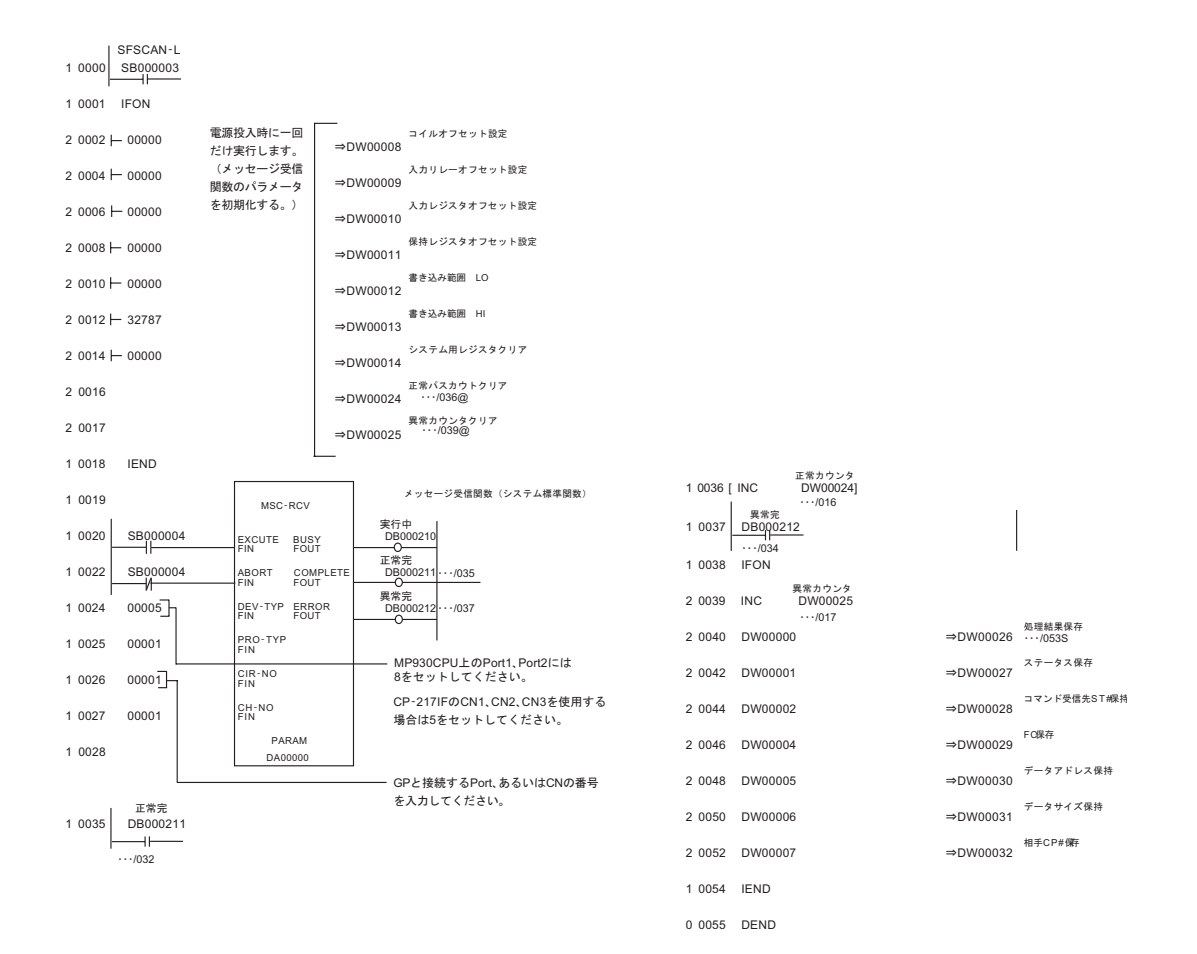

### <span id="page-24-0"></span>3.5 設定例 5

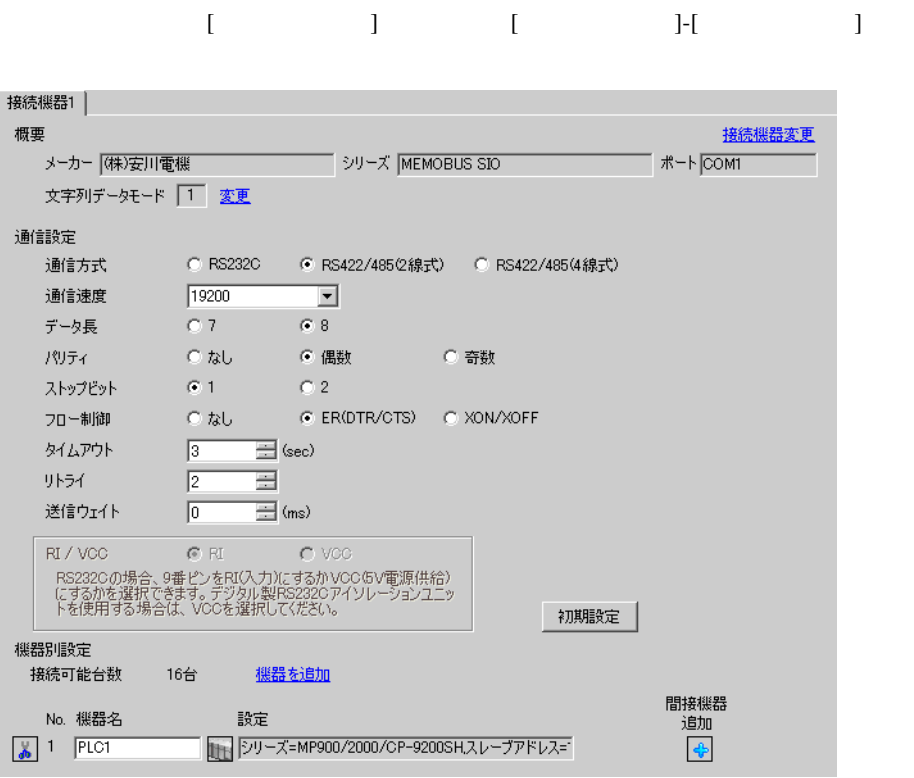

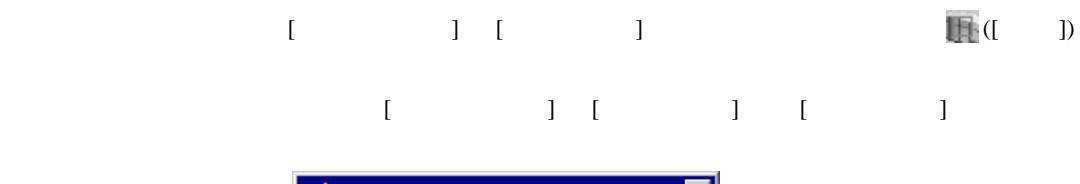

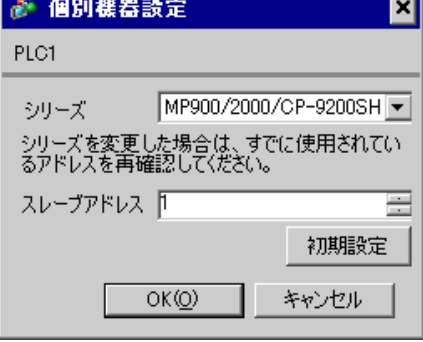

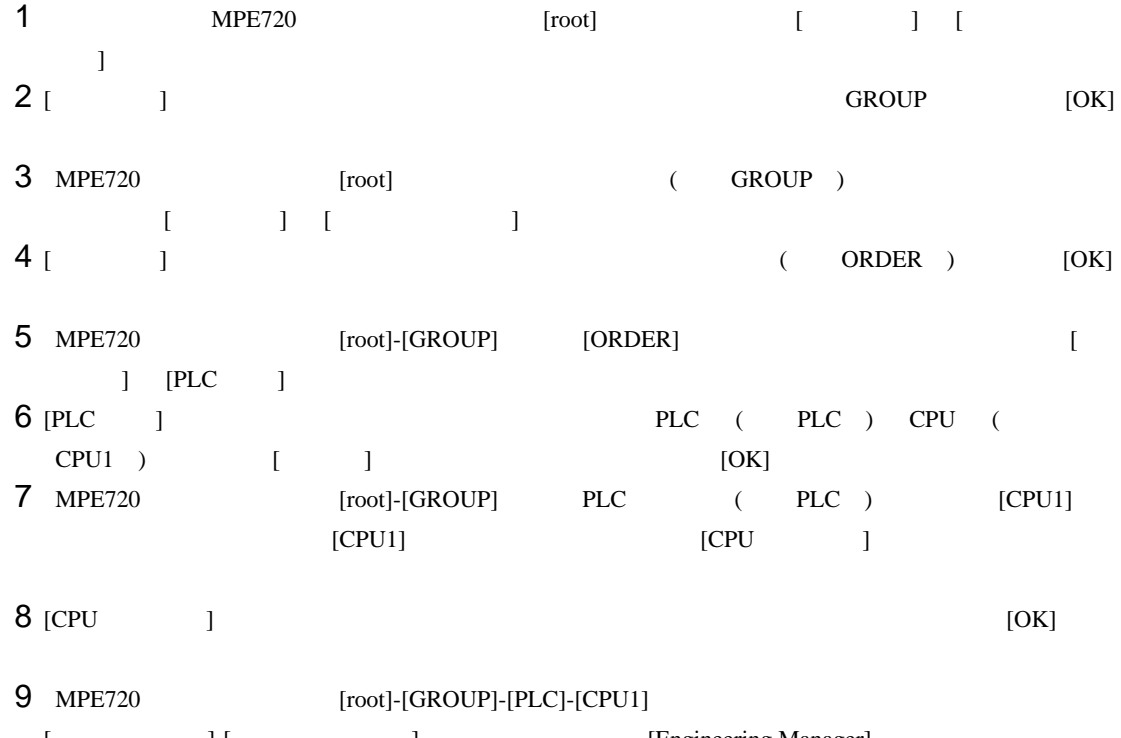

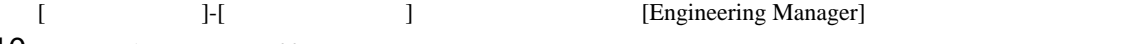

10 [ 1] [No.00] [ 1]<br>11 [No.]  $11$   $[No.]$ 

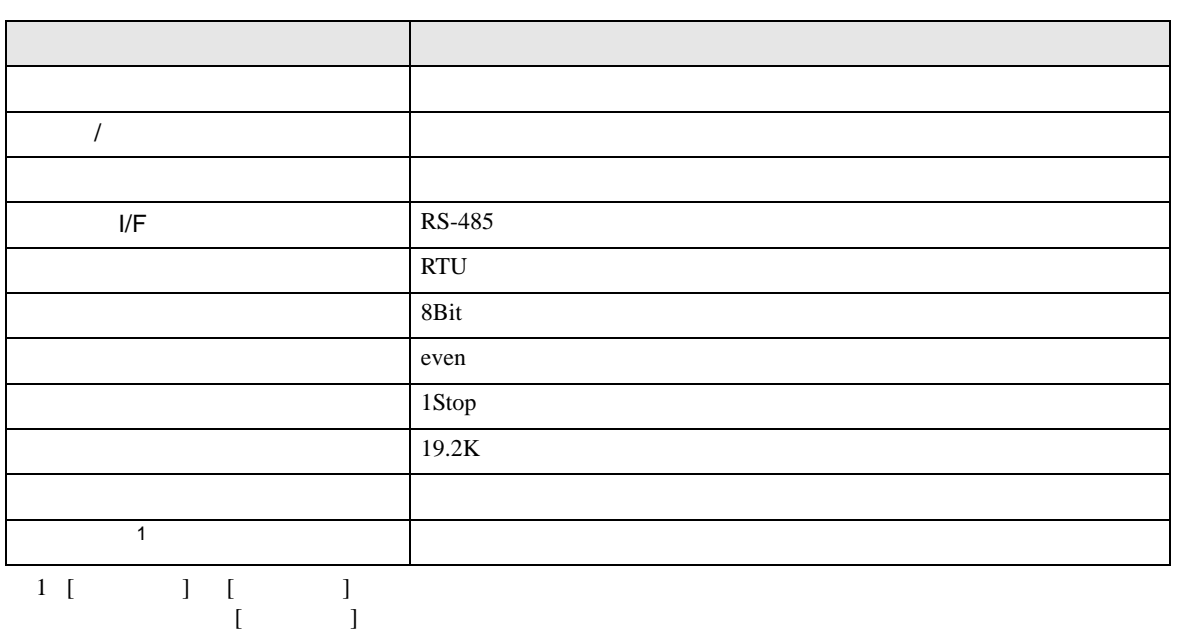

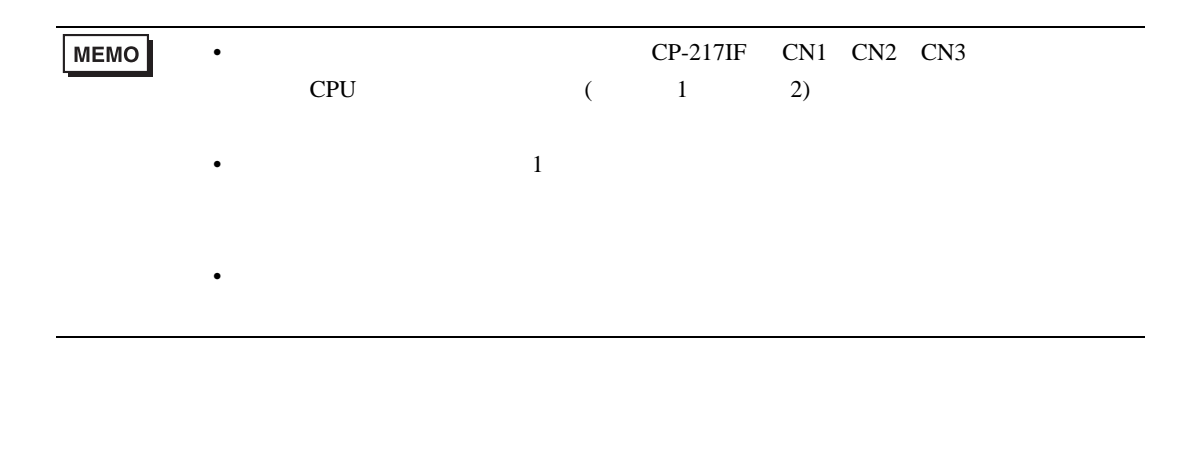

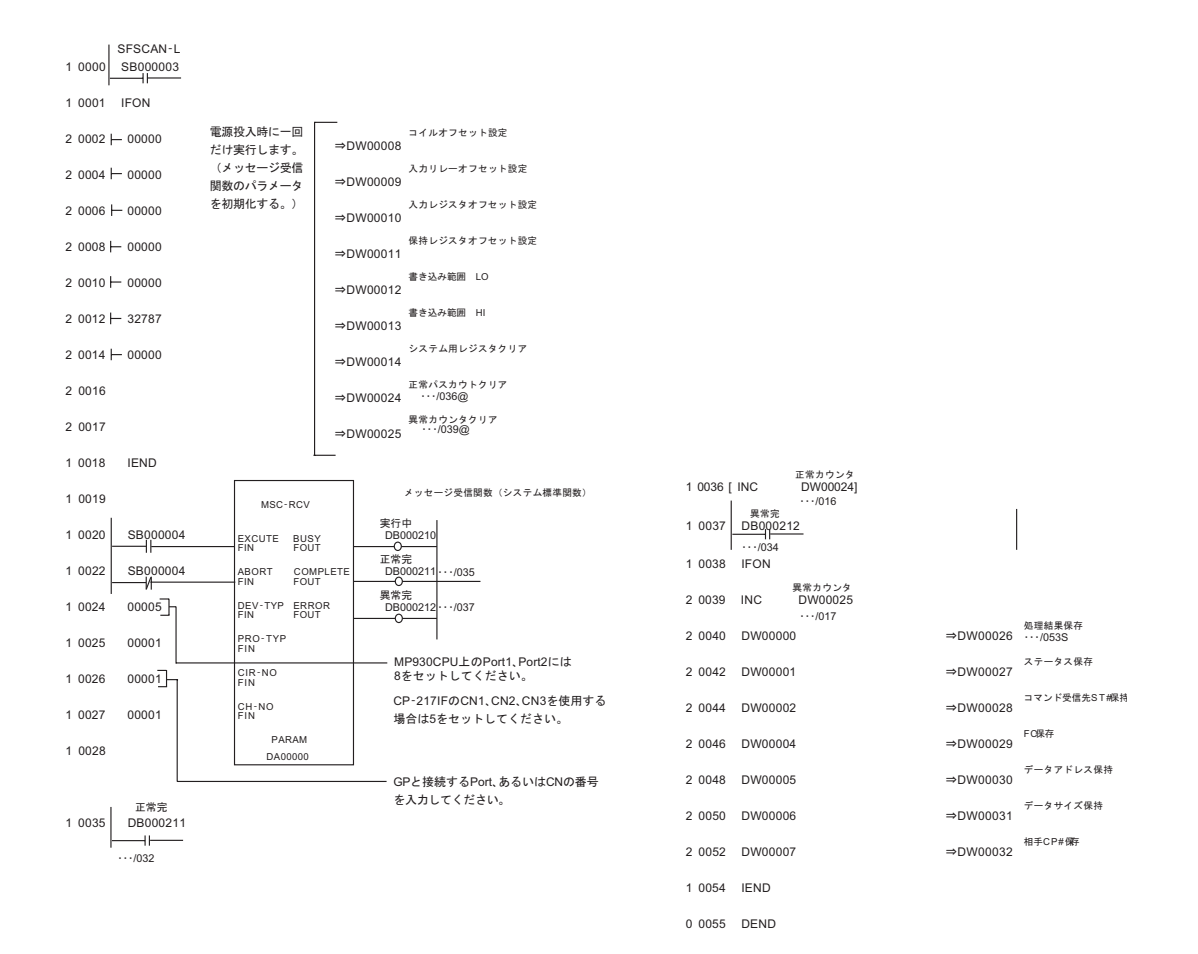

### <span id="page-27-0"></span>3.6 設定例 6

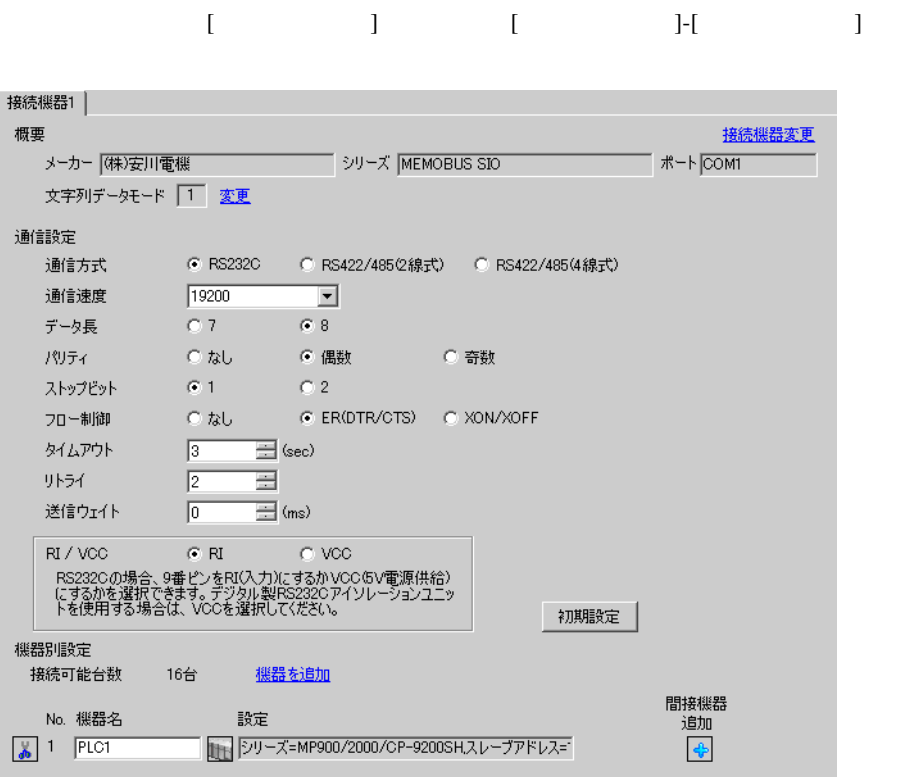

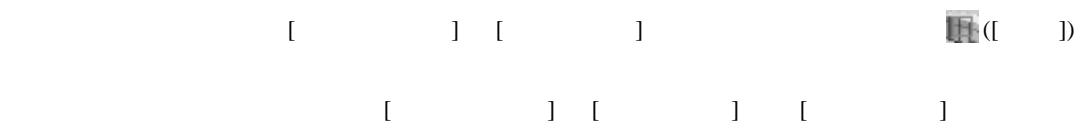

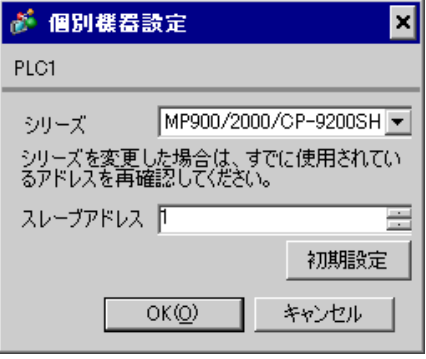

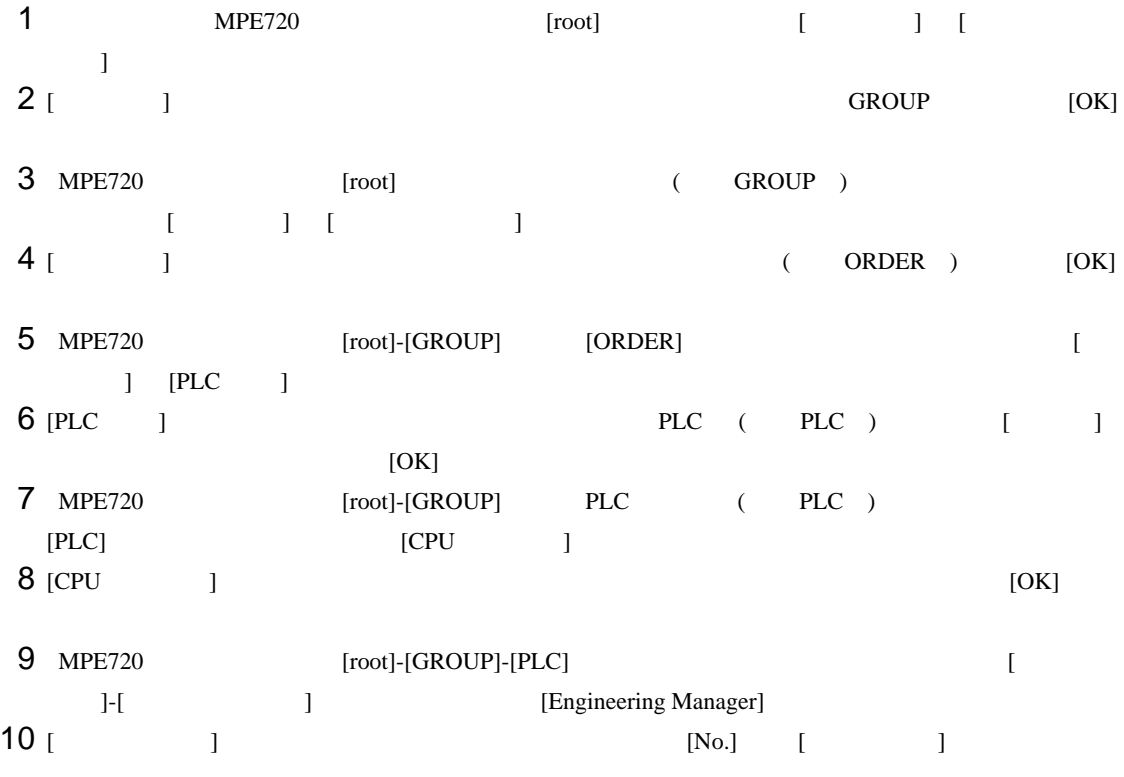

 $11$   $[No.]$ 

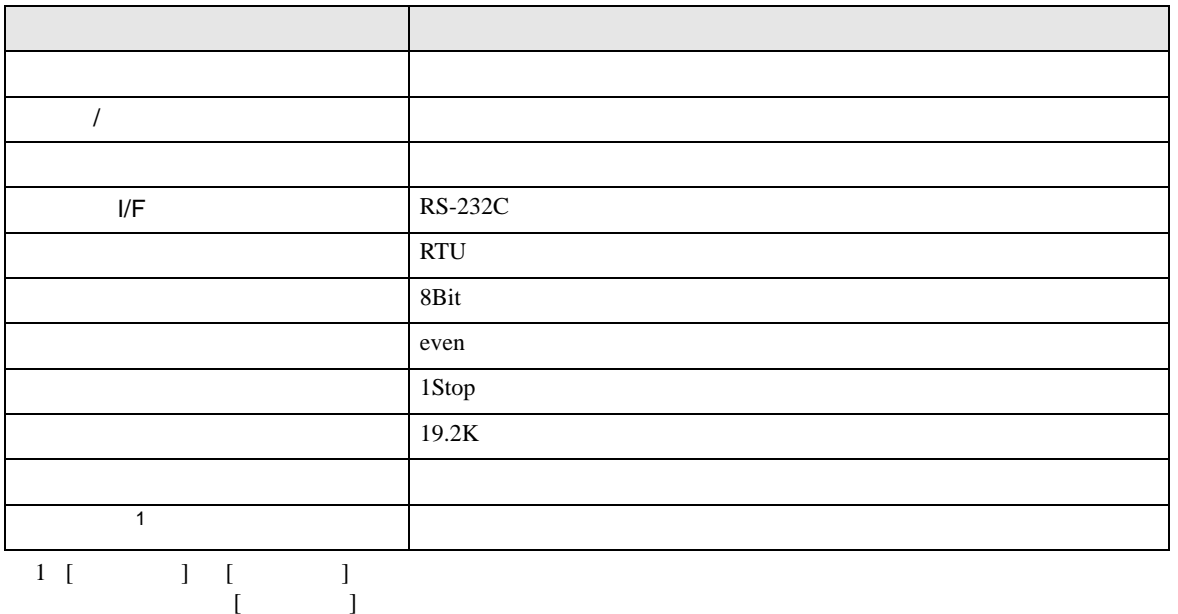

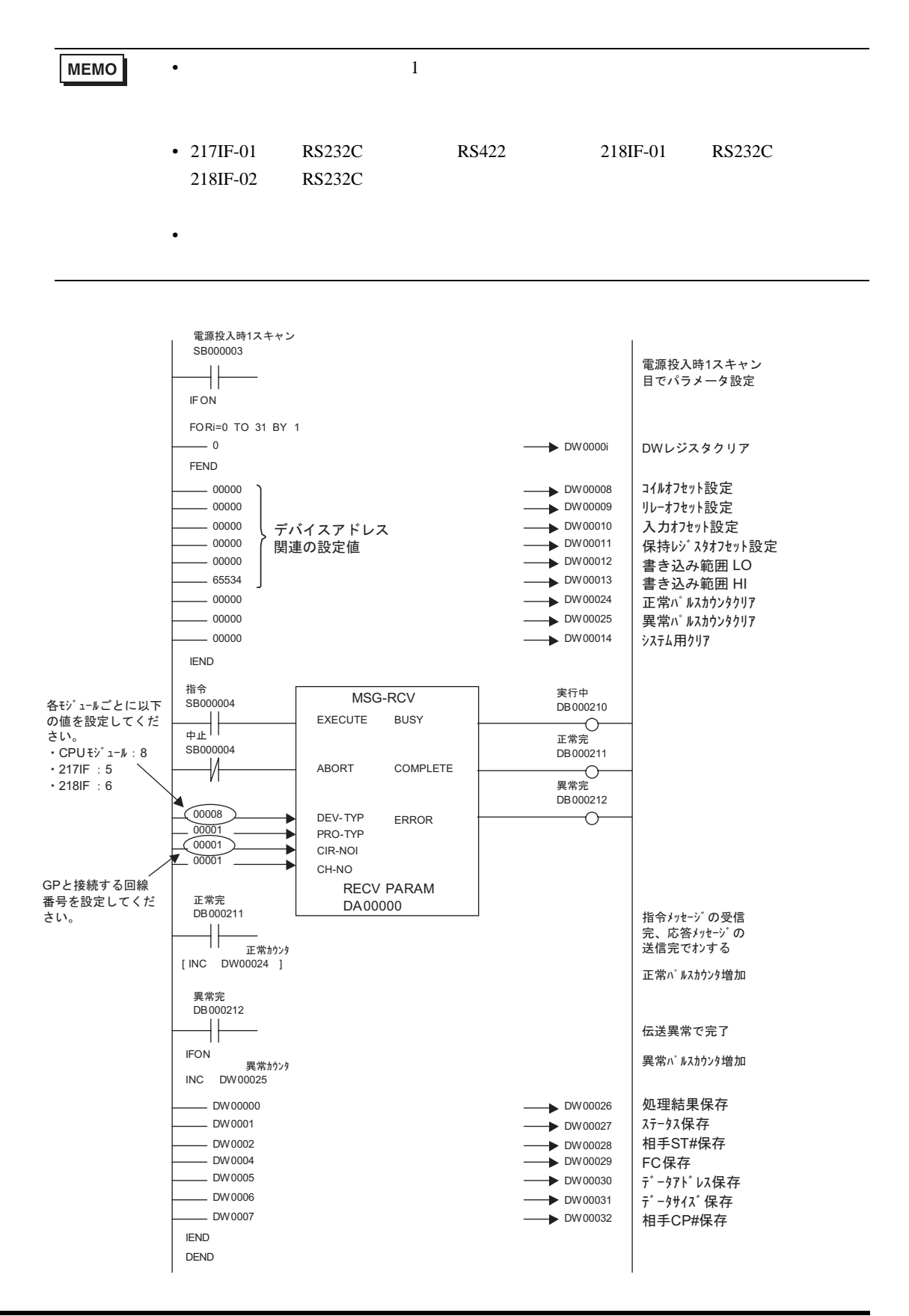

• その他についてはラ<sub>ダー</sub>ソフトの<sub>マニュ</sub>アルを参照してください。

# <span id="page-31-0"></span>3.7 設定例 7

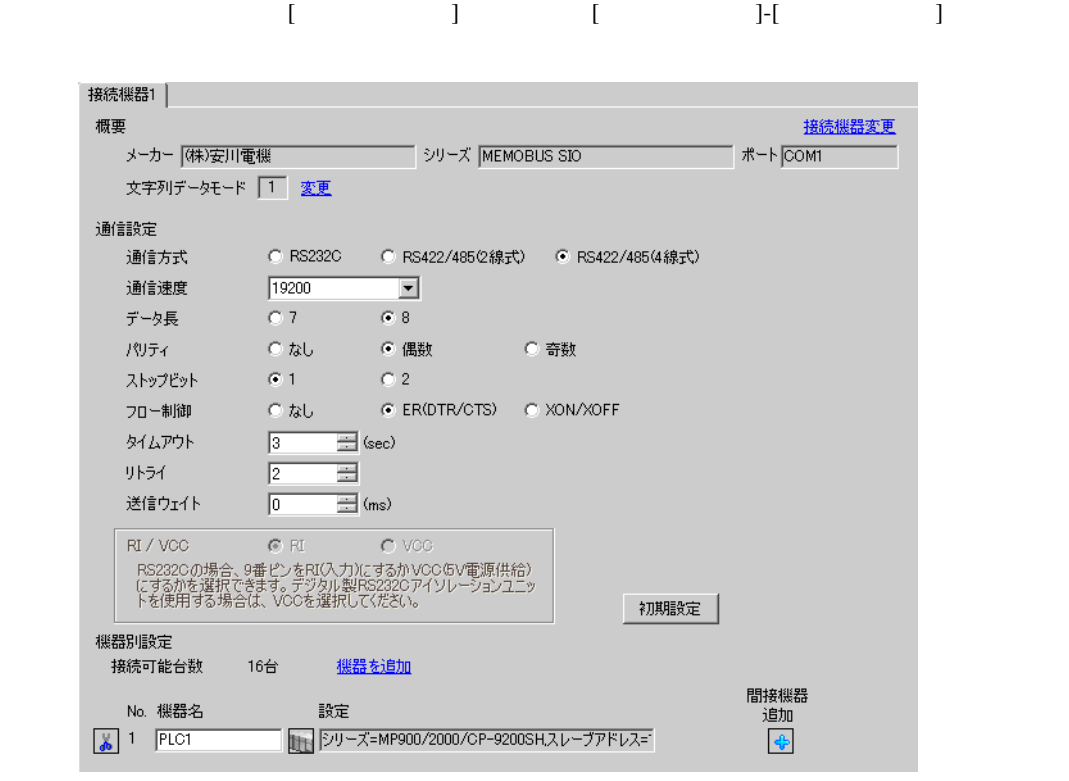

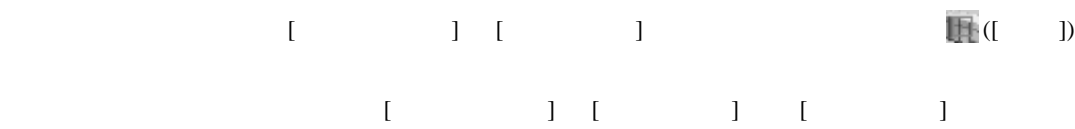

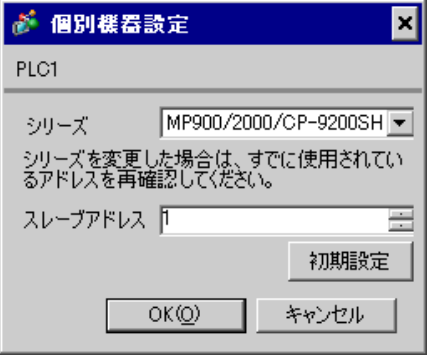

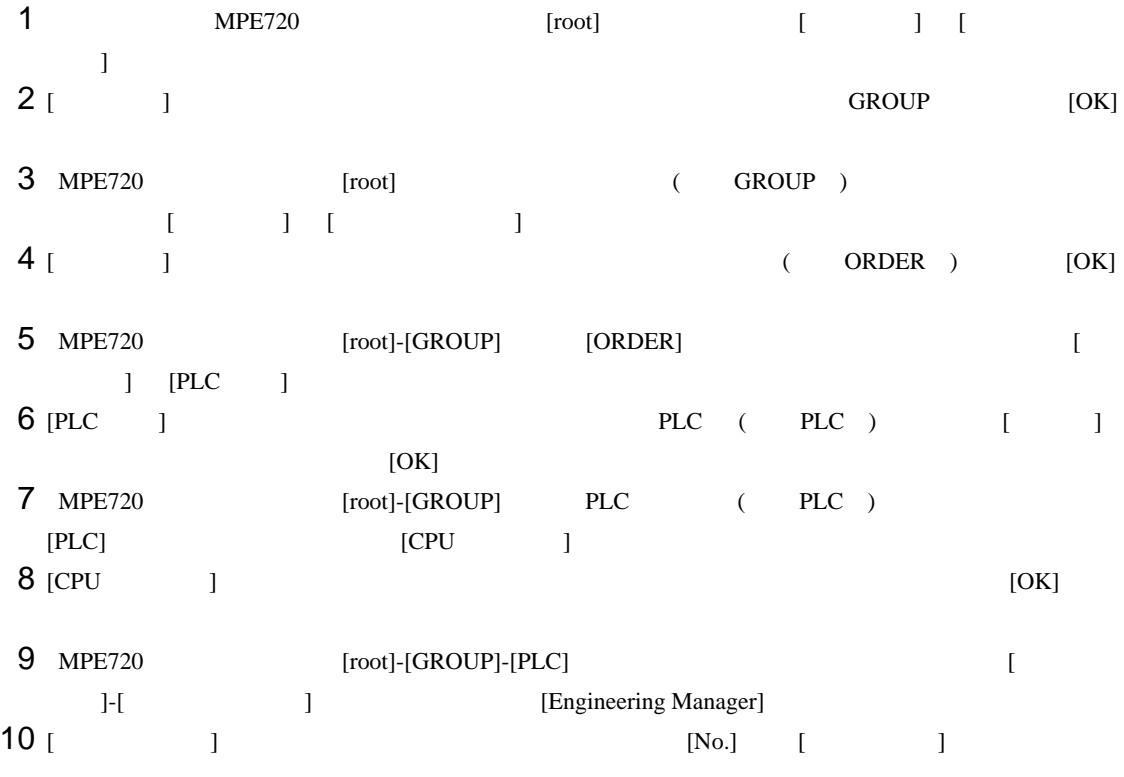

 $11$   $[No.]$ 

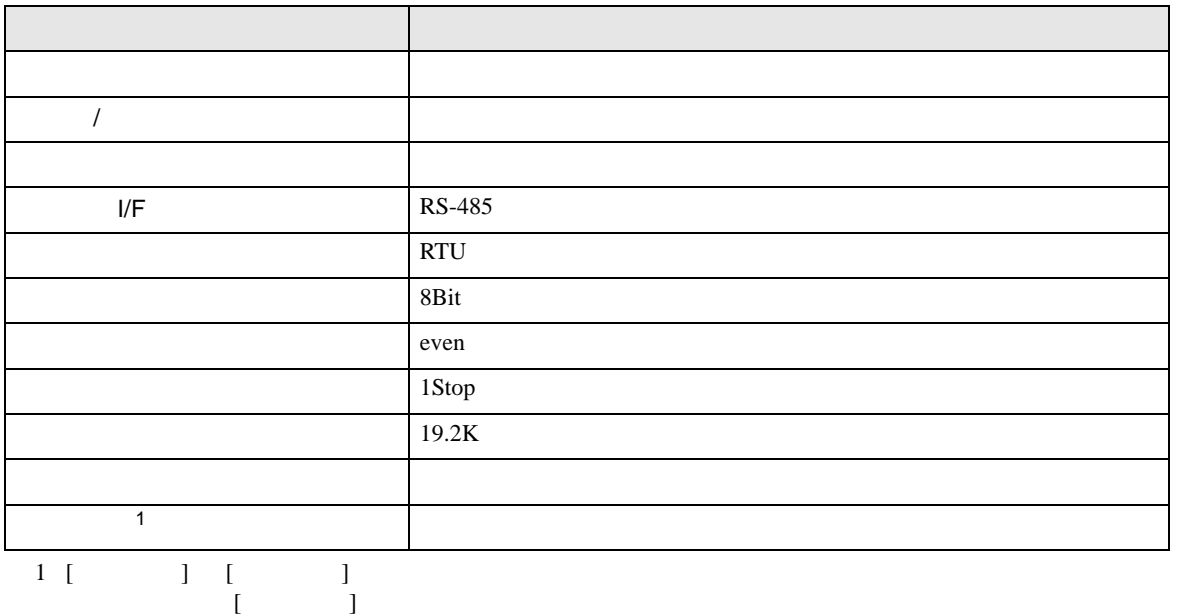

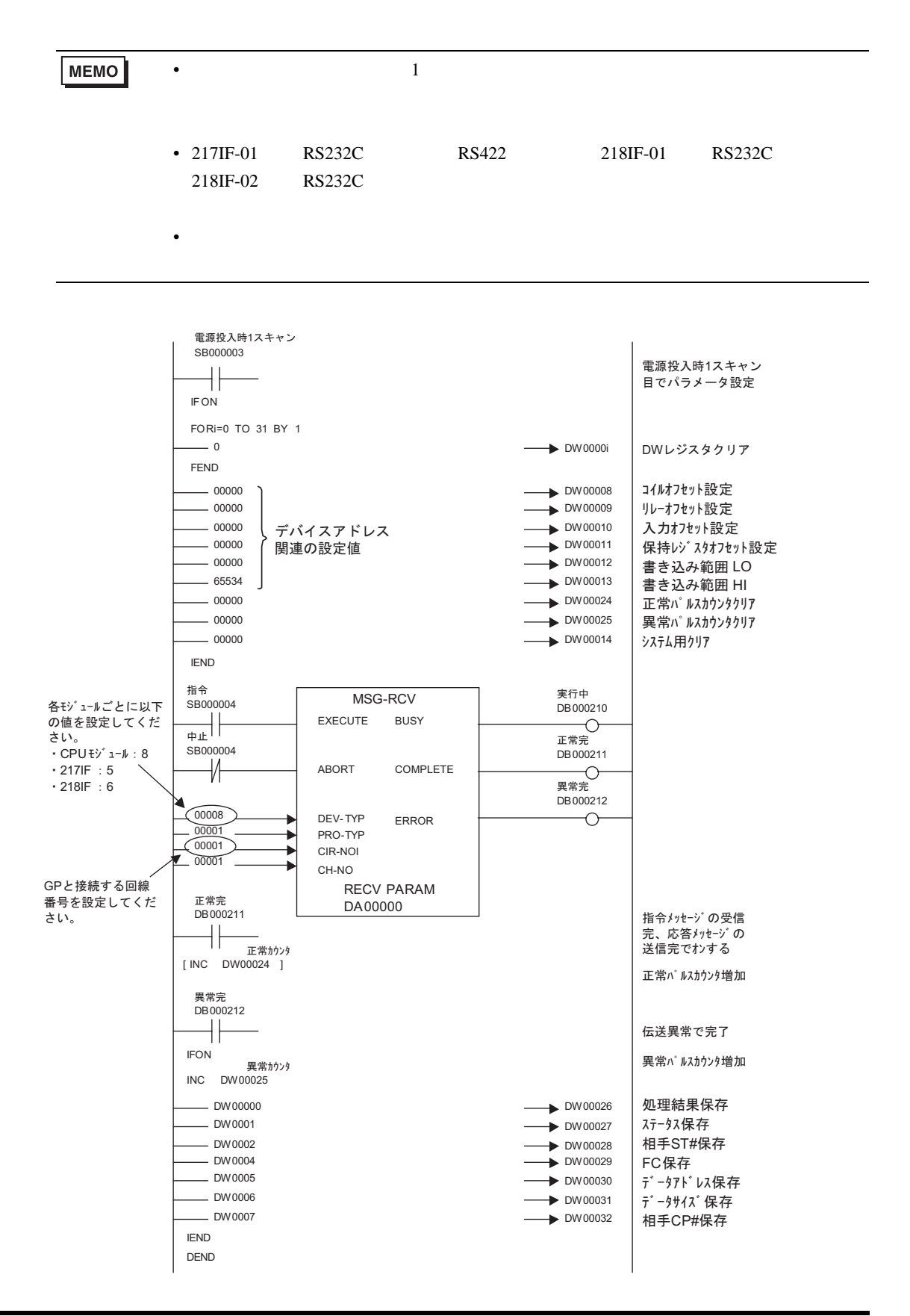

• その他についてはラ<sub>ダー</sub>ソフトの<sub>マニュ</sub>アルを参照してください。

### <span id="page-35-0"></span>3.8 設定例 8

GP-Pro EX

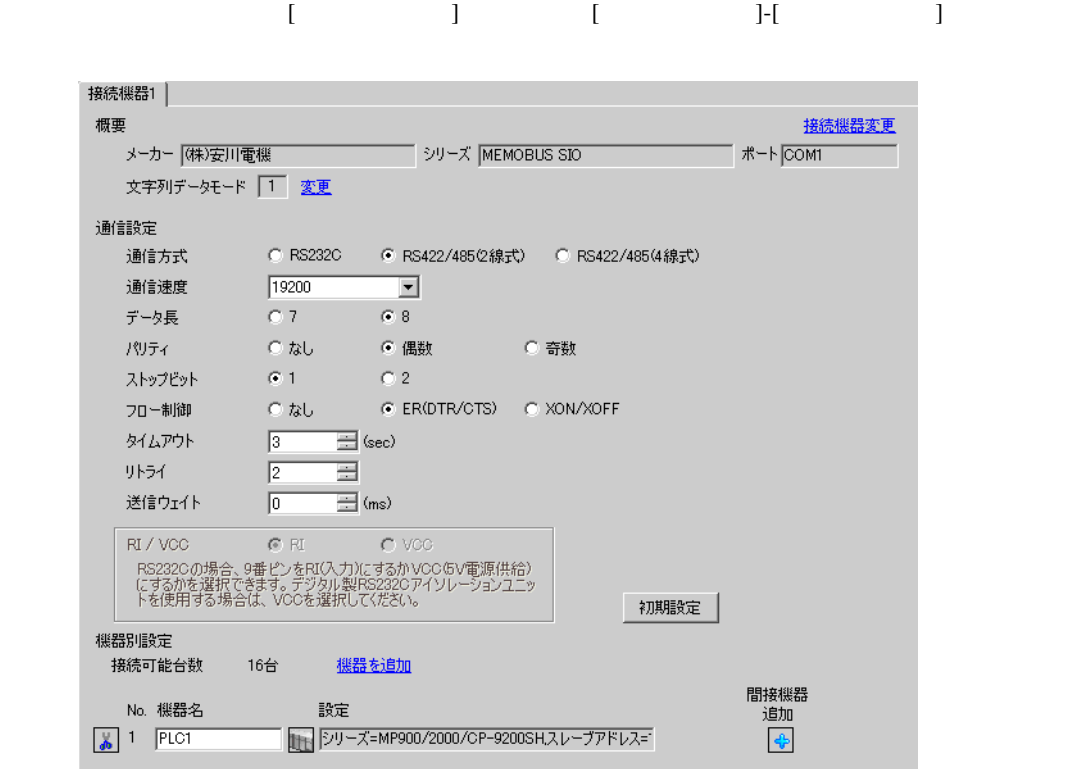

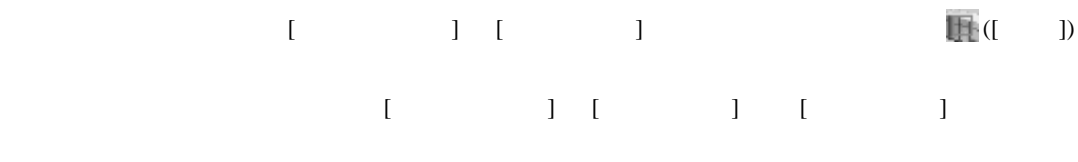

a)

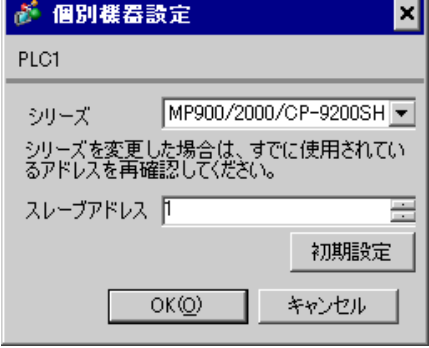
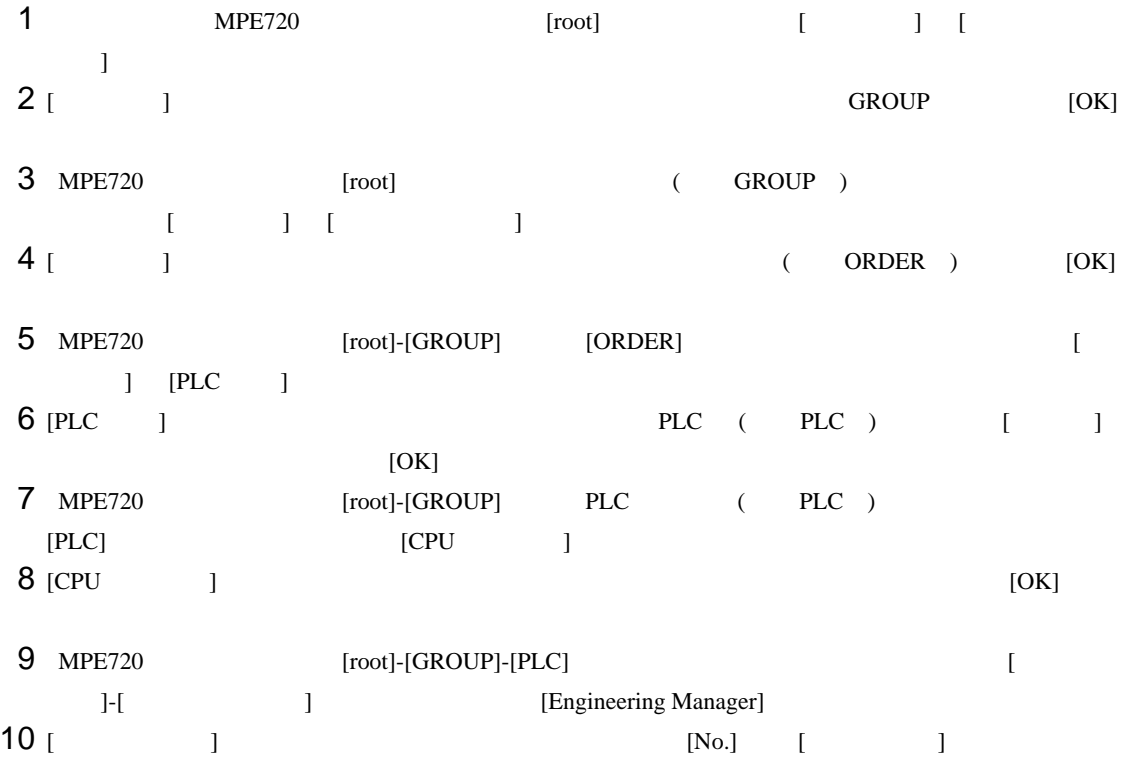

 $11$   $[No.]$ 

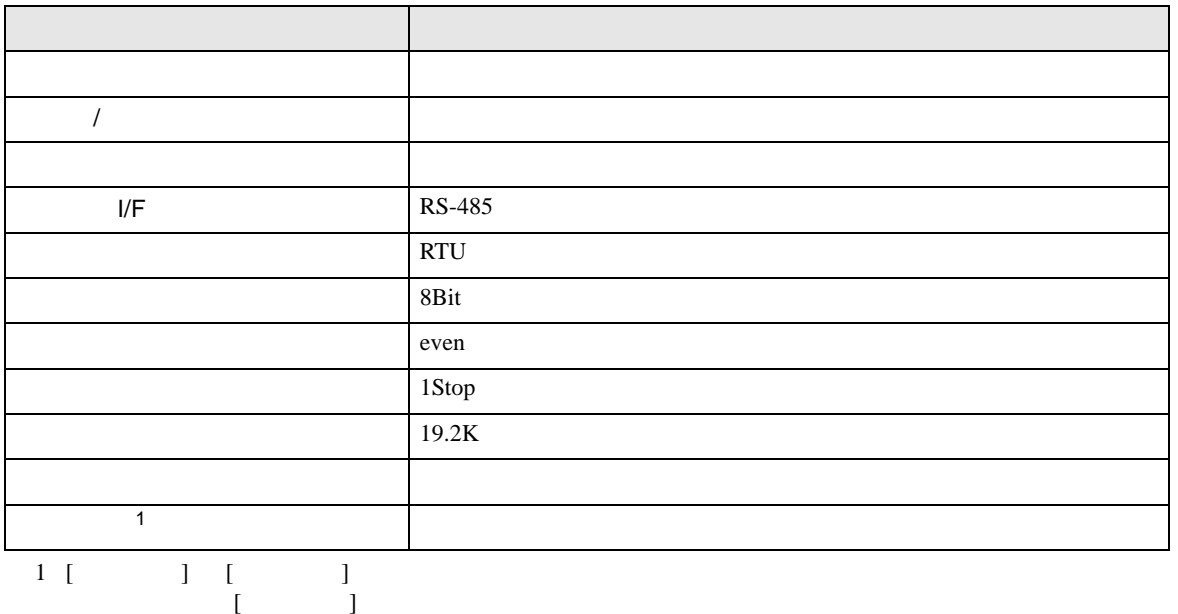

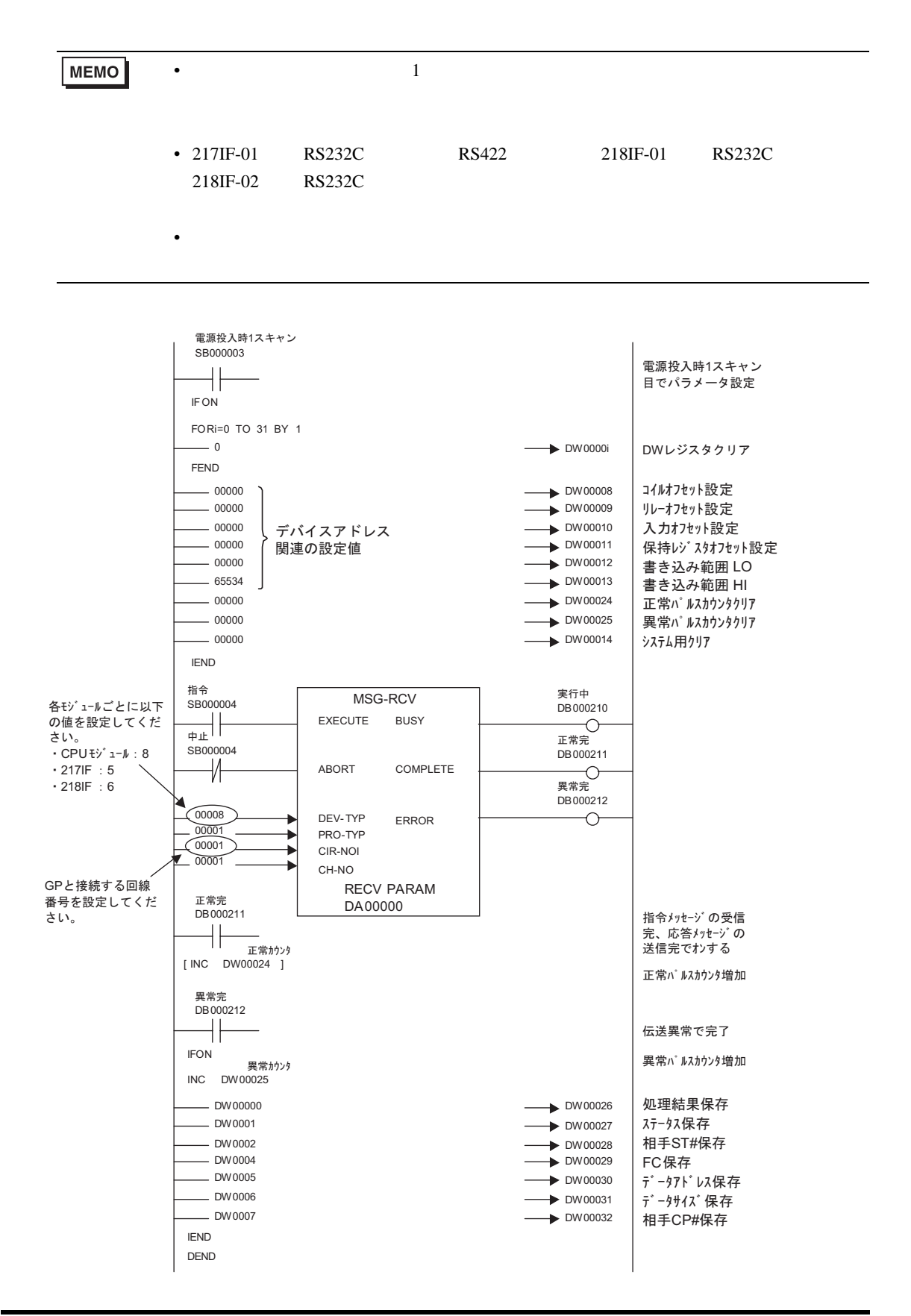

• その他についてはラ<sub>ダー</sub>ソフトの<sub>マニュ</sub>アルを参照してください。

# 3.9 設定例 9

GP-Pro EX

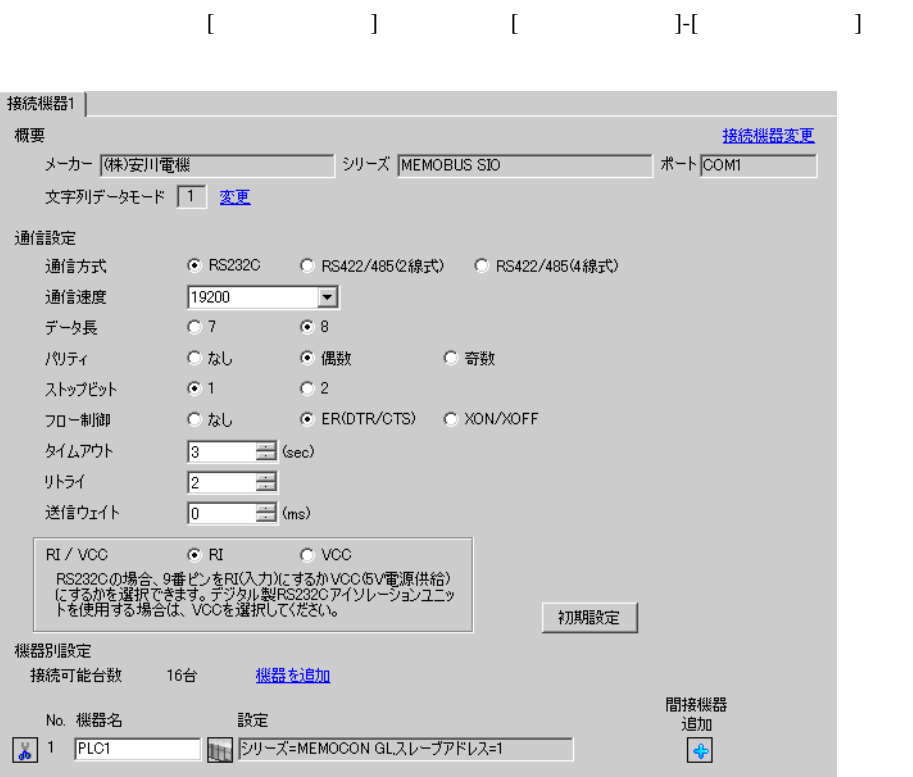

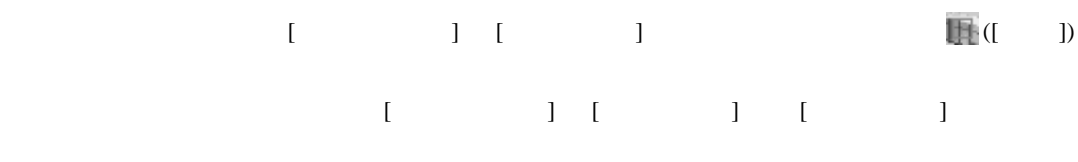

d

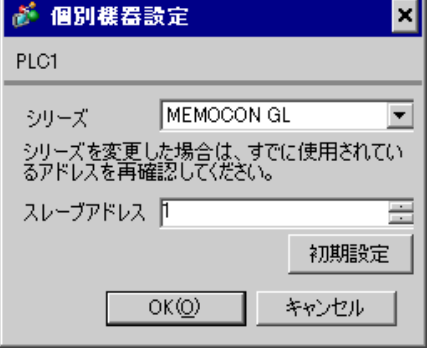

#### MEMOSOFT for Windows

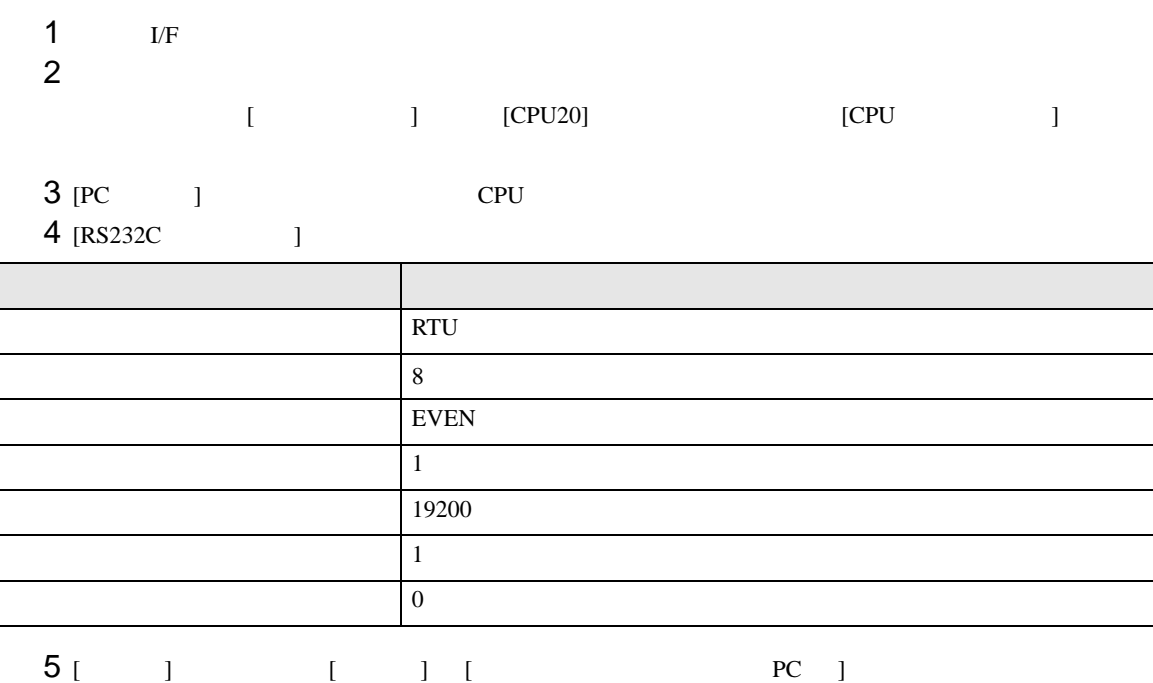

 $6<sub>5</sub>$ 

### 3.10 設定例 10

GP-Pro EX

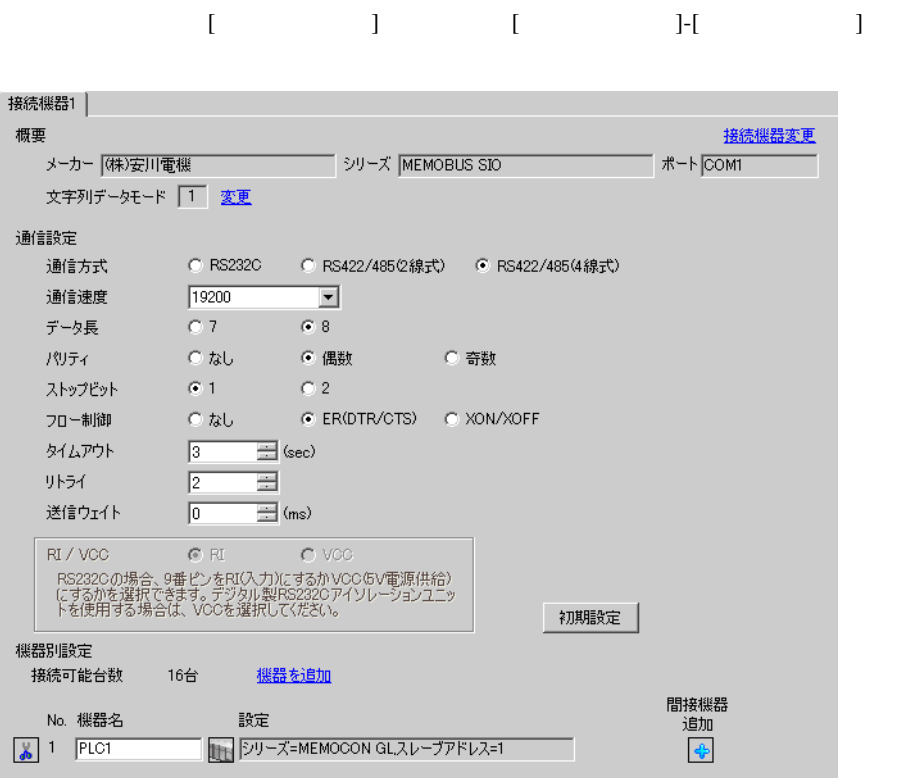

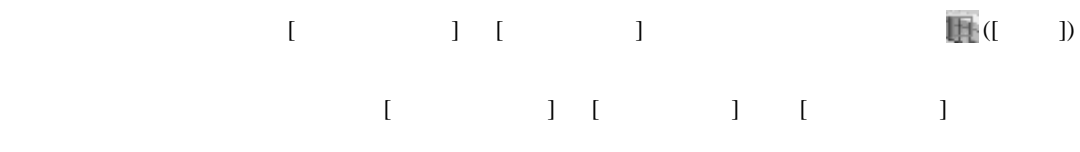

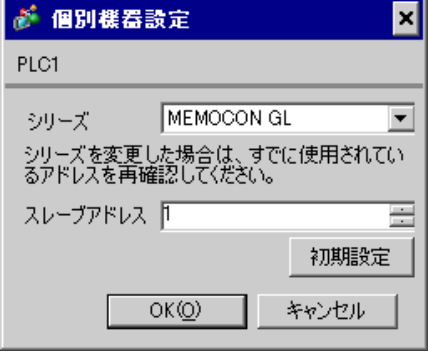

#### MEMOSOFT for Windows

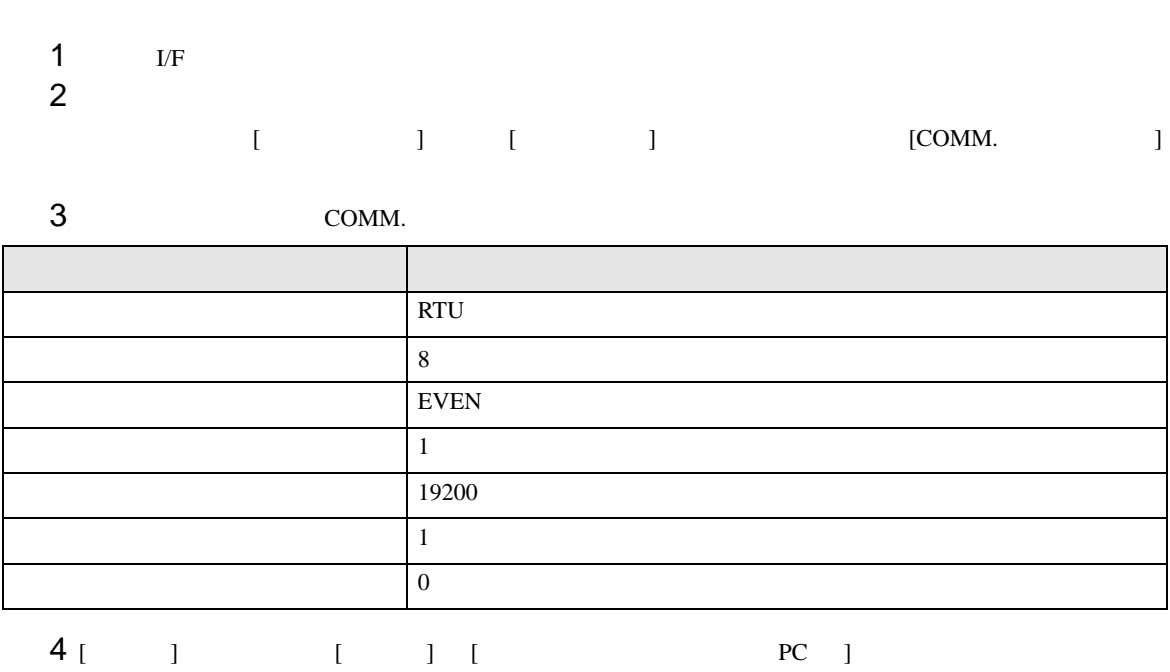

 $5<sub>5</sub>$ 

### 3.11 設定例 11

GP-Pro EX

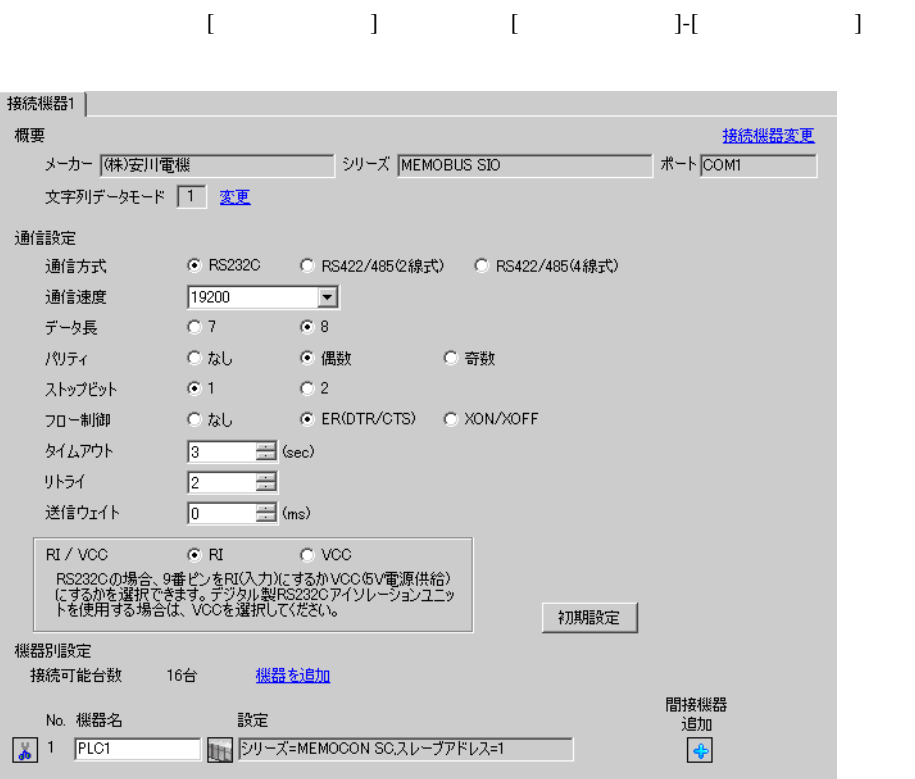

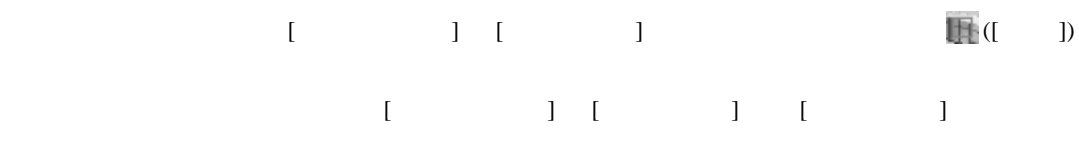

d

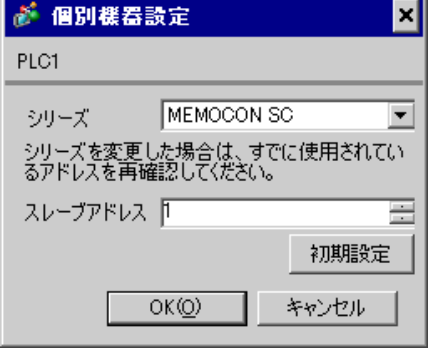

 $1$ 

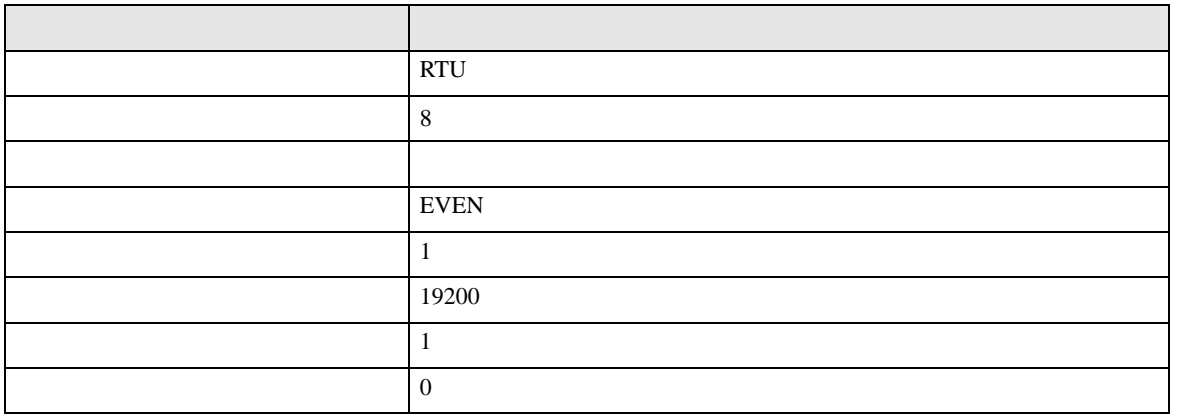

# 3.12 設定例 12

GP-Pro EX

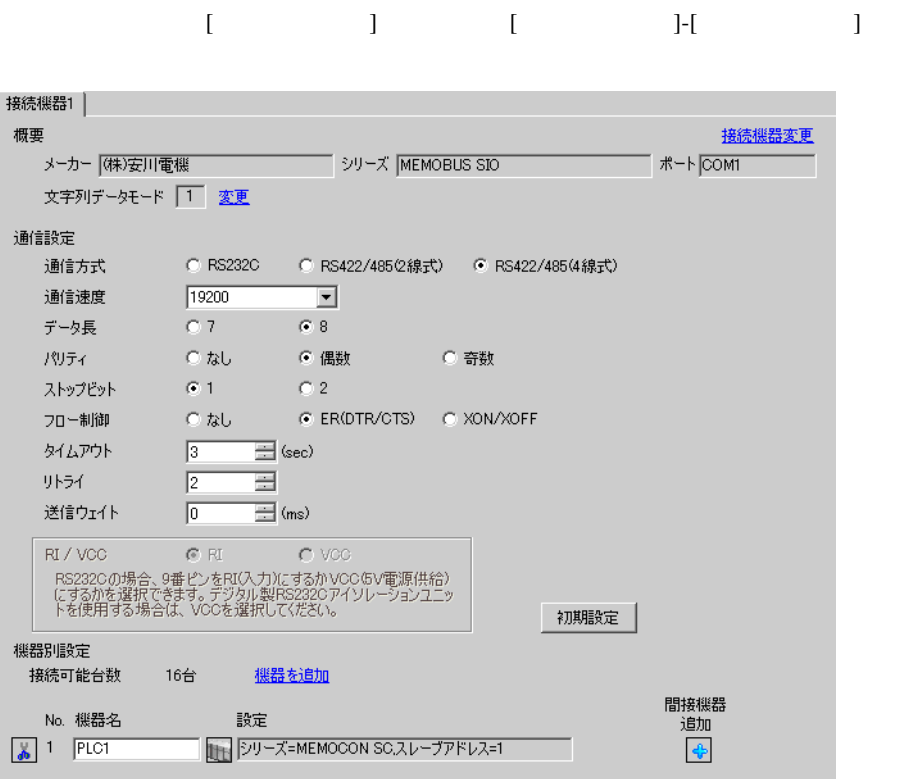

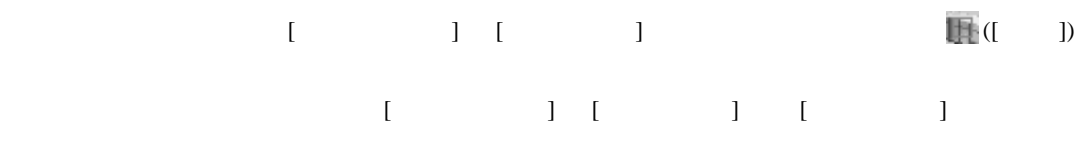

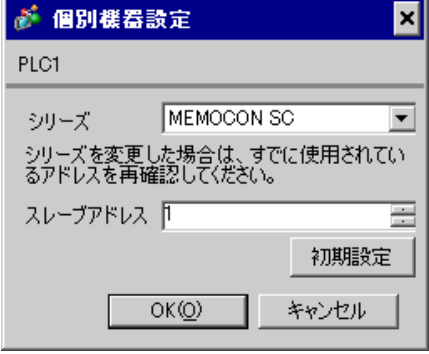

GP-Pro EX 46

 $1$ 

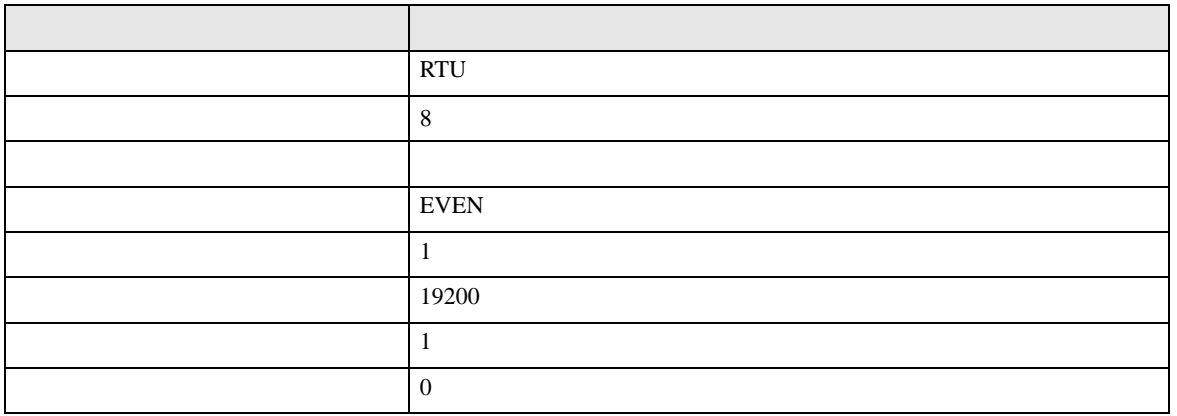

# 3.13 設定例 13

GP-Pro EX

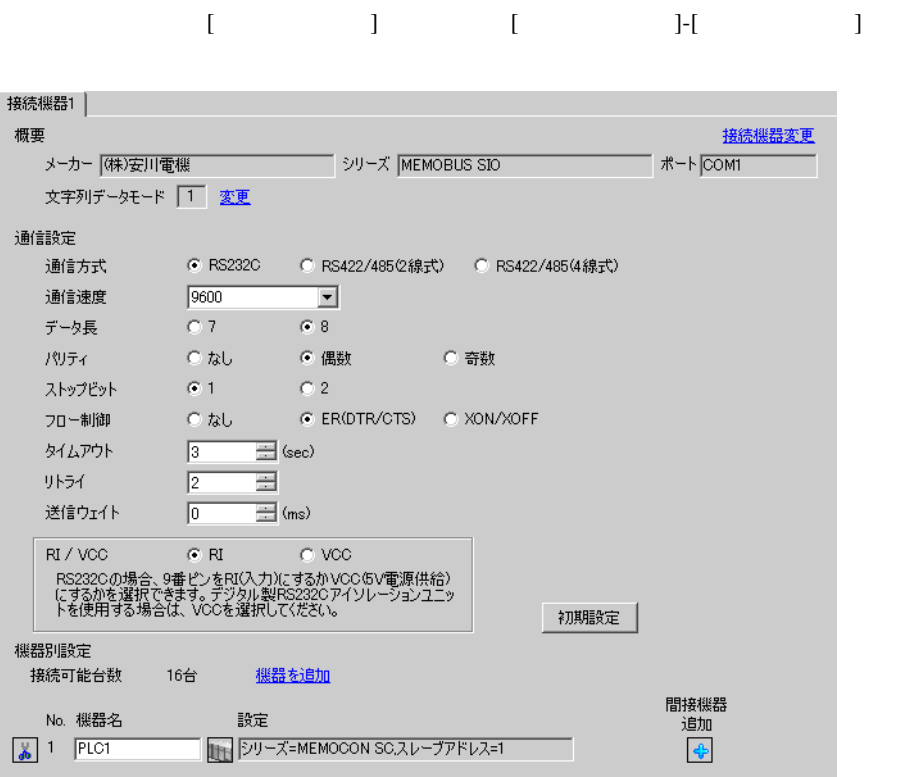

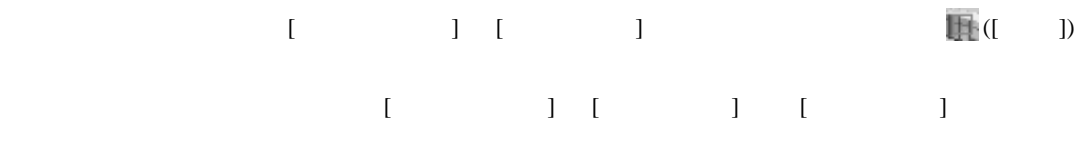

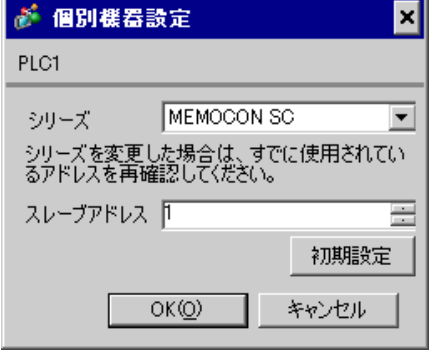

GP-Pro EX 48

 $3SW$ 

### 3.14 設定例 14

GP-Pro EX

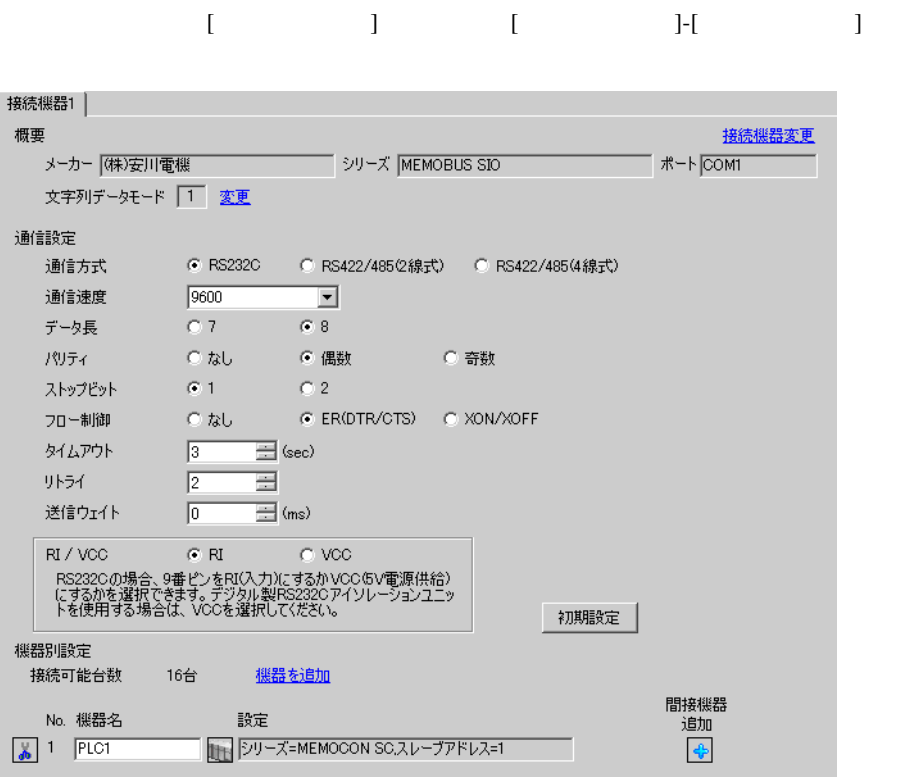

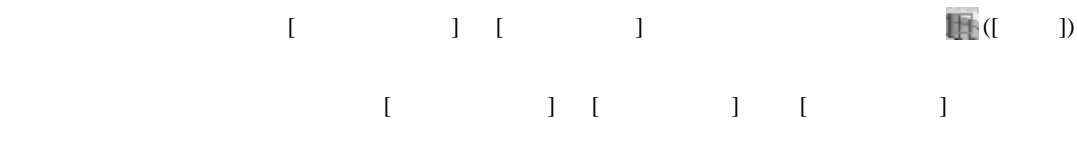

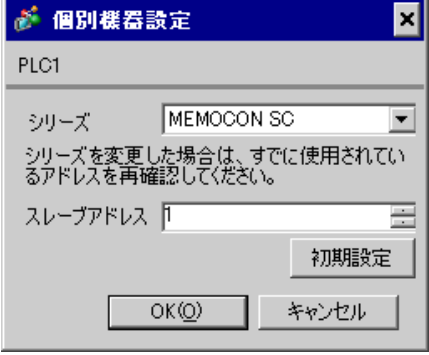

GP-Pro EX 50

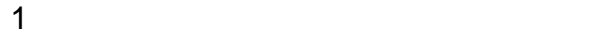

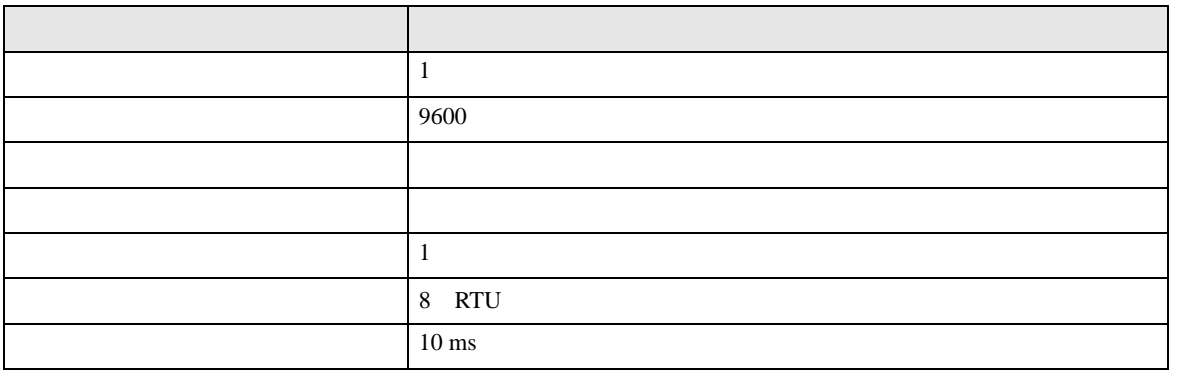

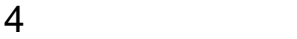

 $GP-Pro EX$ 

 $\circled{f}$  3 9

4.1 GP-Pro EX

設定画面を表示するには、[ プロジェクト ] メニューの [ システム設定 ]-[ 接続機器設定 ] をクリック

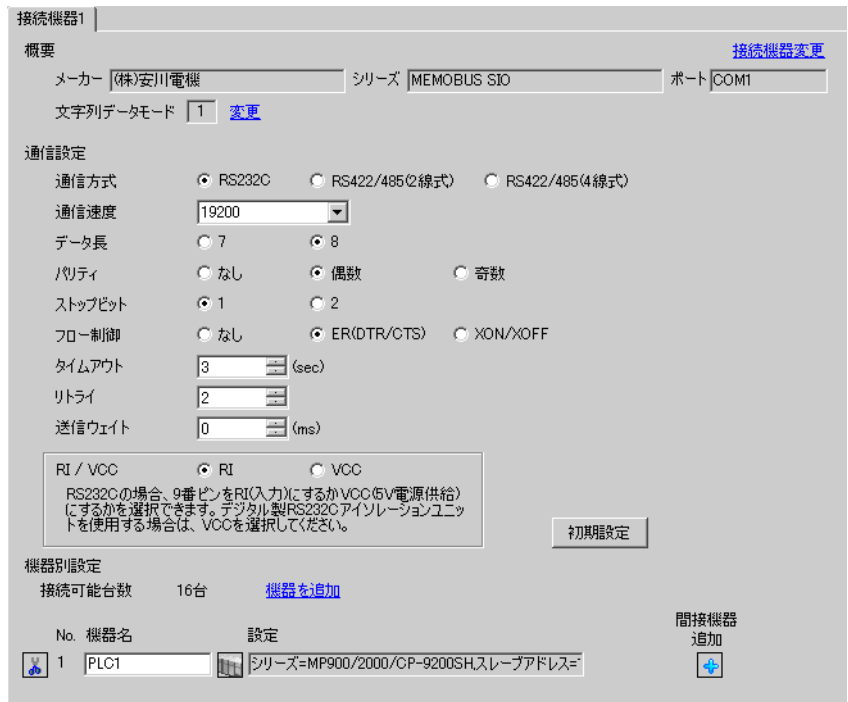

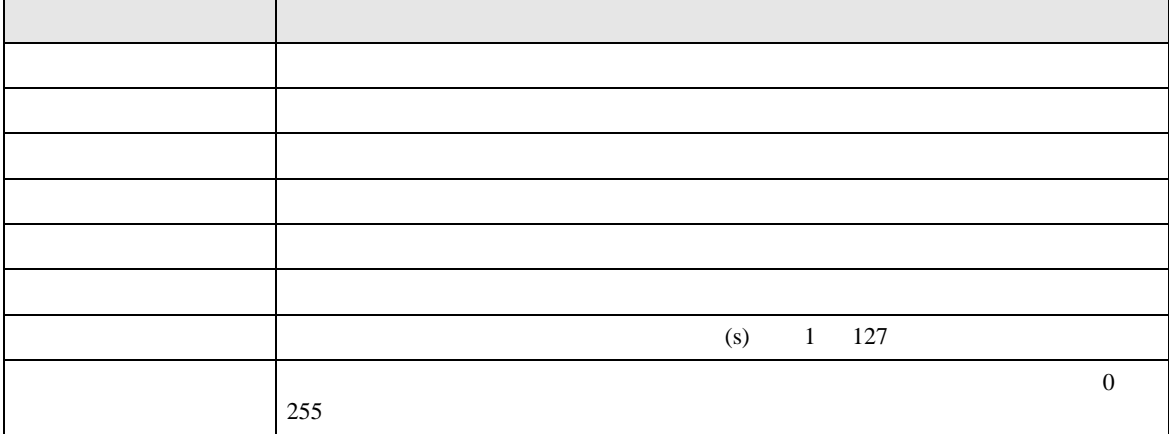

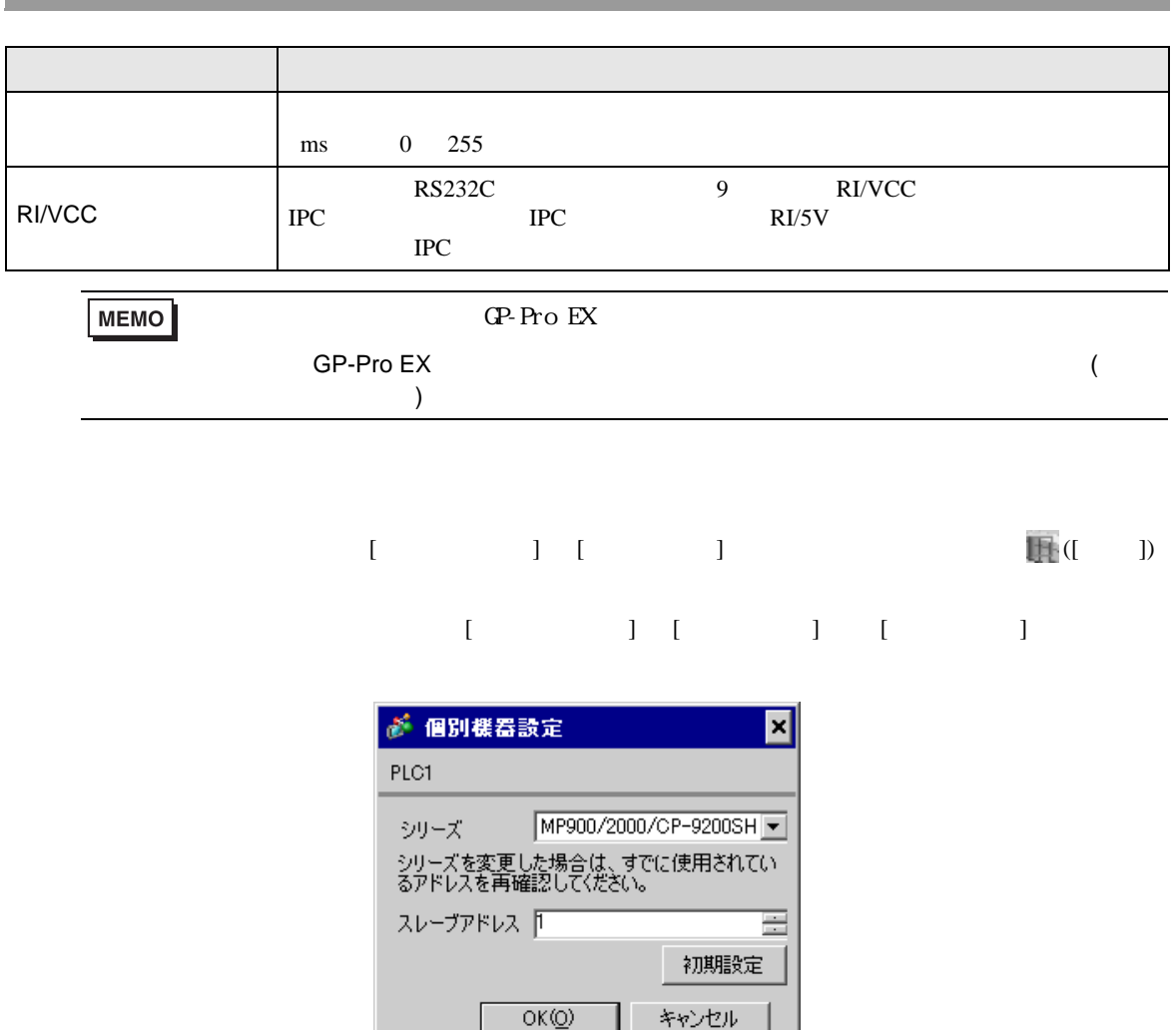

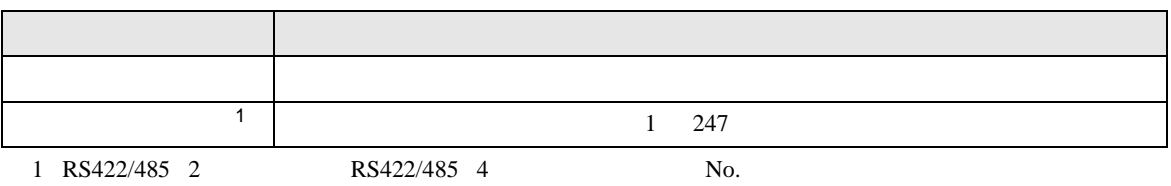

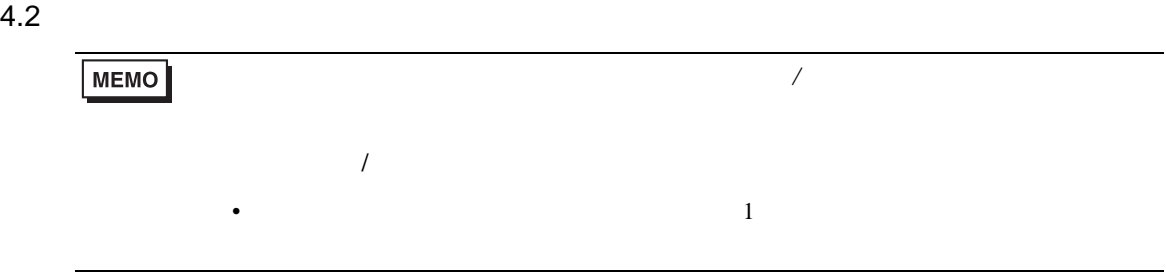

#### $\begin{array}{lllllllllll} \text{I} & \text{I} & \text{I} & \text{I} & \text{I} & \text{I} & \text{I} \end{array}$

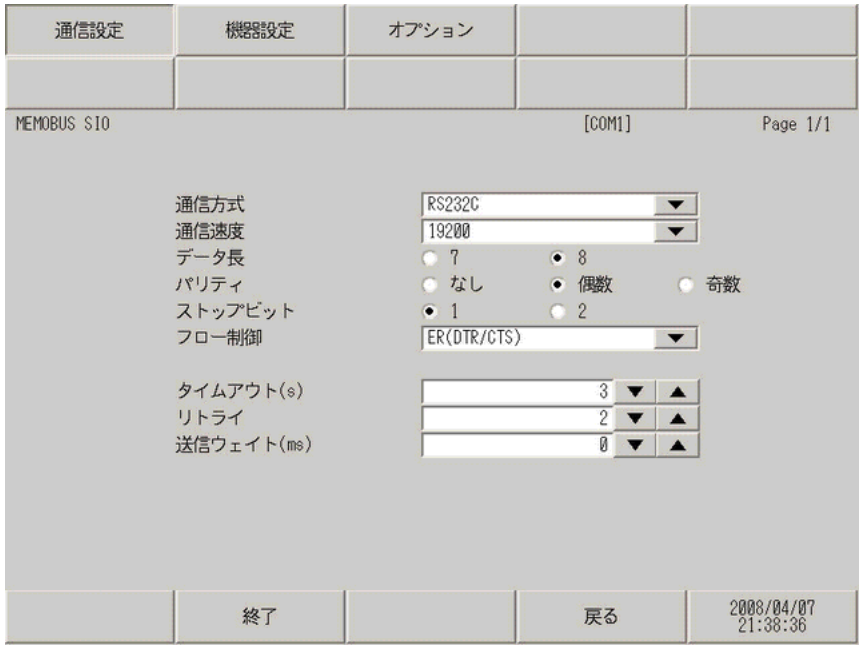

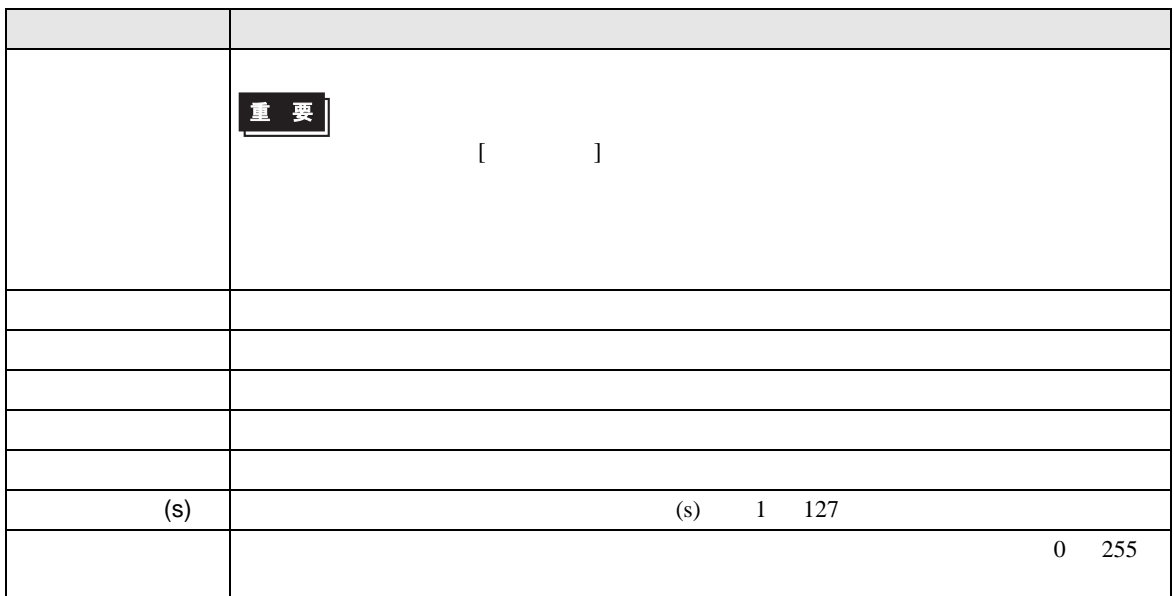

# MEMOBUS SIO

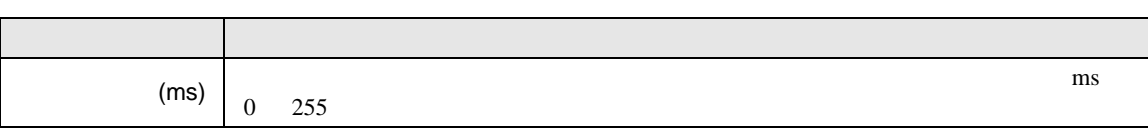

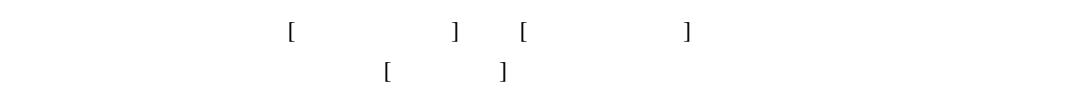

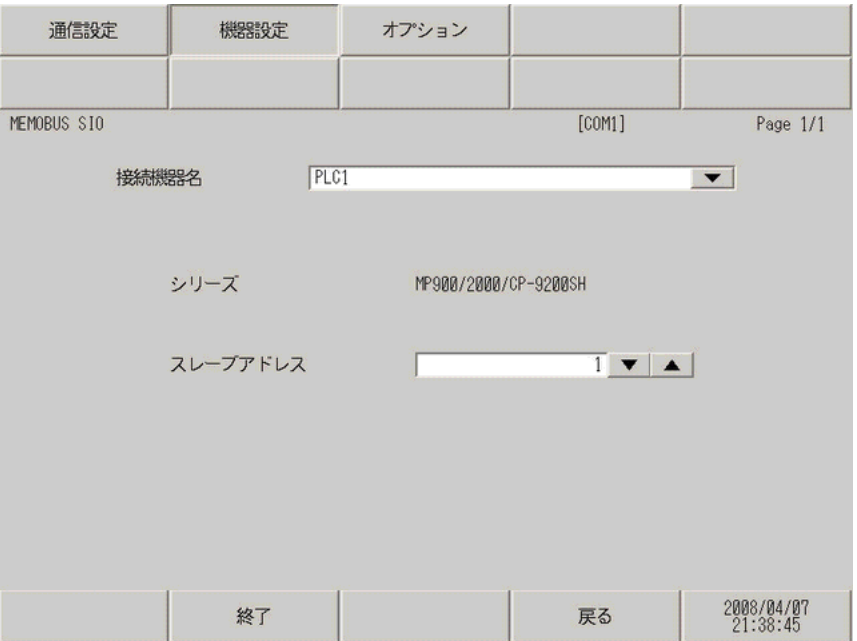

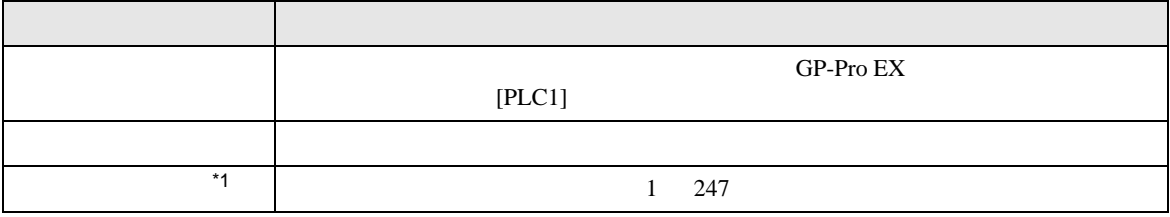

\*1 RS422/485 2  $RS422/485$  4 No.

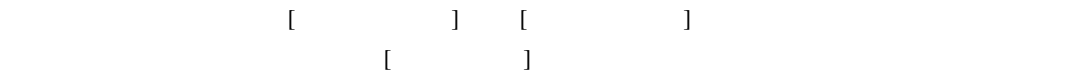

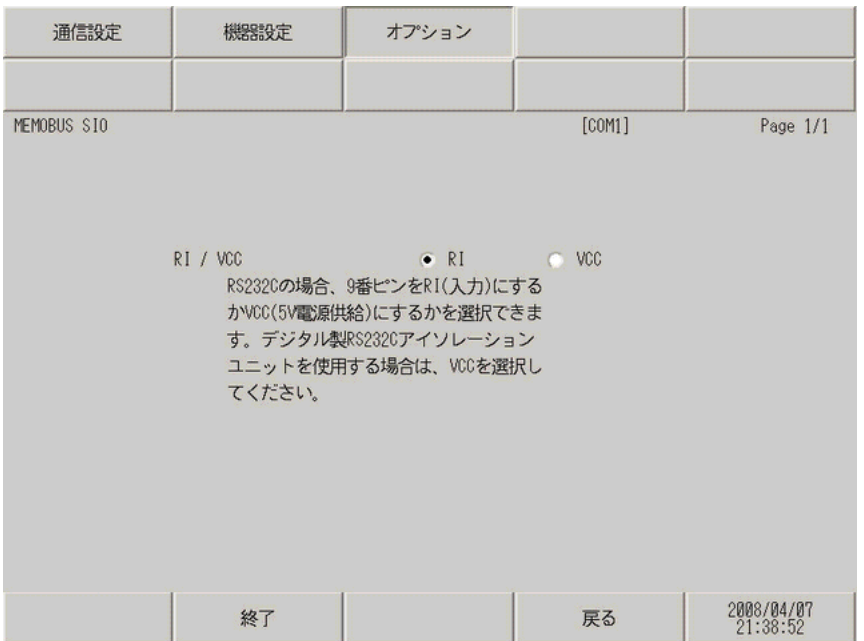

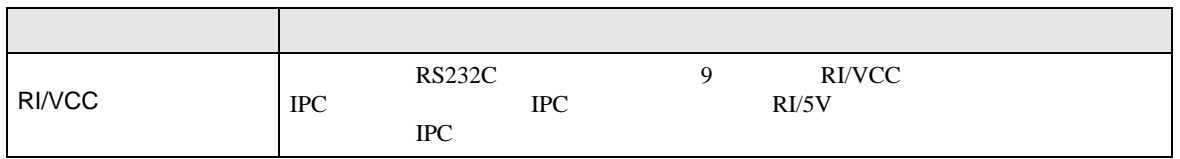

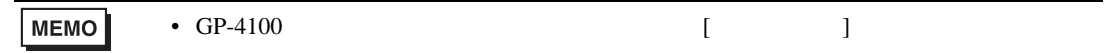

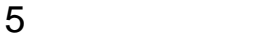

- $FG$   $D$
- 表示器内部で SG FG は接続されています。接続機器と SG を接続する場合は短絡ループが形成
- ノイズなどの影響で通信が安定しない場合はアイソレーションユニットを接続してください。

結線図 1

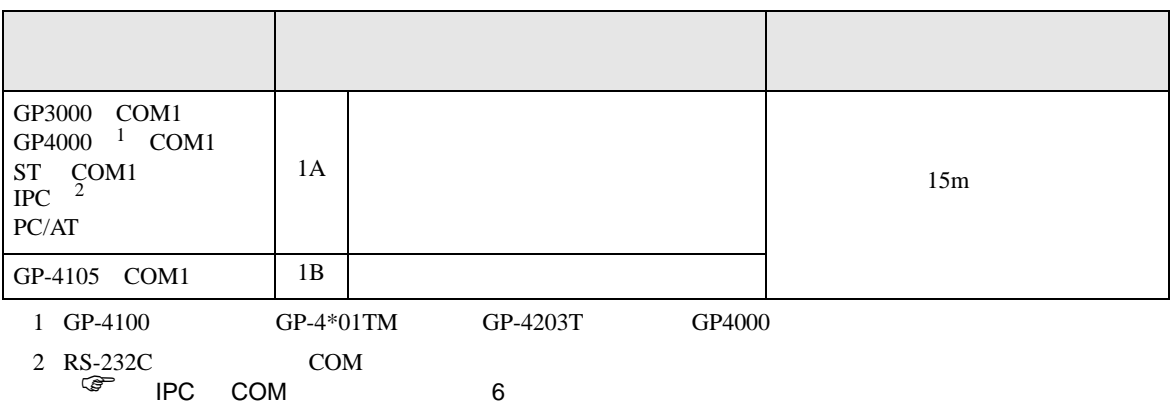

1A)

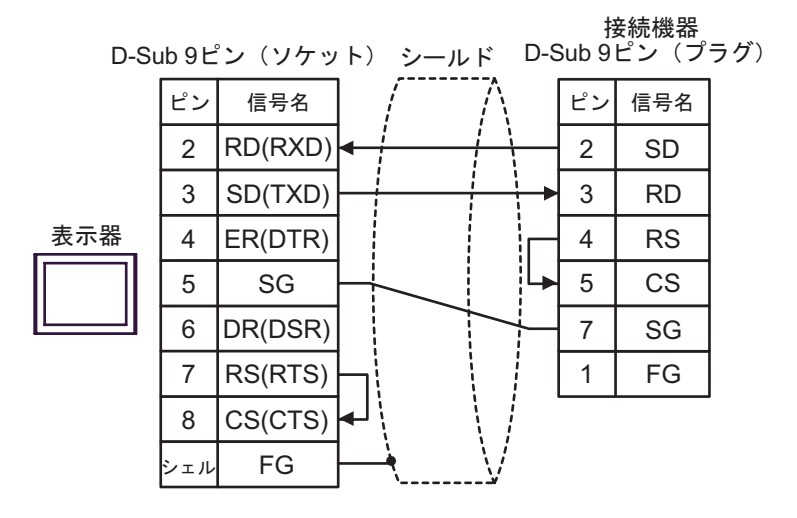

1B)

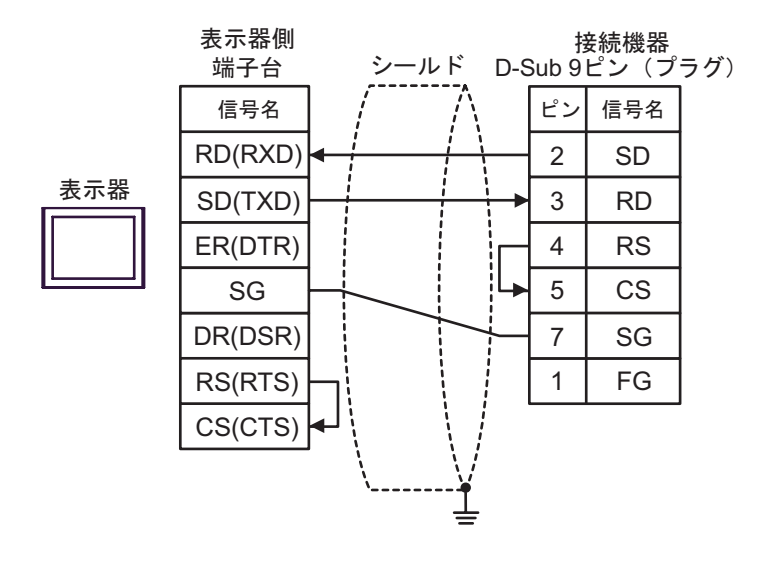

結線図 2

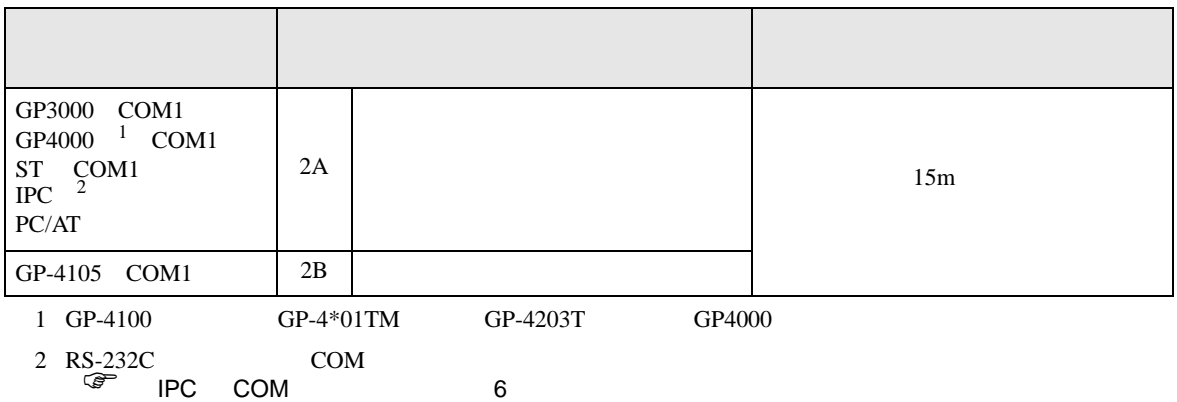

2A)

接続機器

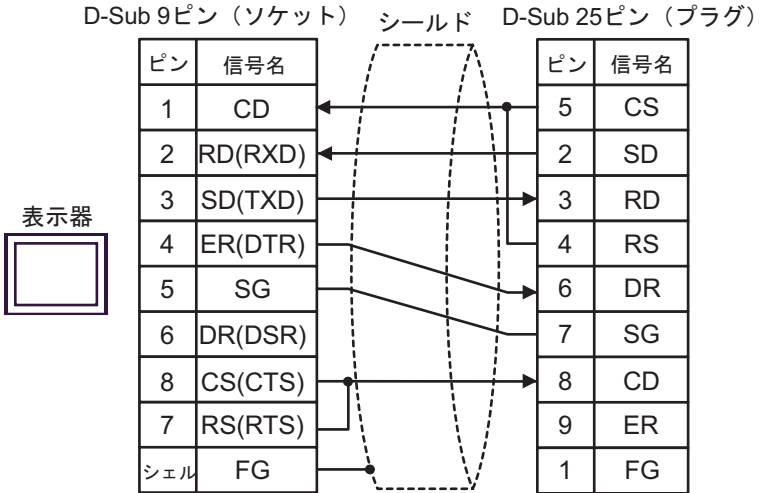

2B)

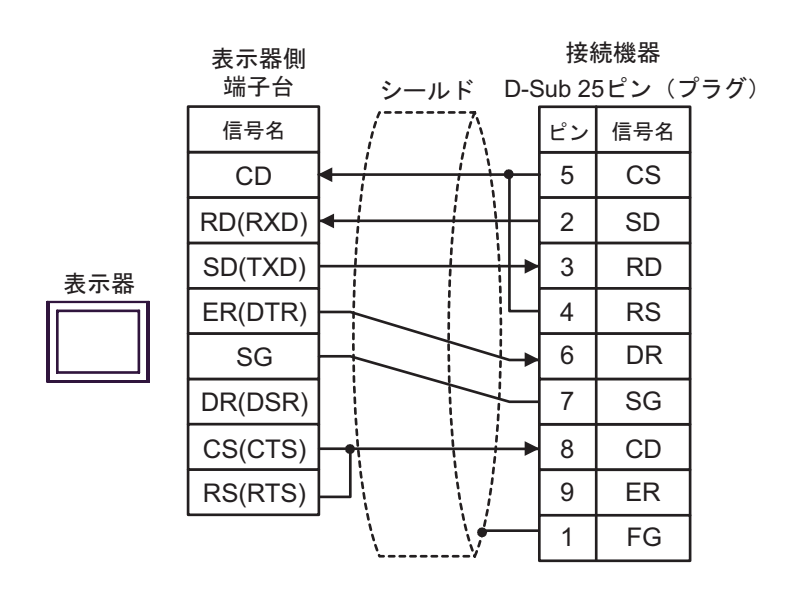

結線図 3

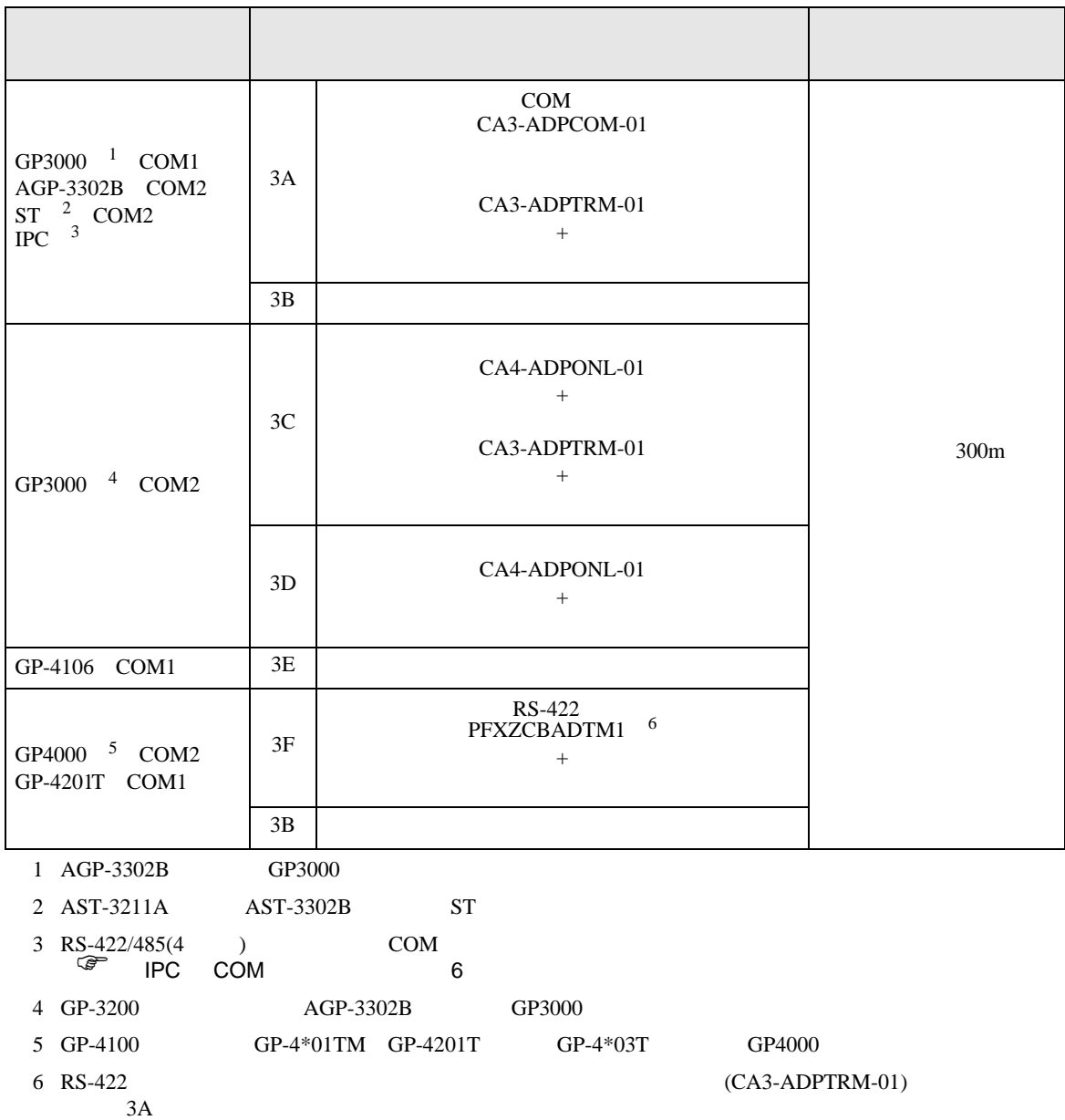

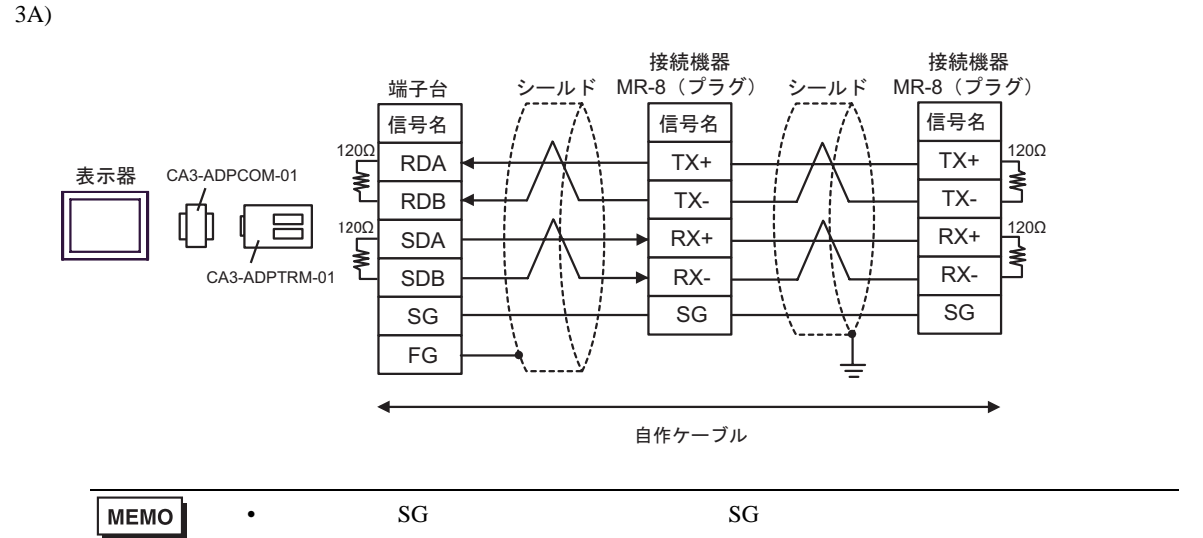

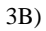

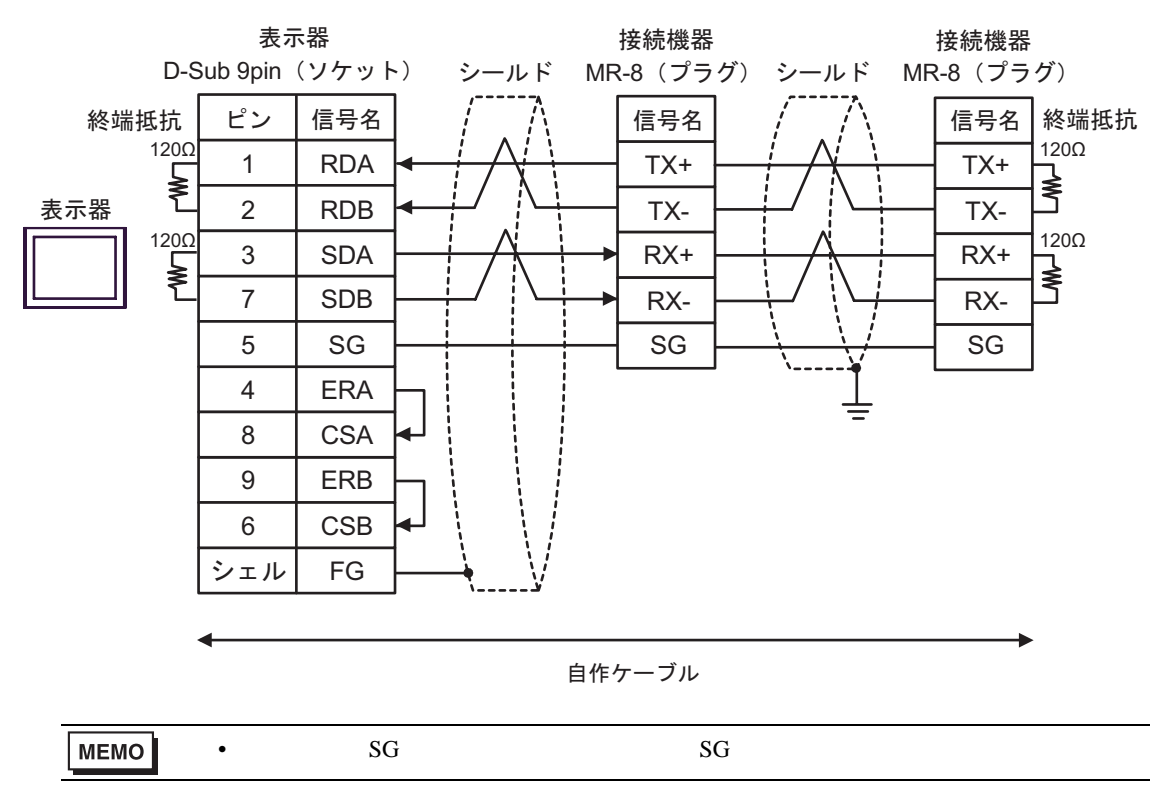

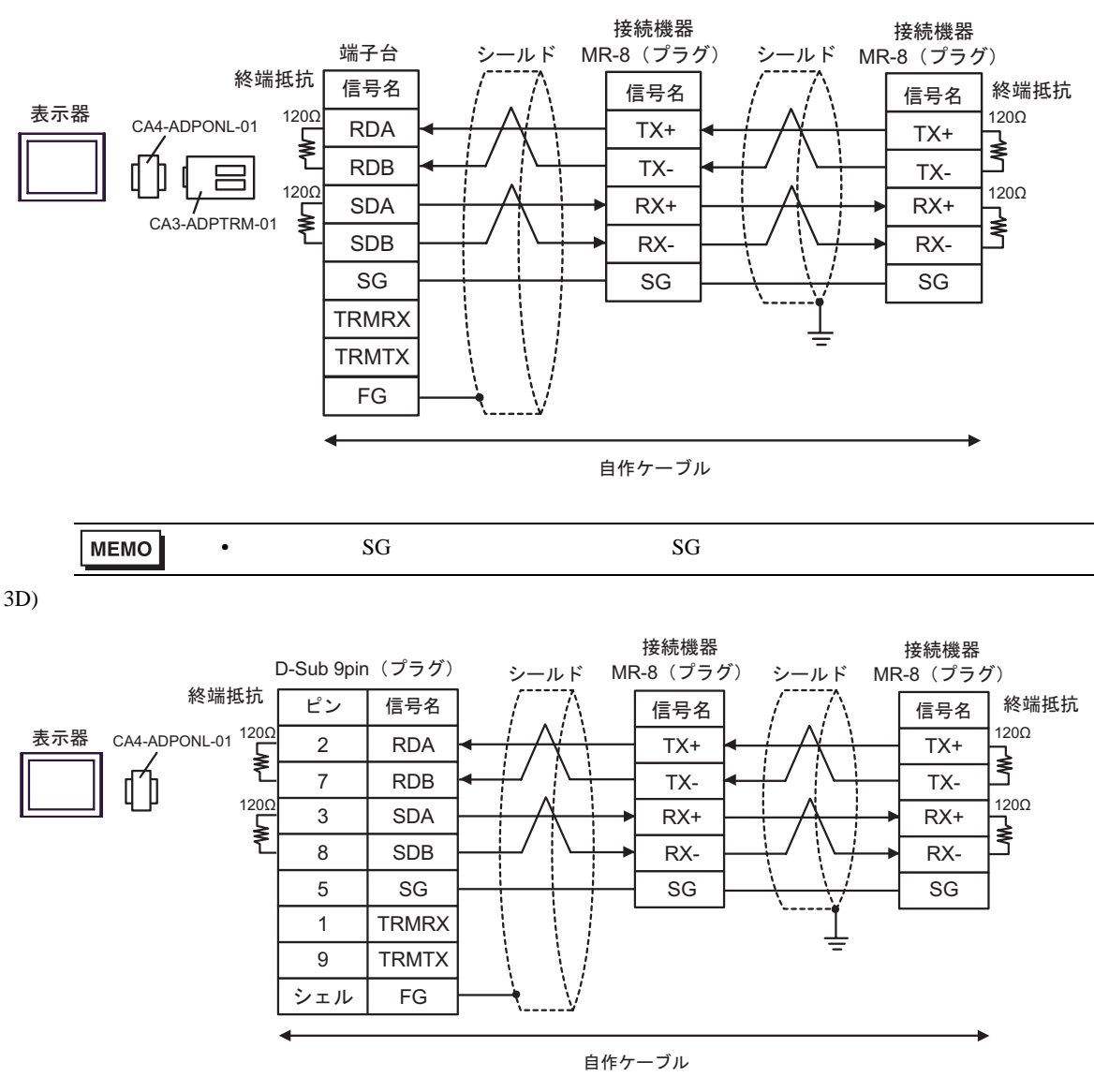

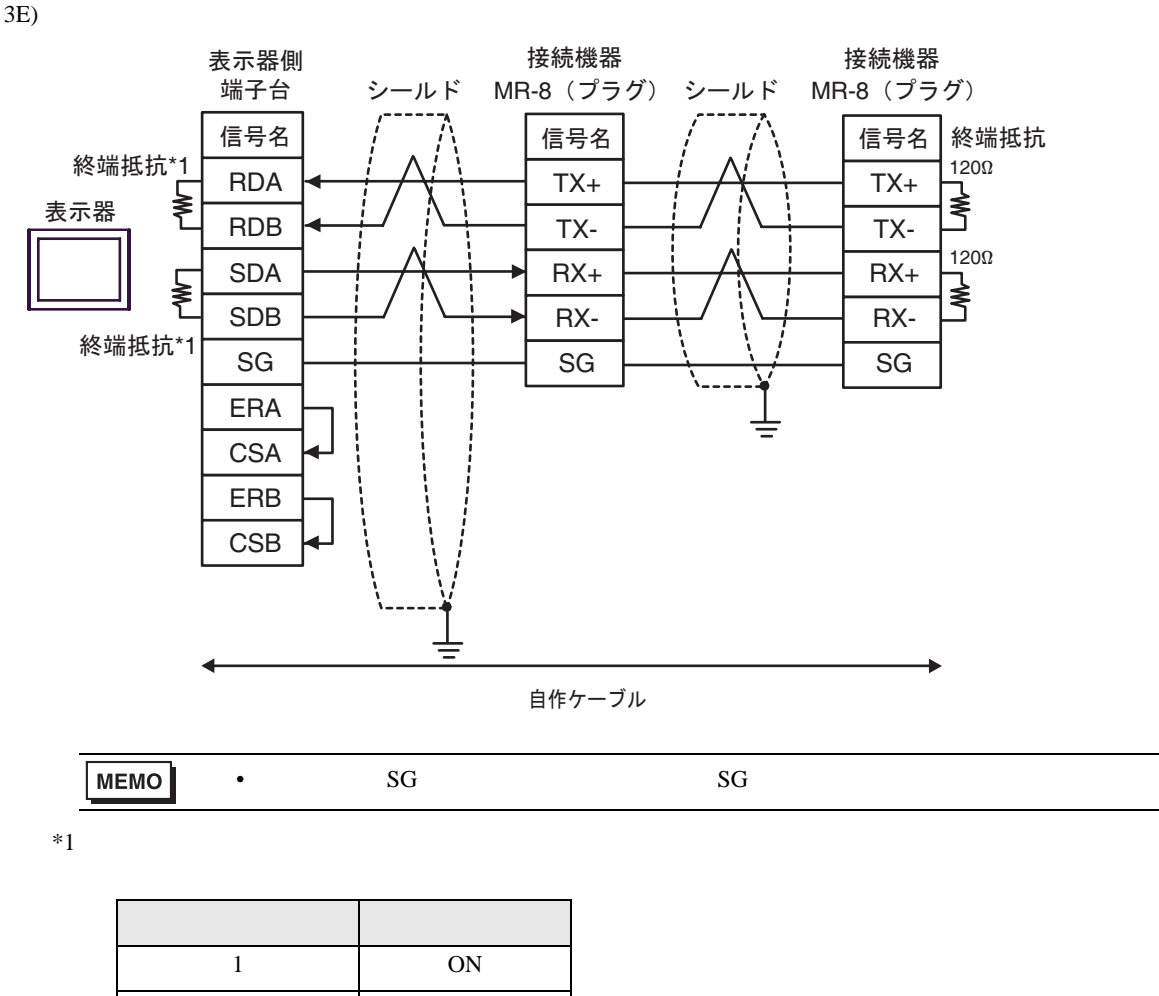

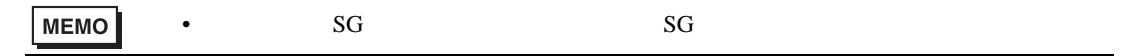

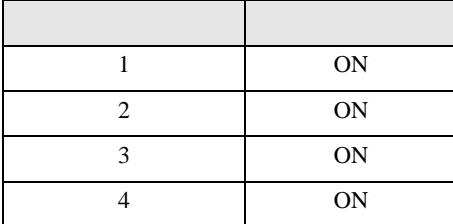

3F)

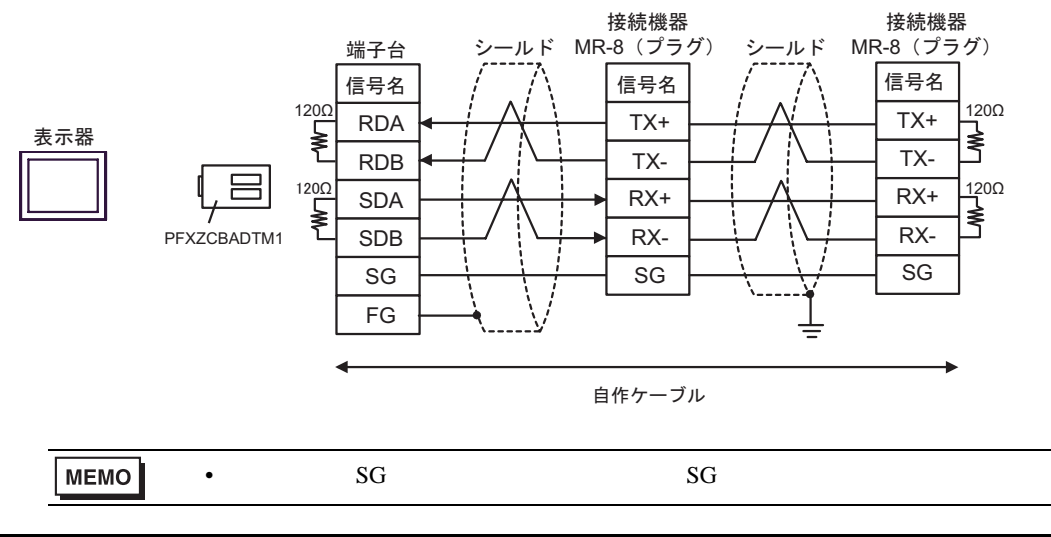

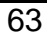

結線図 4

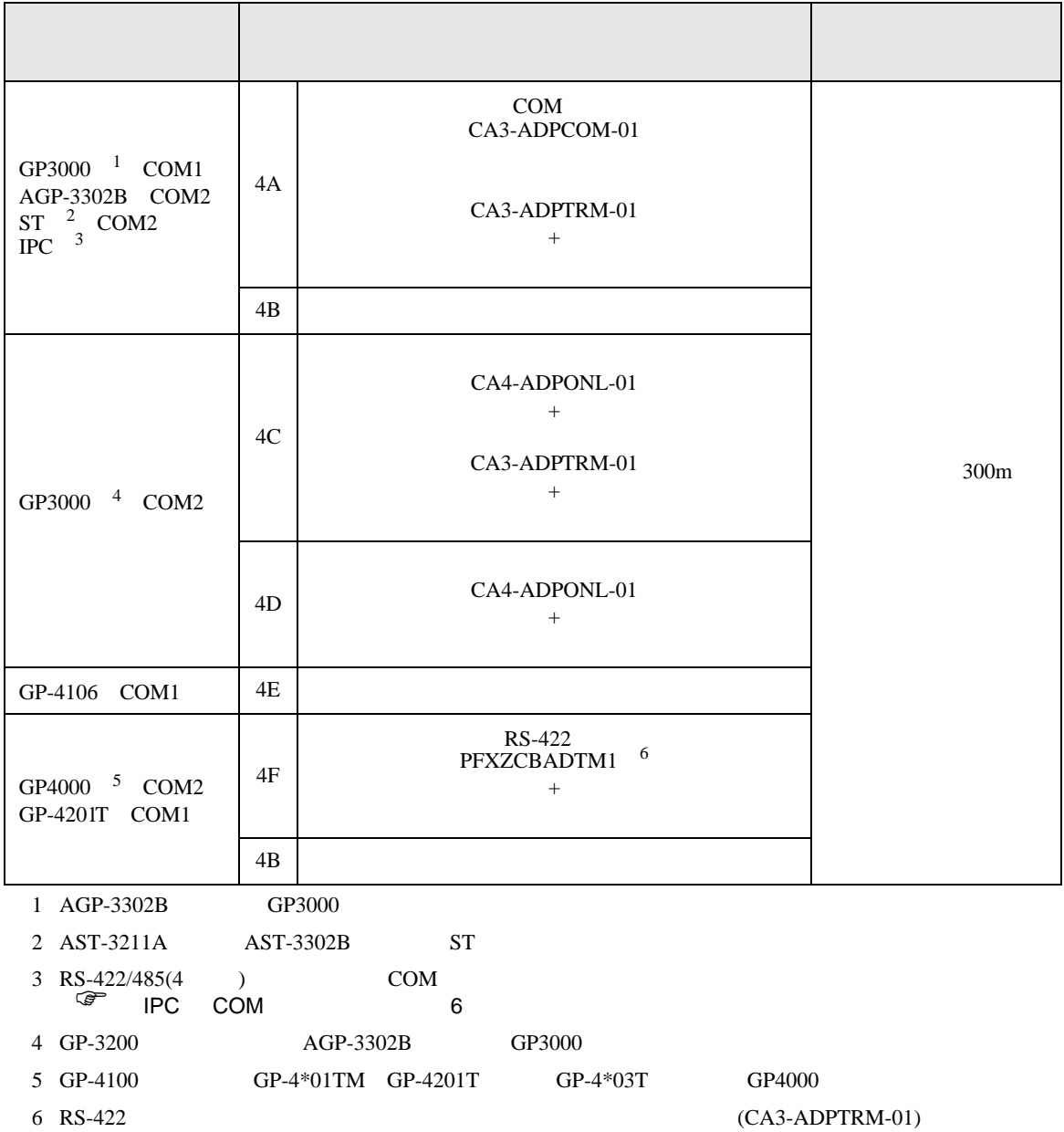

 $4A$ 

4A)

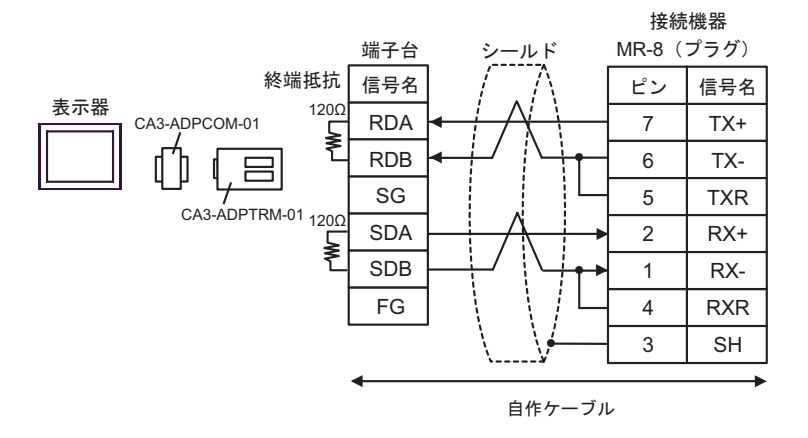

4B)

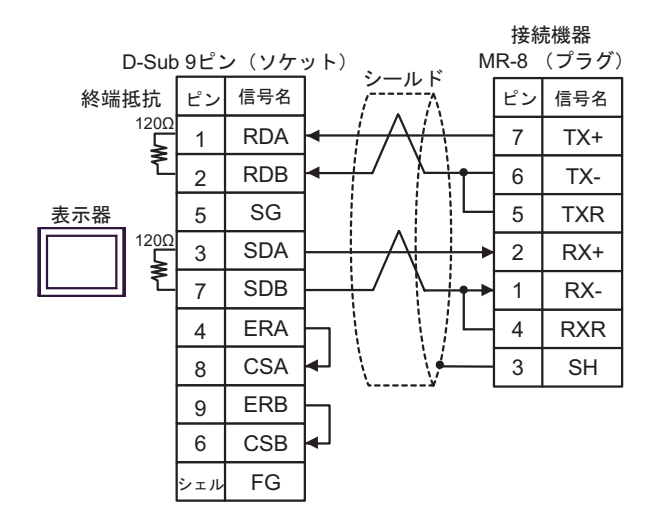

4C)

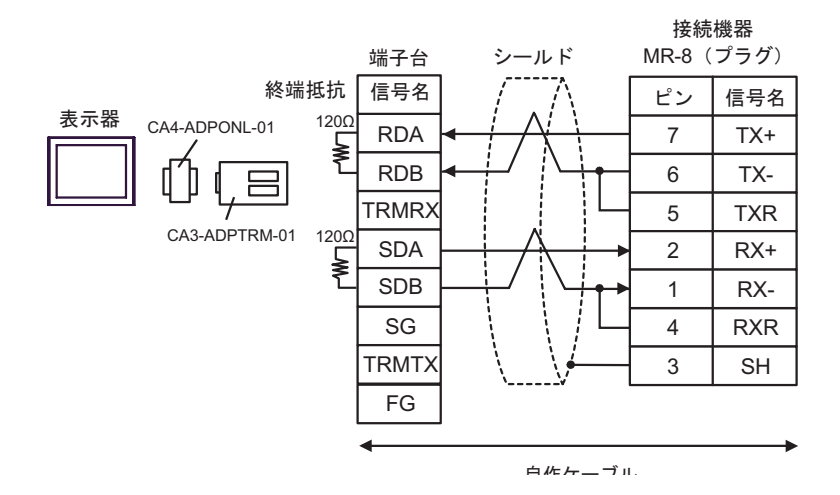

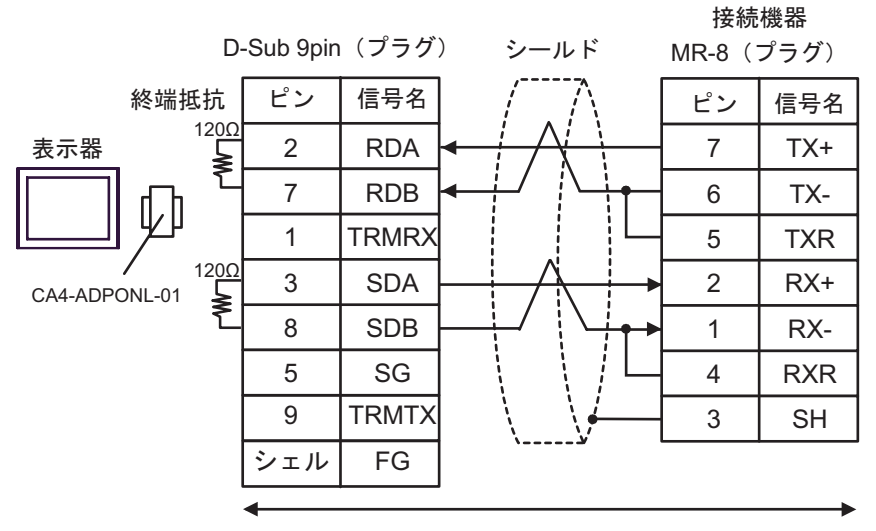

自作ケーブル

4E)

4D)

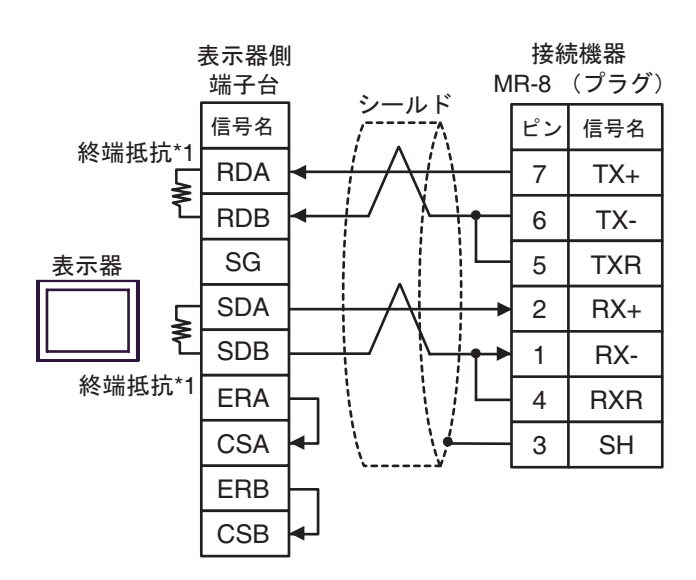

 $*1$ 

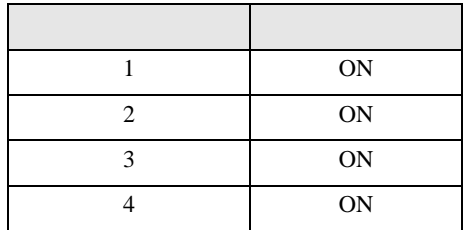

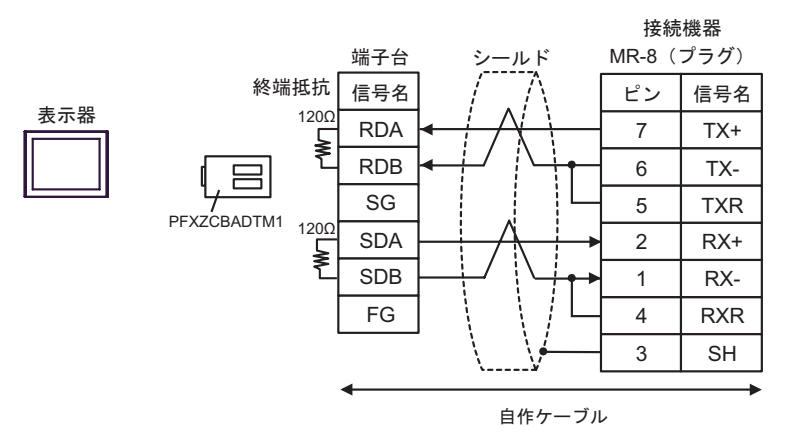

4F)

 $\overline{5}$ 

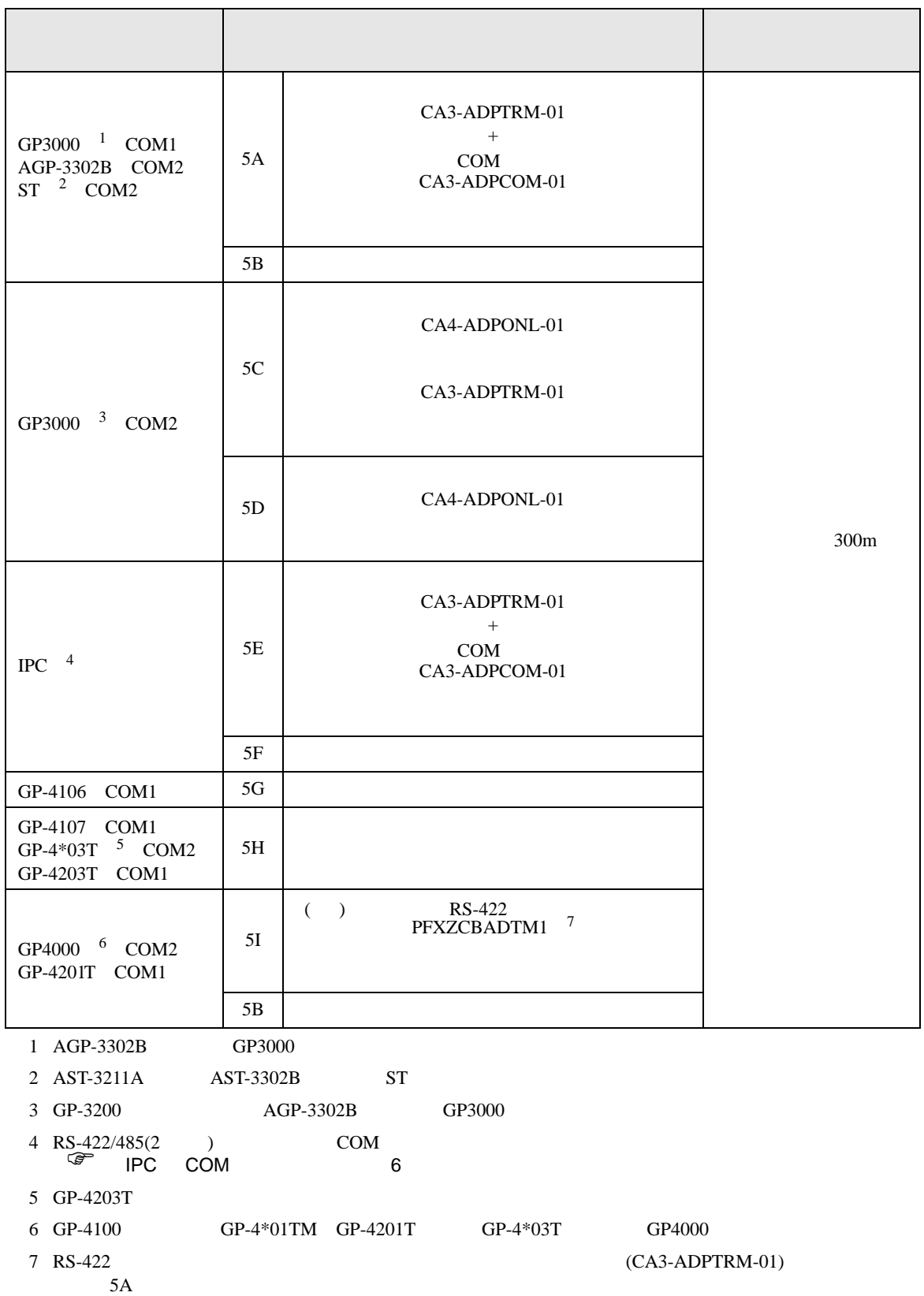

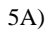

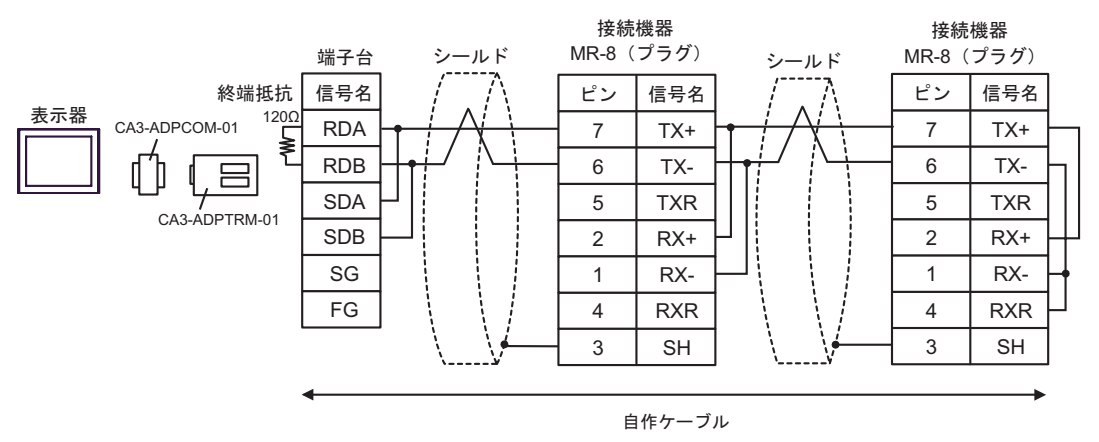

5B)

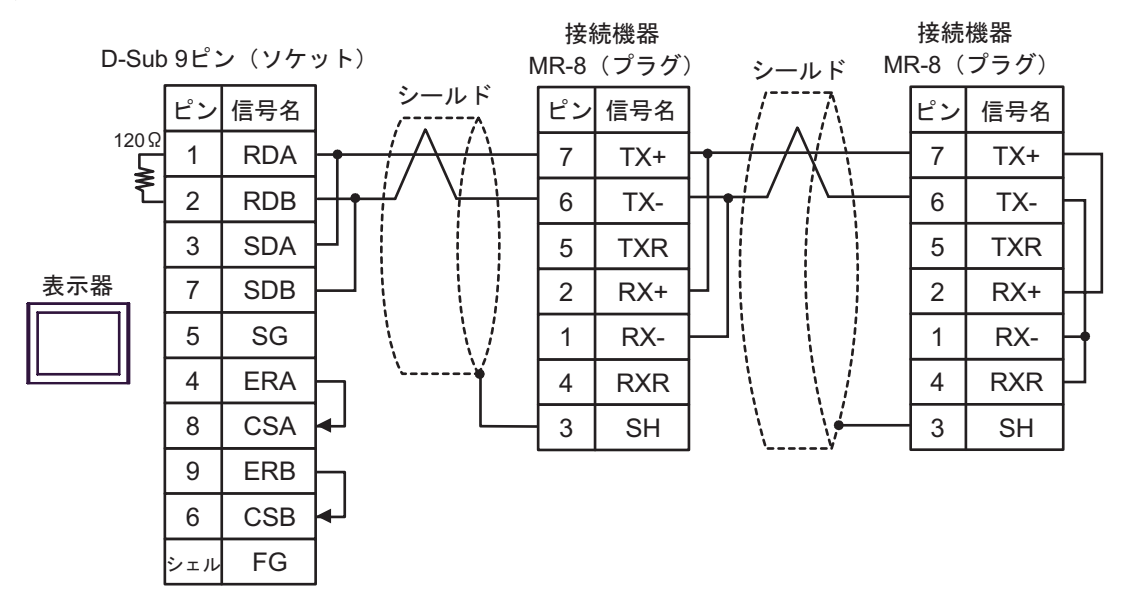

5C)

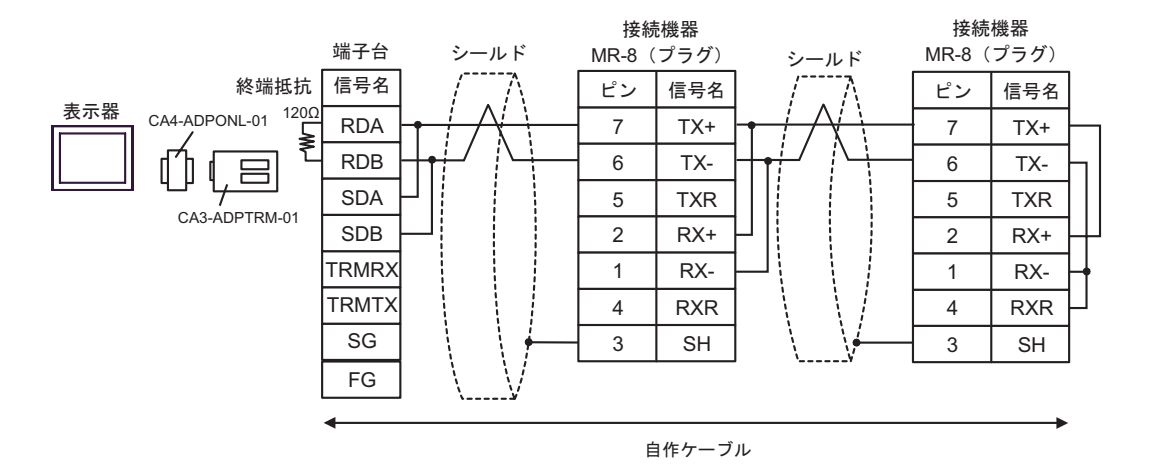

5D)

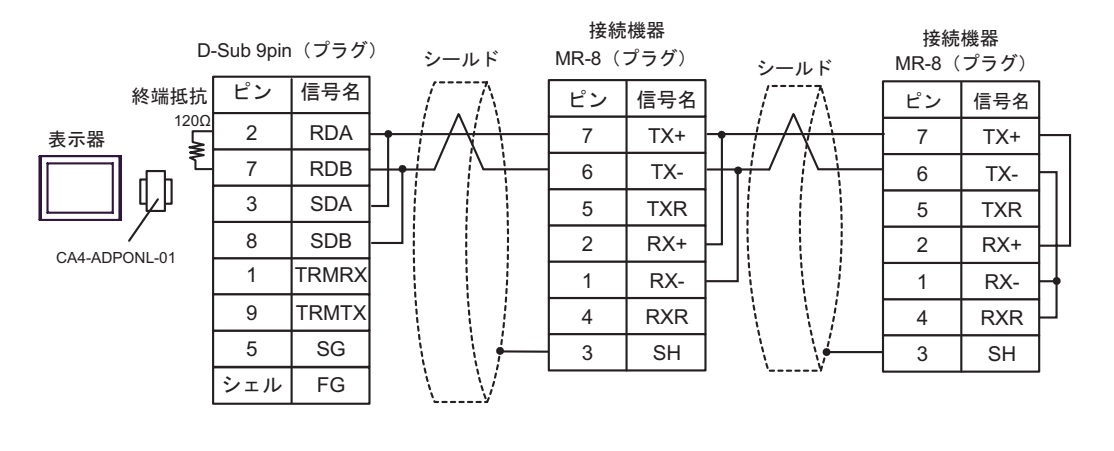

自作ケーブル

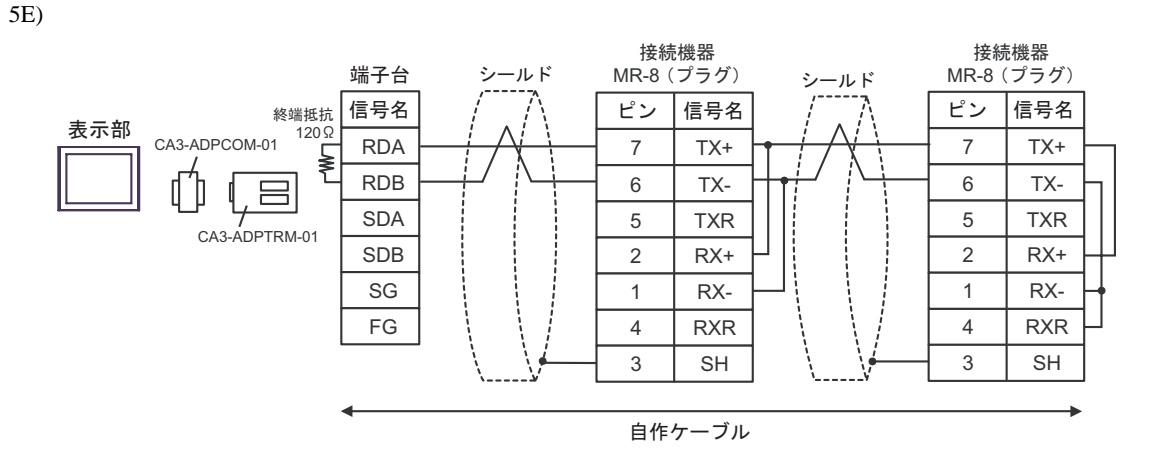

5F)

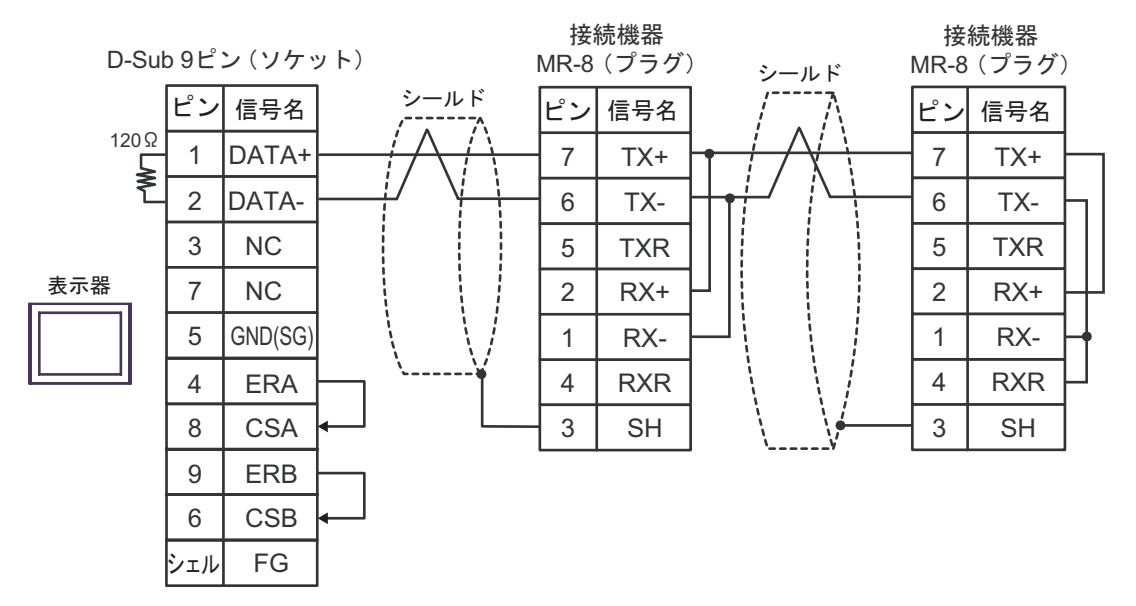

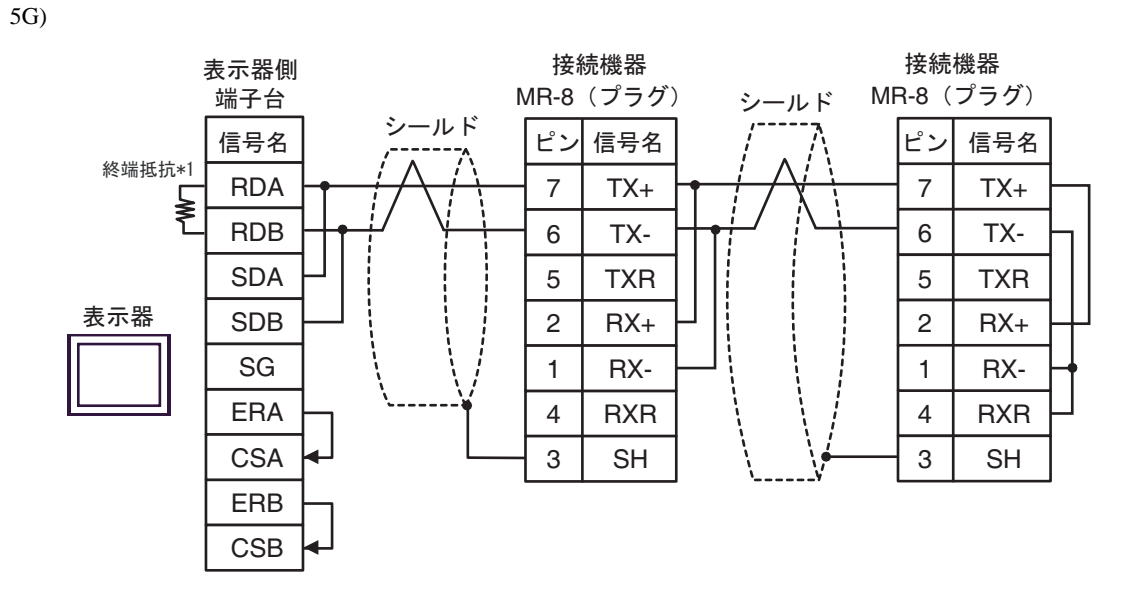

 $*1$ 

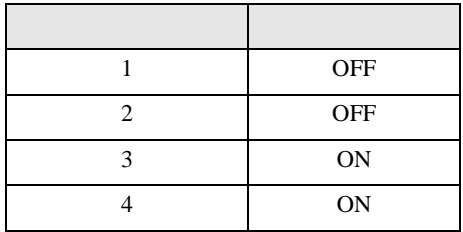
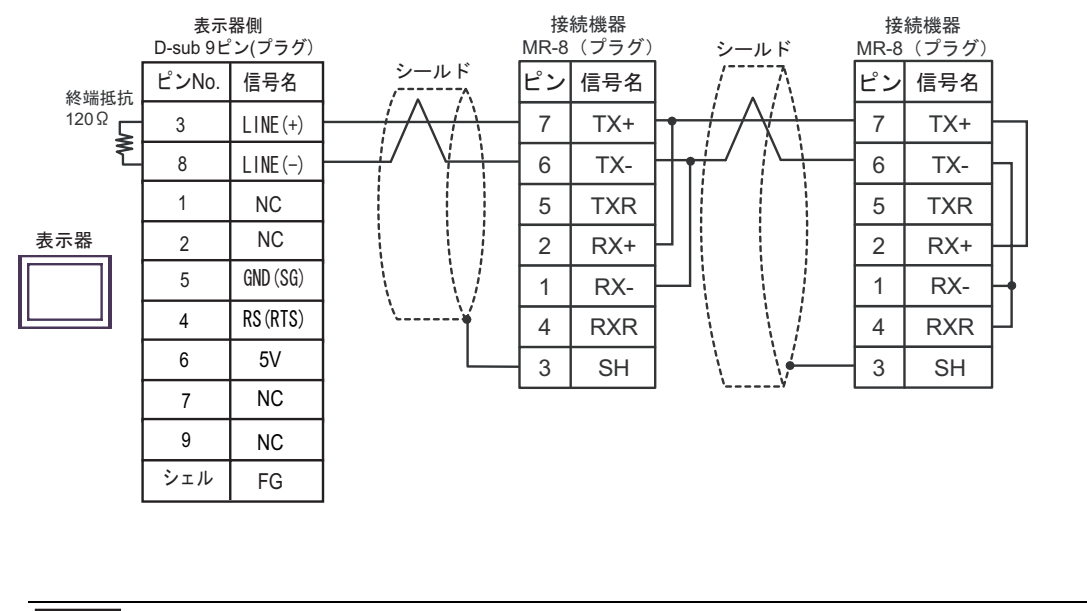

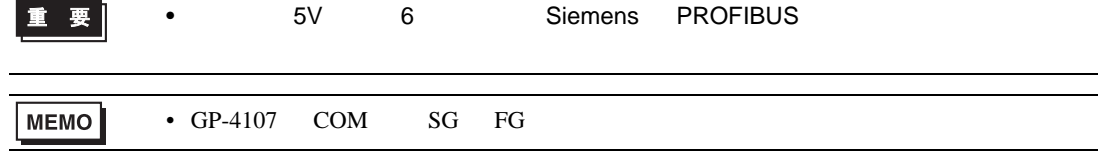

5I)

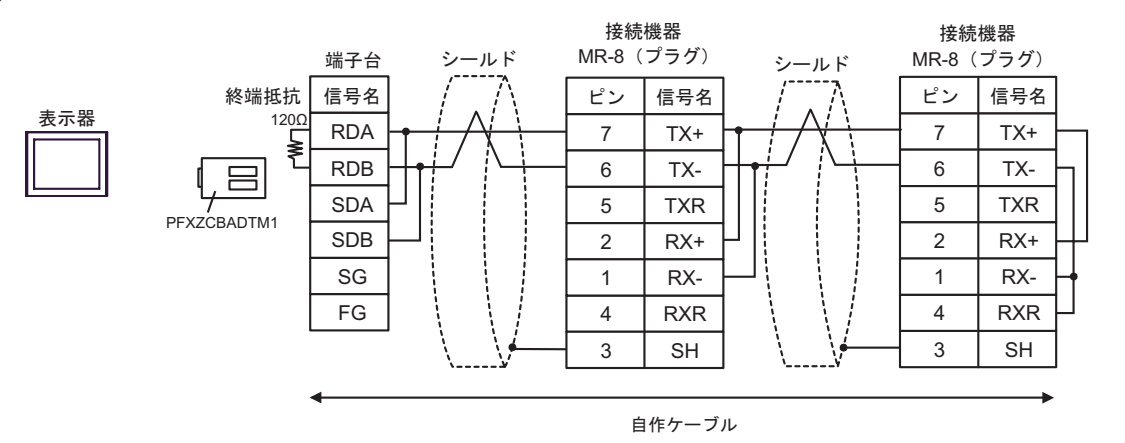

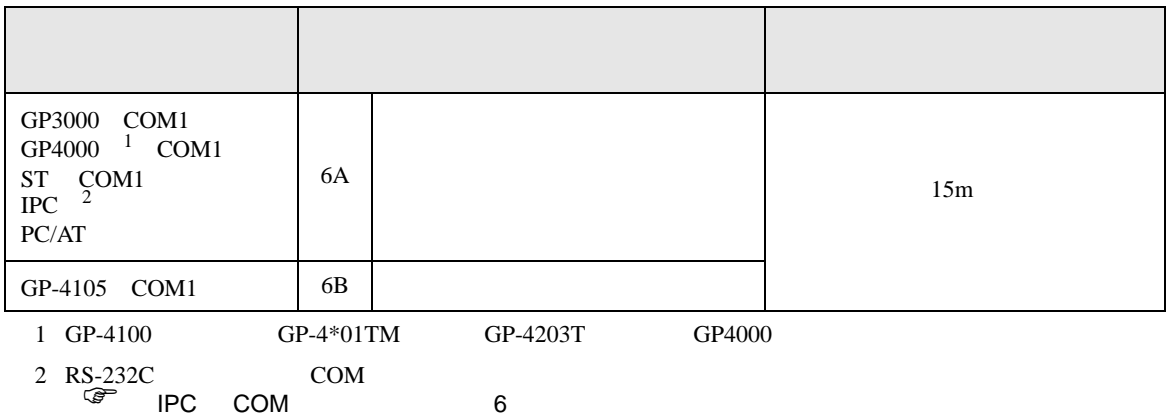

6A)

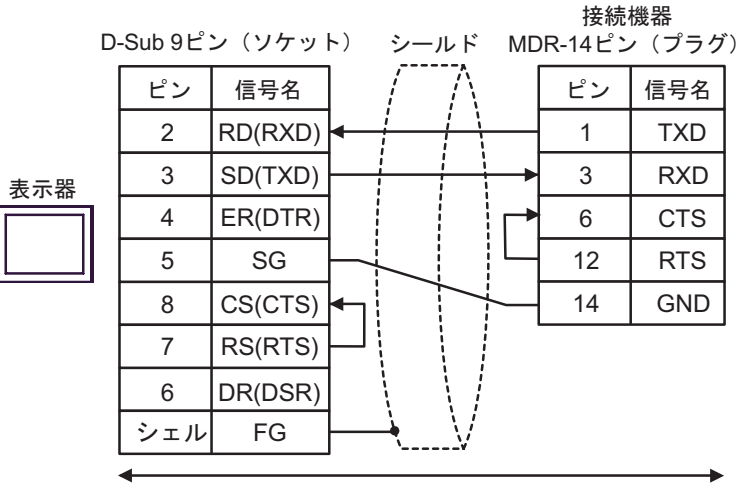

自作ケーブル

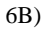

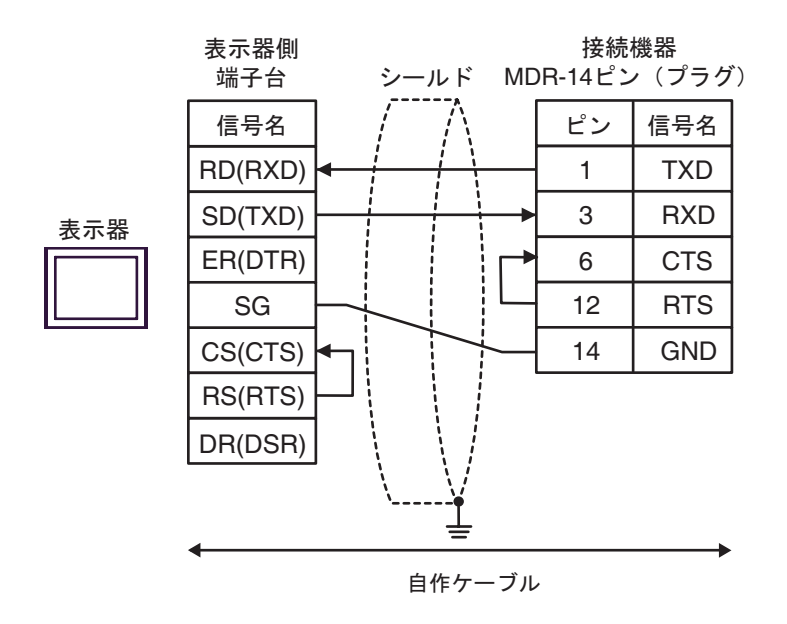

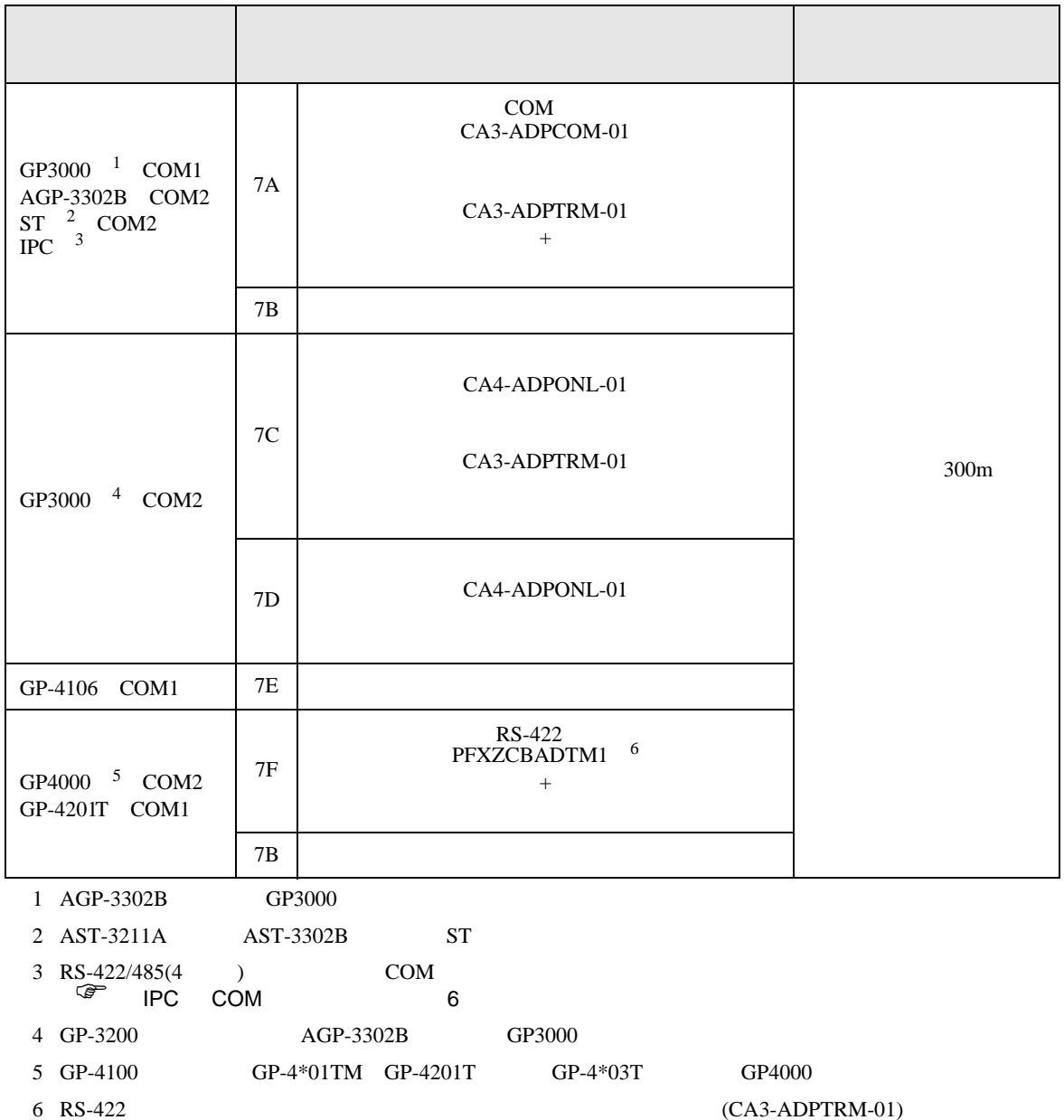

 $7A$ 

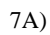

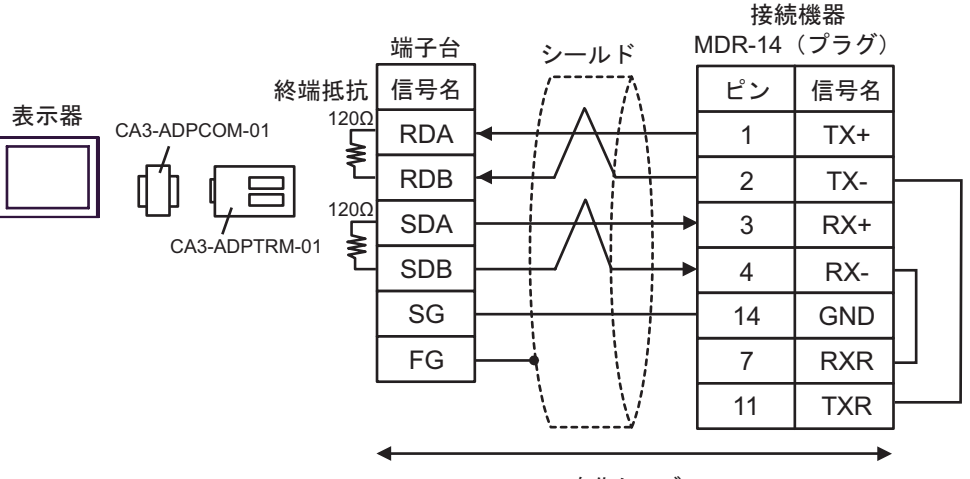

自作ケーブル

7B)

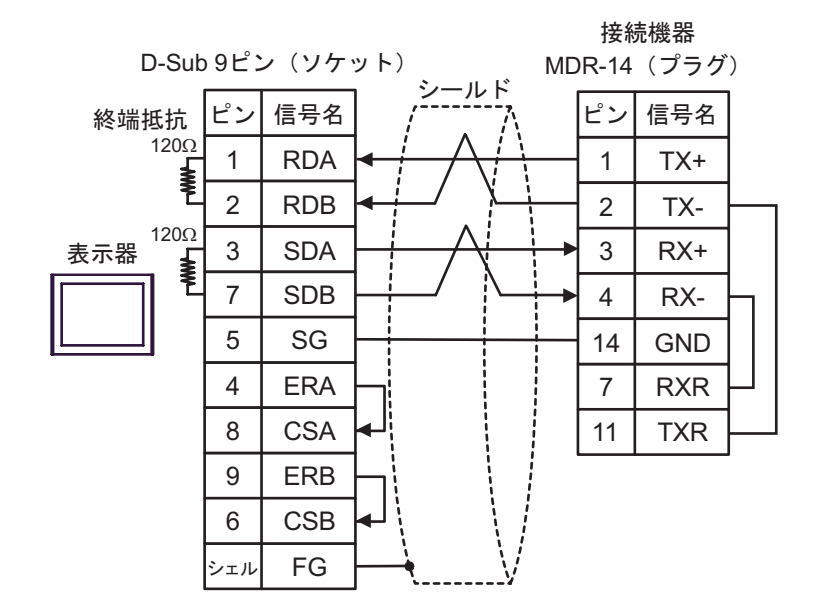

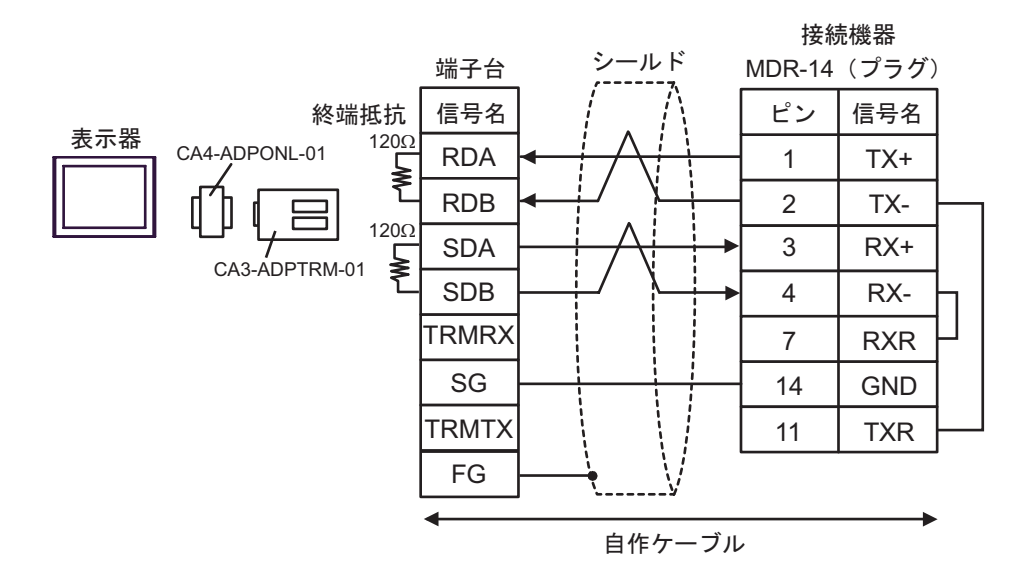

7D)

7C)

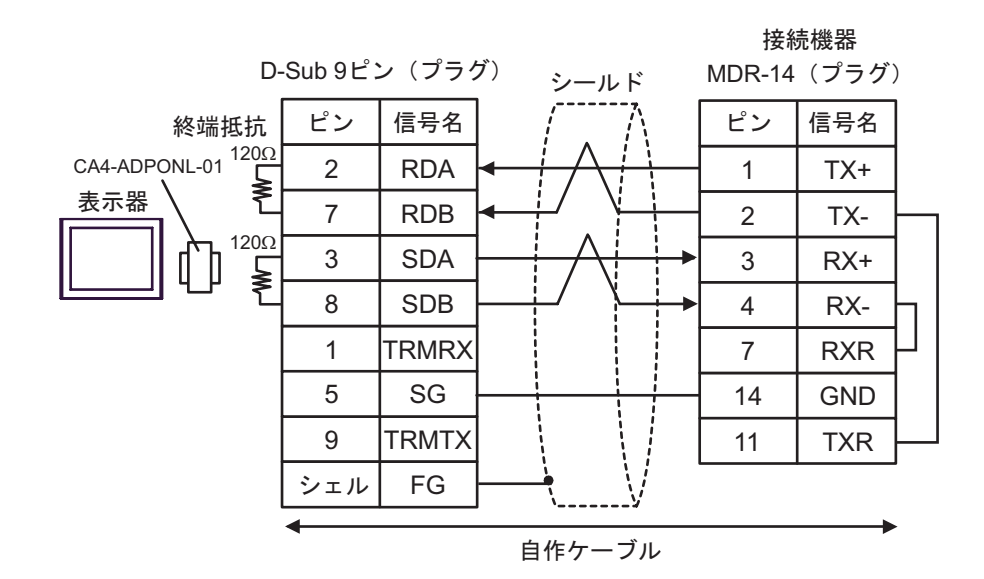

7E)

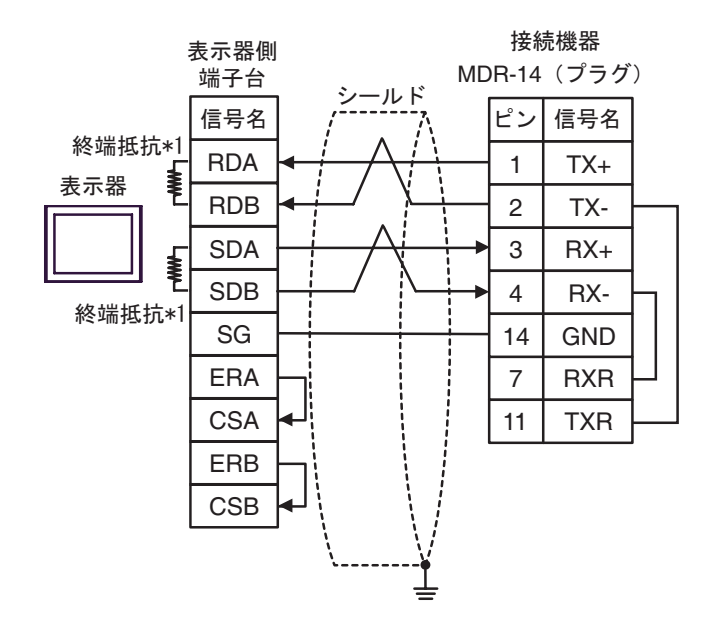

 $*1$ 

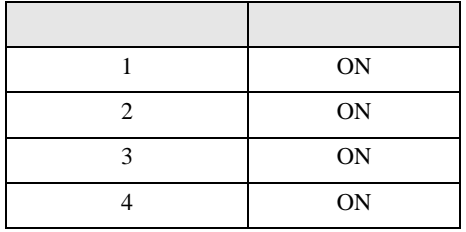

7F)

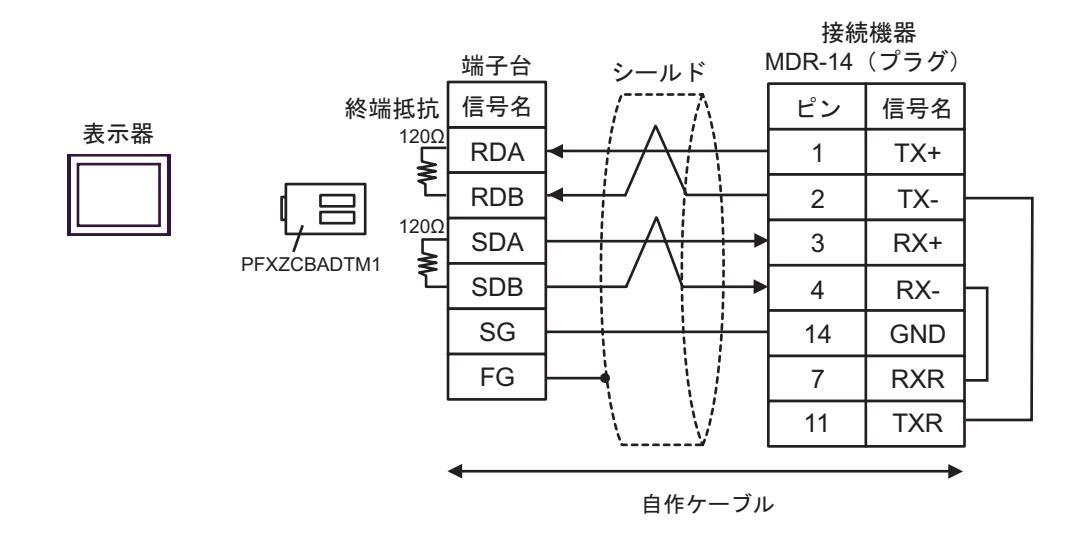

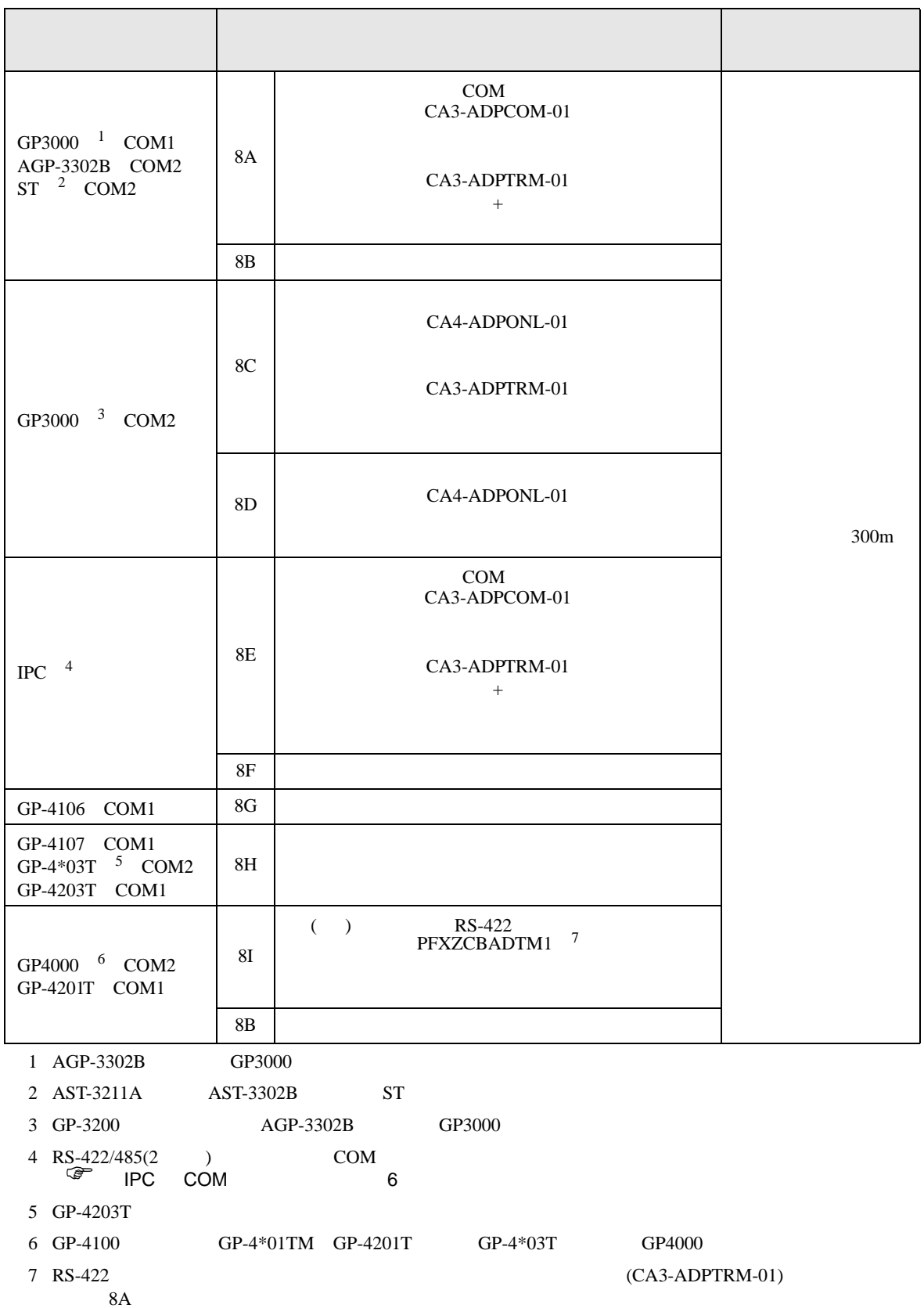

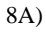

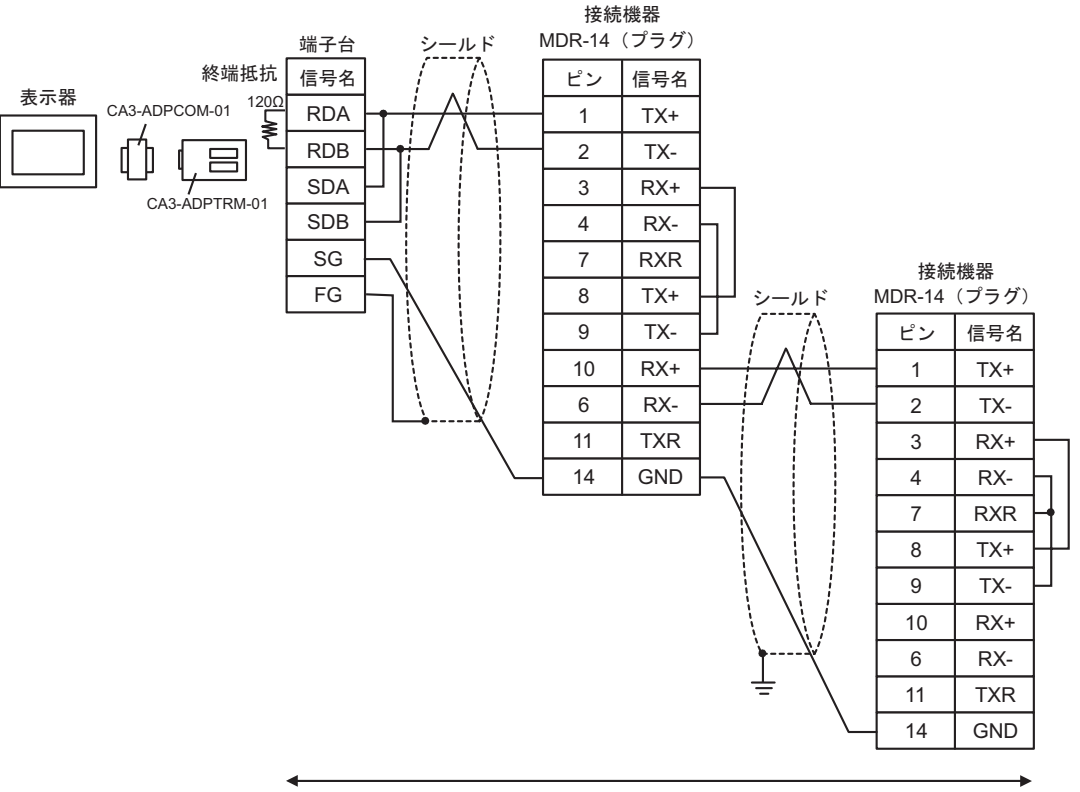

自作ケーブル

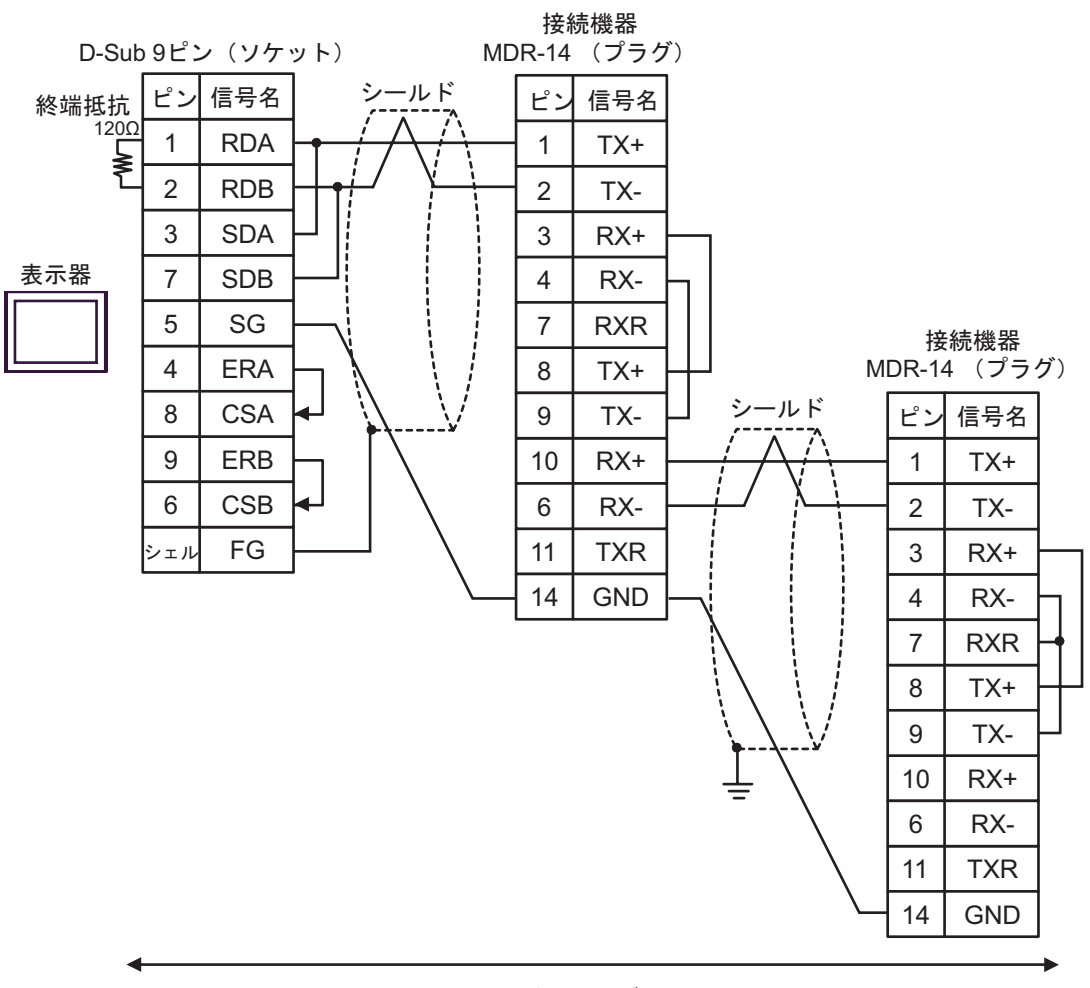

自作ケーブル

8B)

8C)

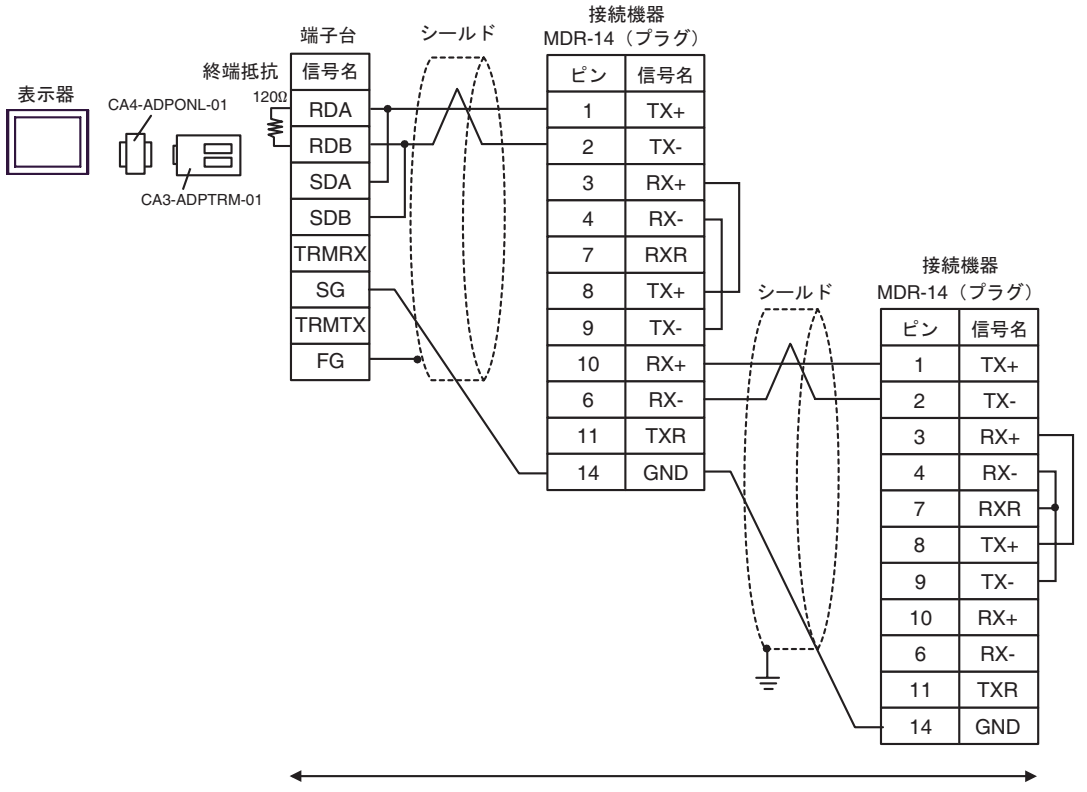

自作ケーブル

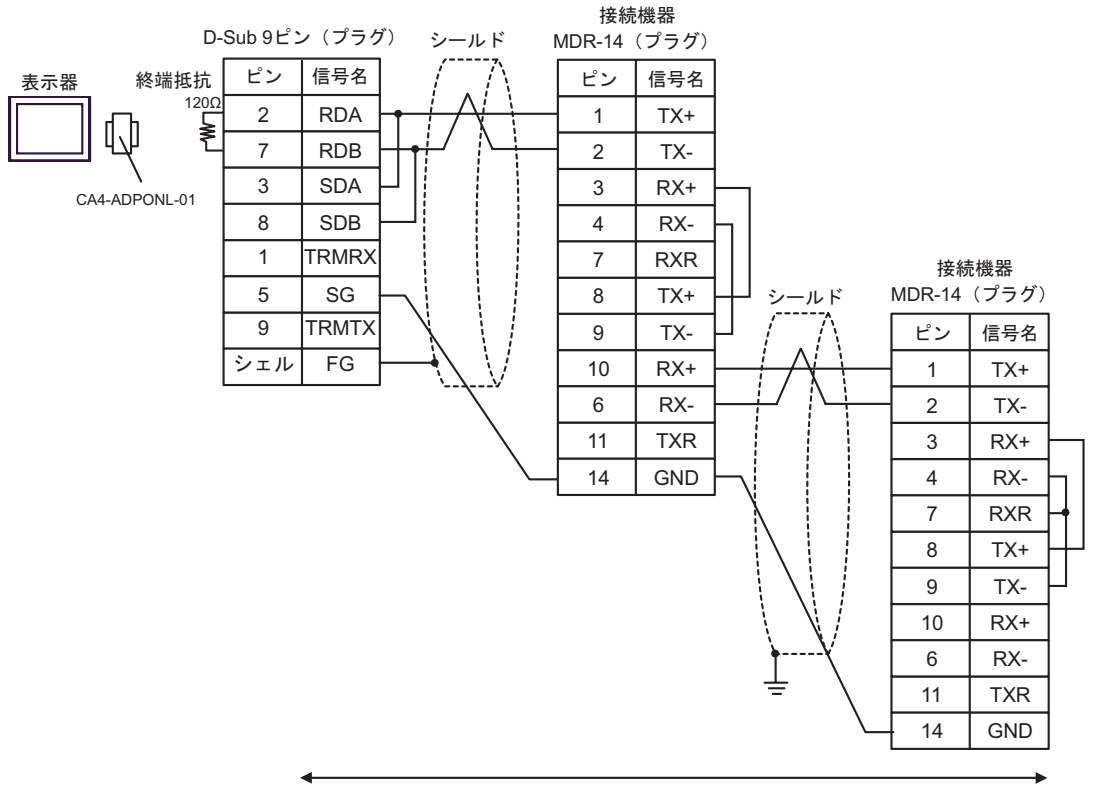

自作ケーブル

8E)

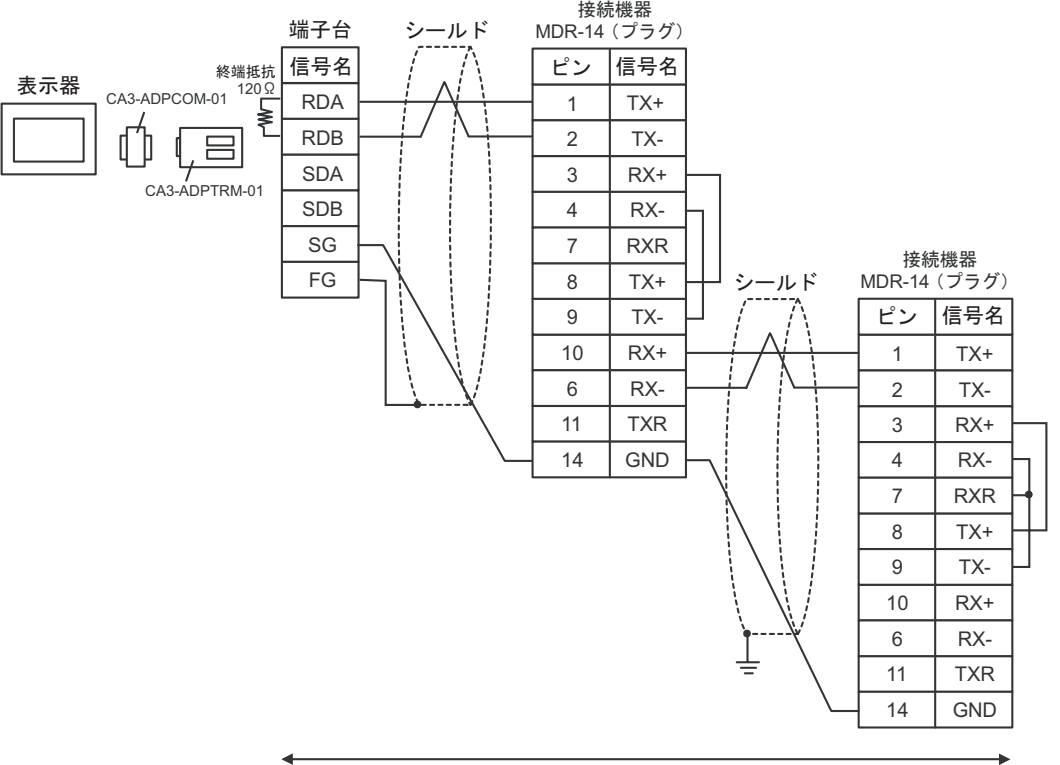

自作ケーブル

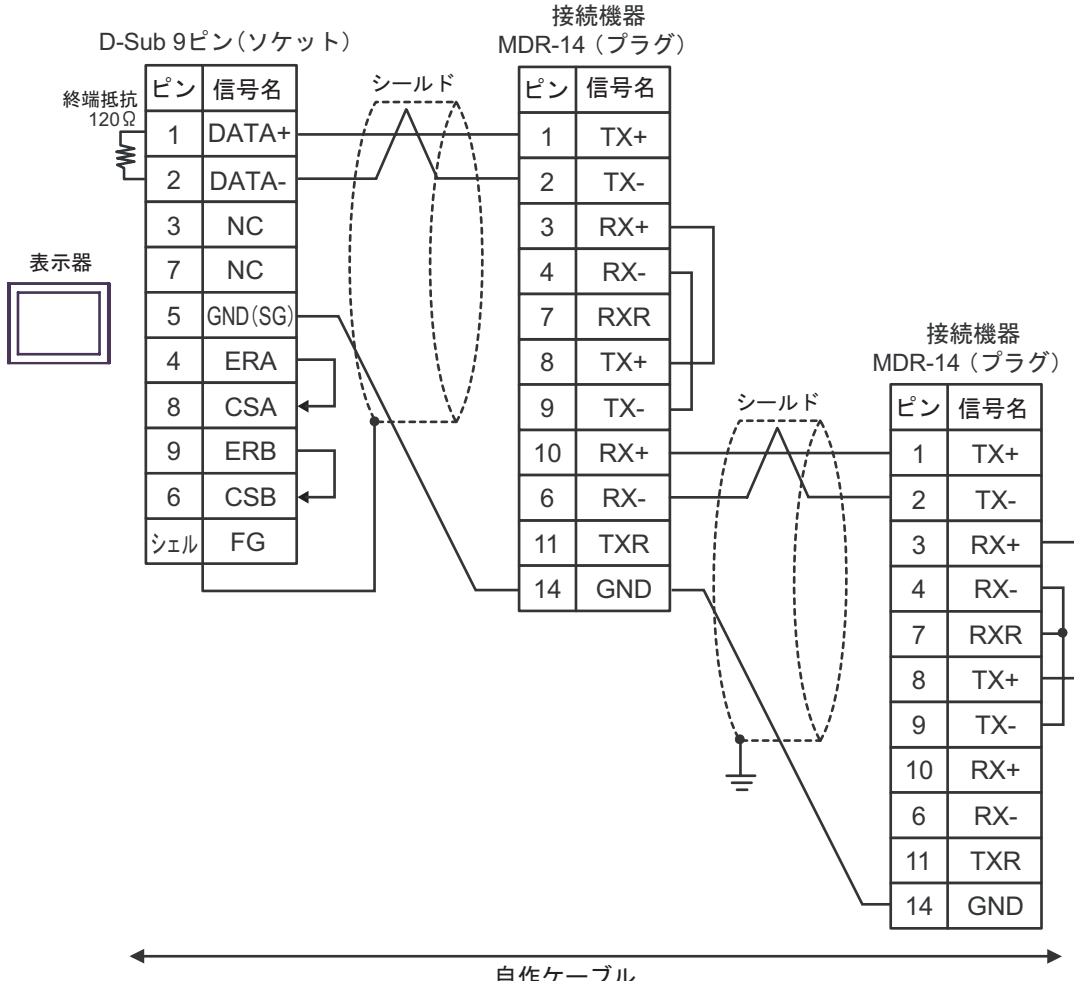

自作ケーブル

8F)

8G)

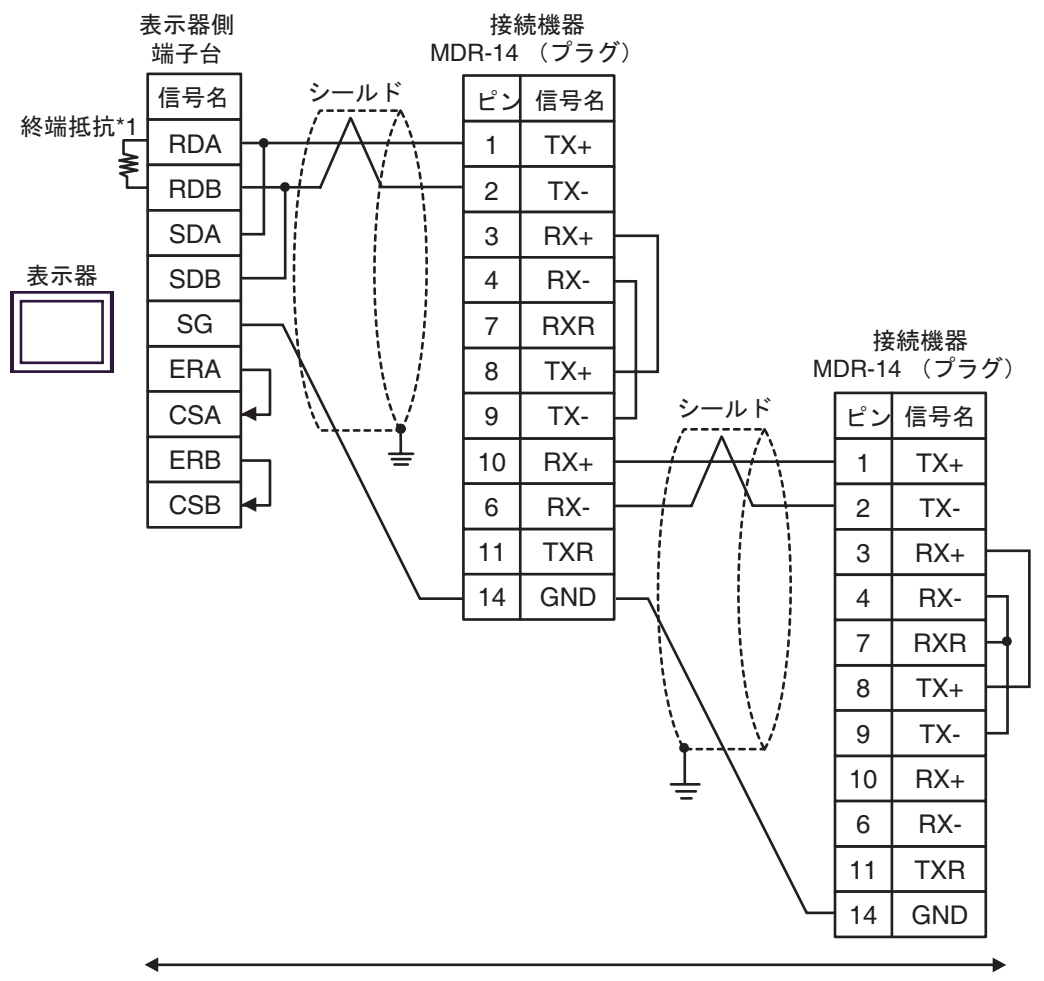

自作ケーブル

 $*1$ 

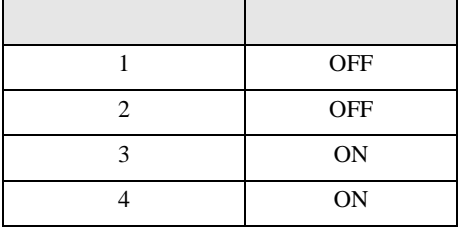

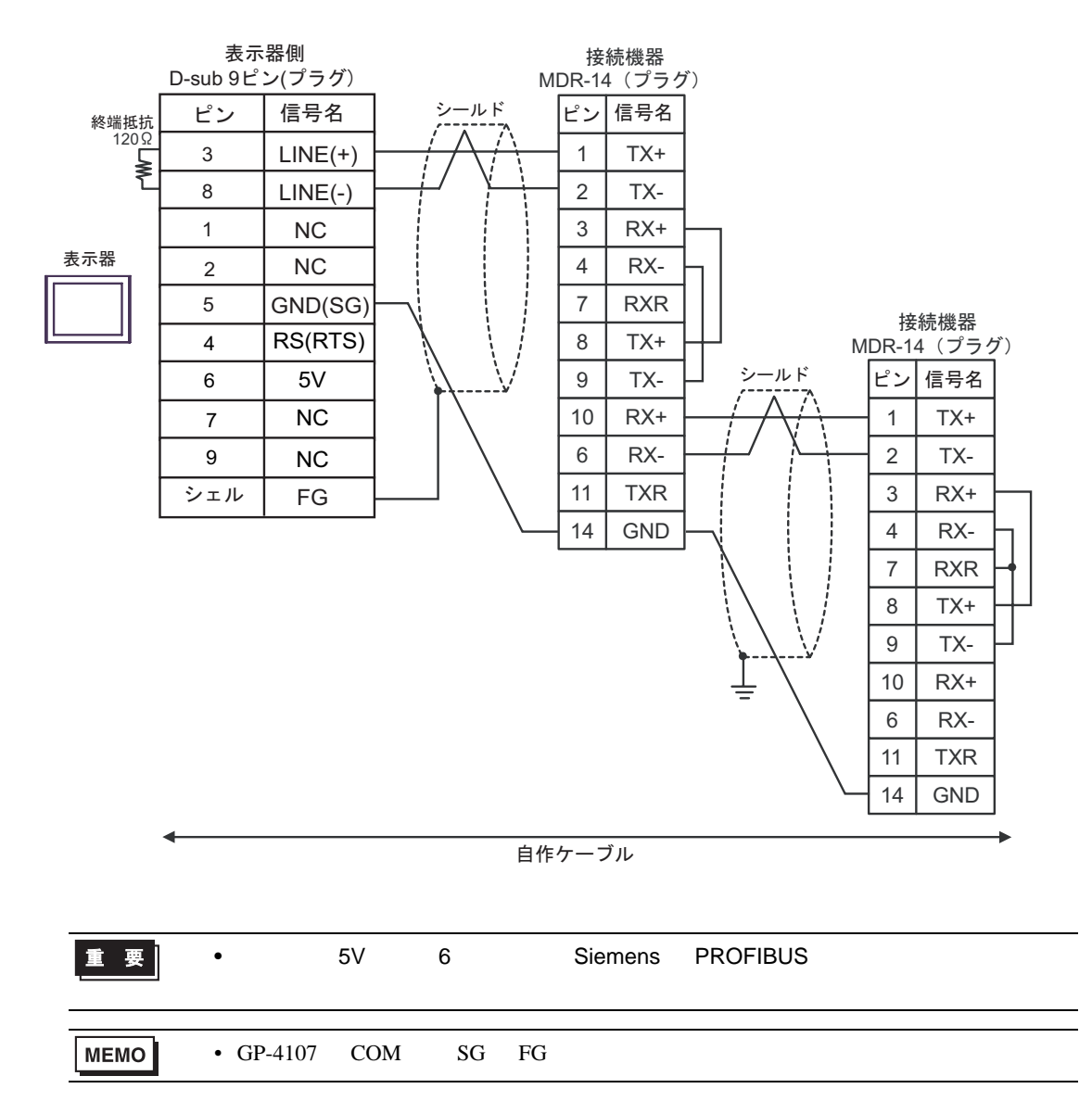

8H)

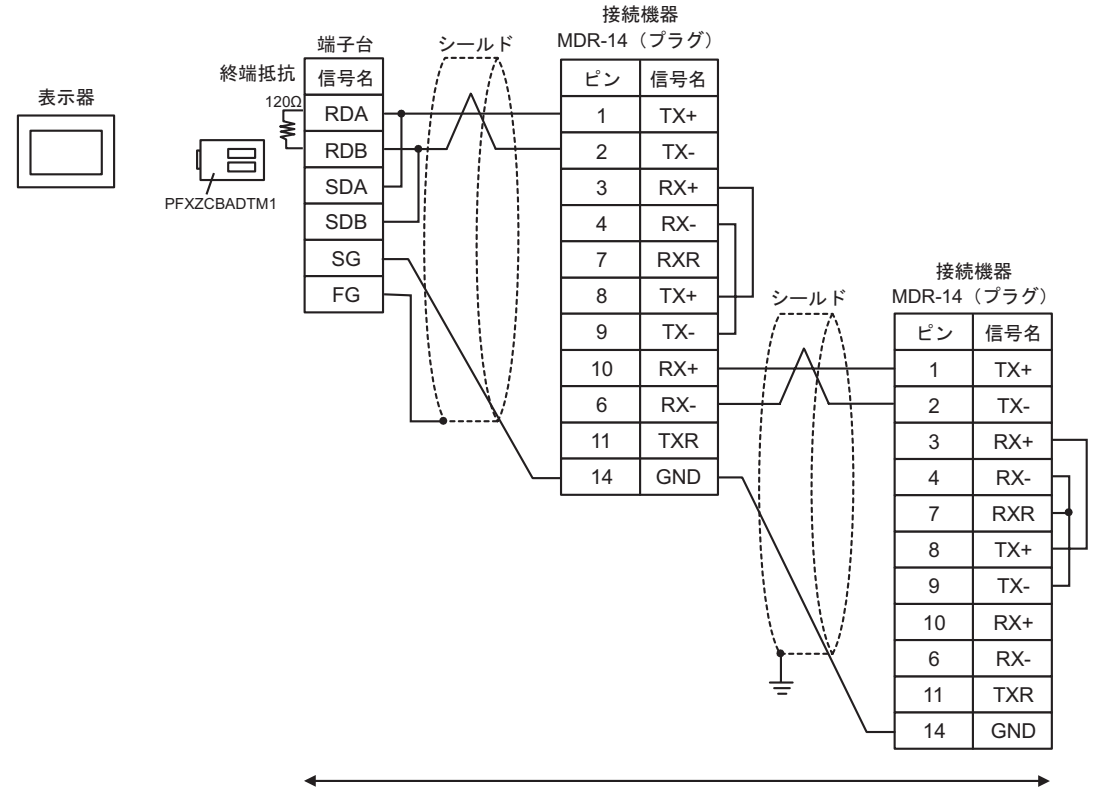

自作ケーブル

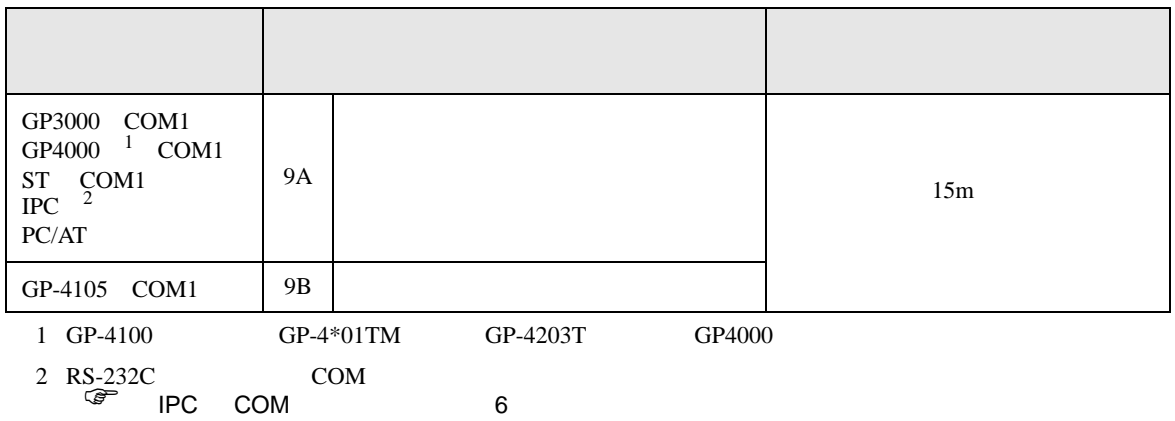

9A)

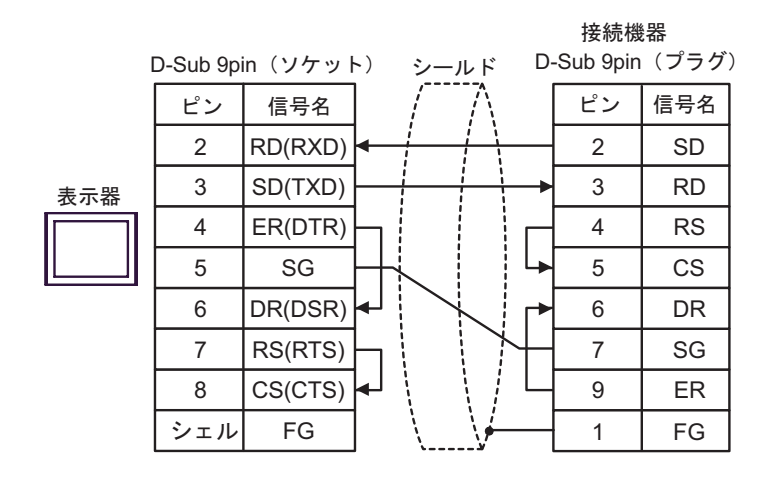

自作ケーブル

9B)

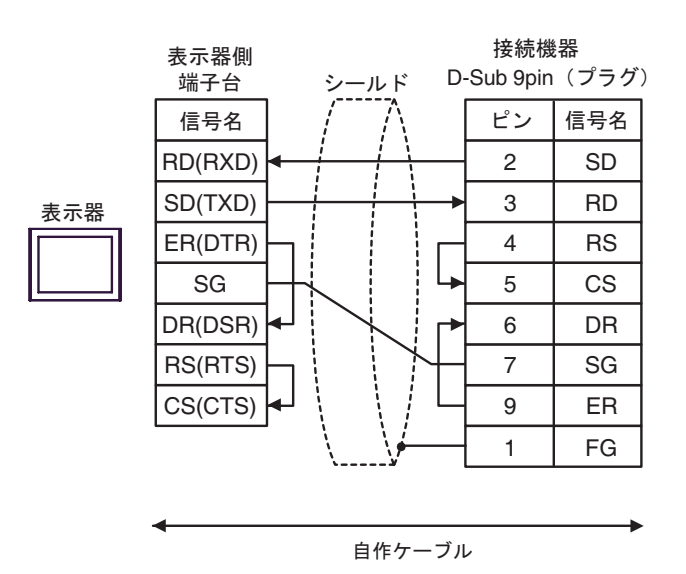

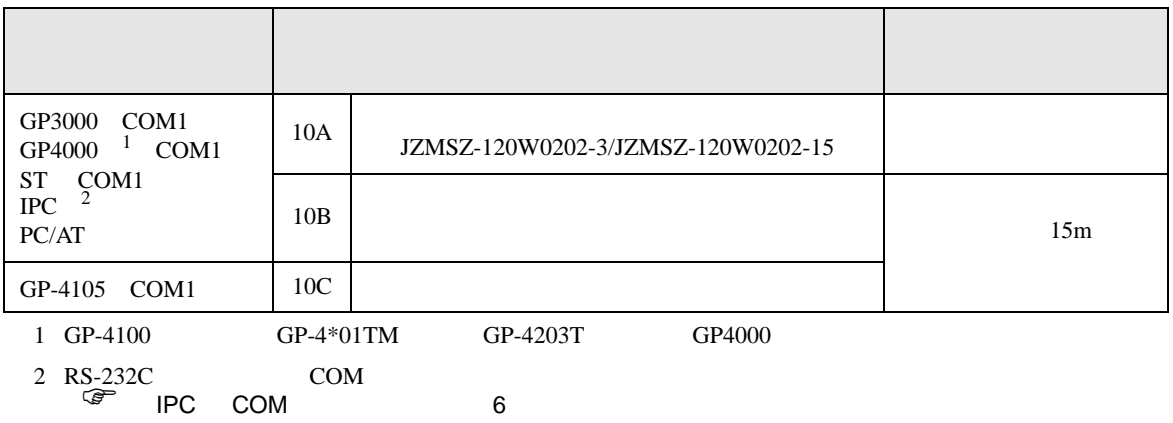

10A)

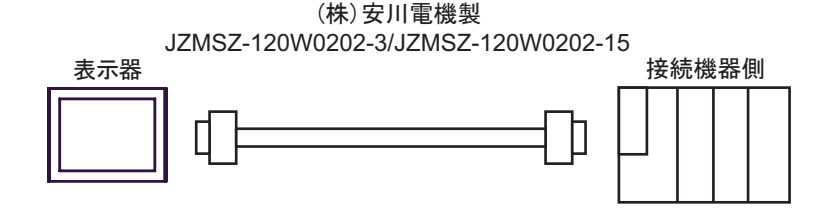

10B)

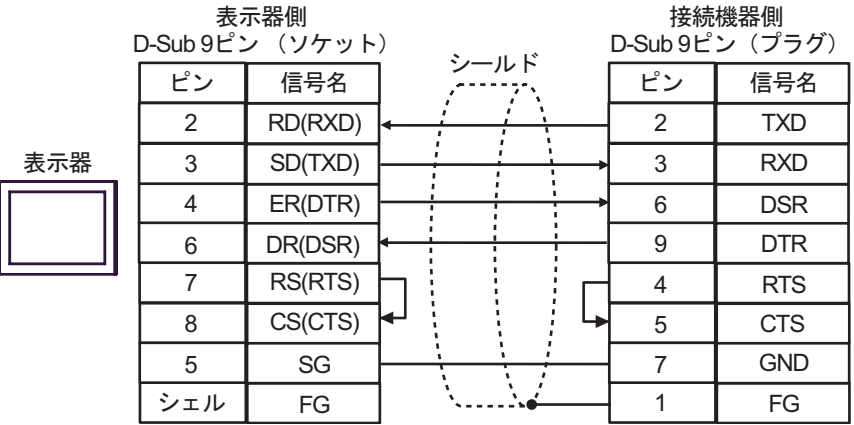

10C)

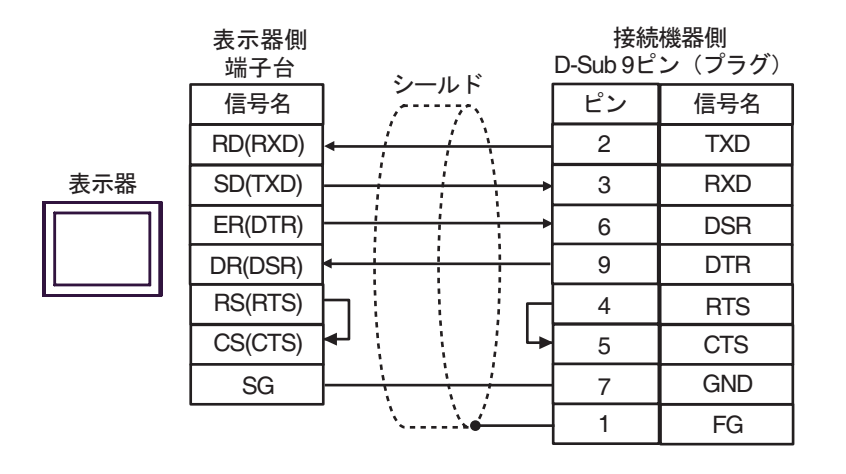

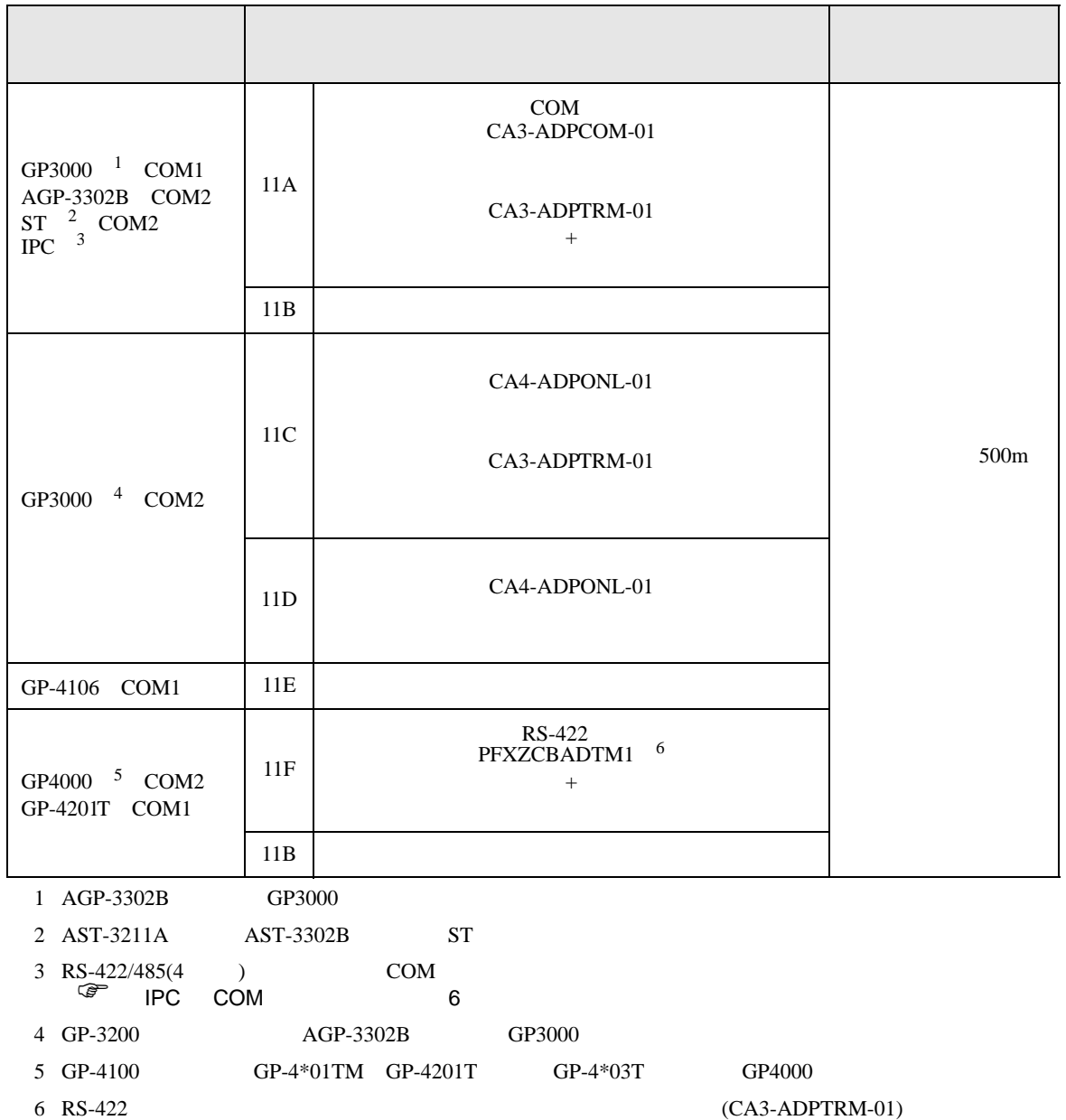

 $11A$ 

11A)

•  $1 \quad 1$ 

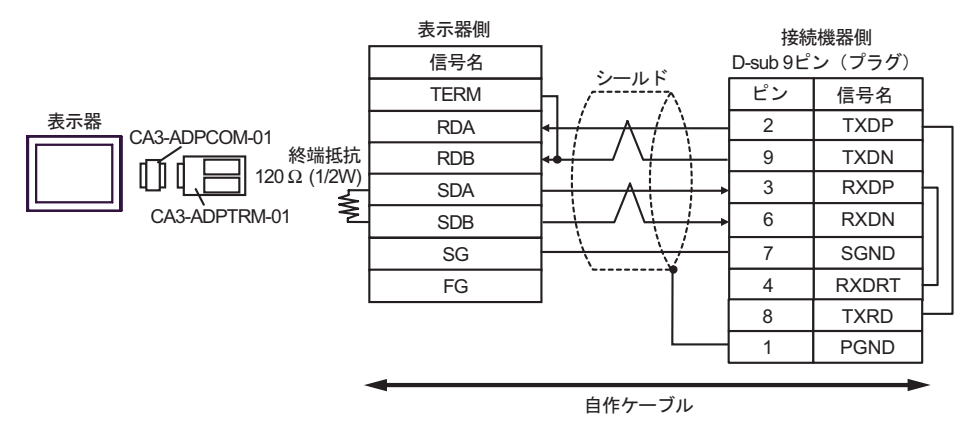

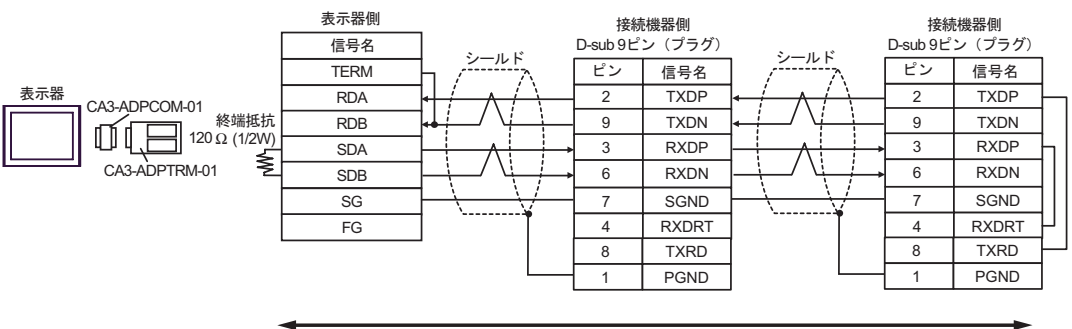

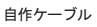

11B)

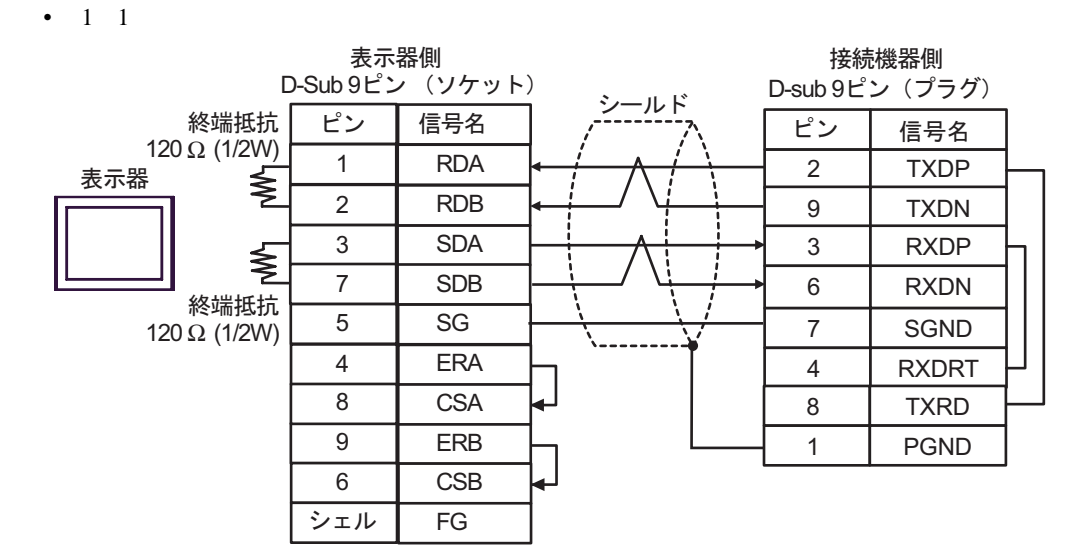

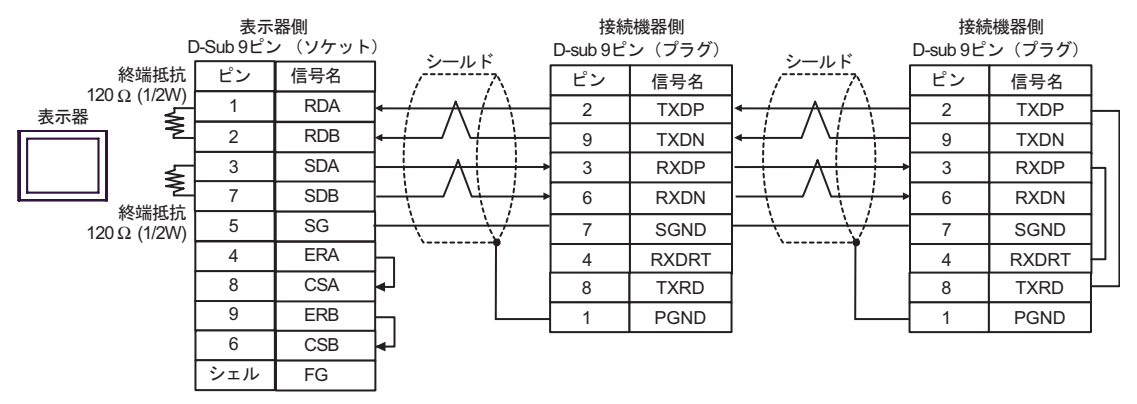

## 11C)

•  $1 \quad 1$ 

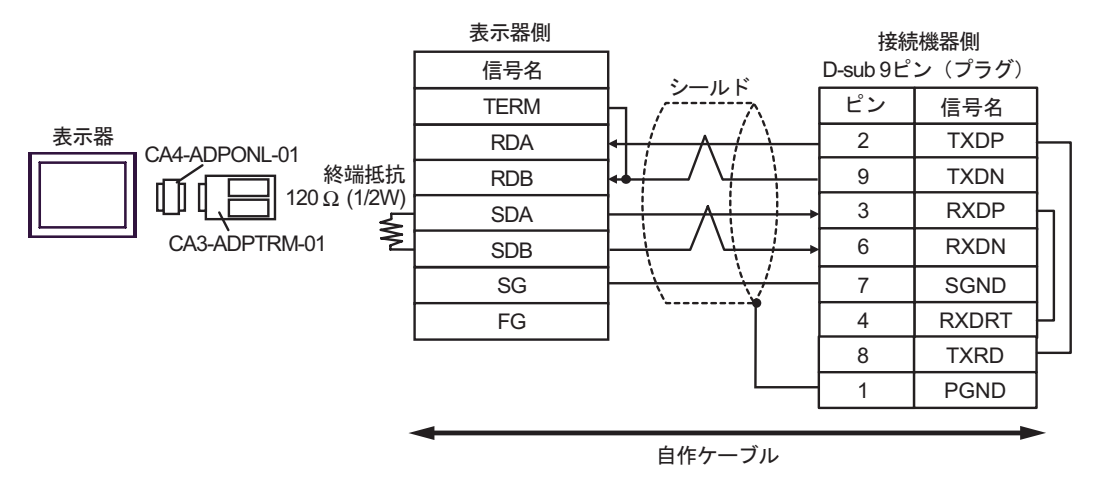

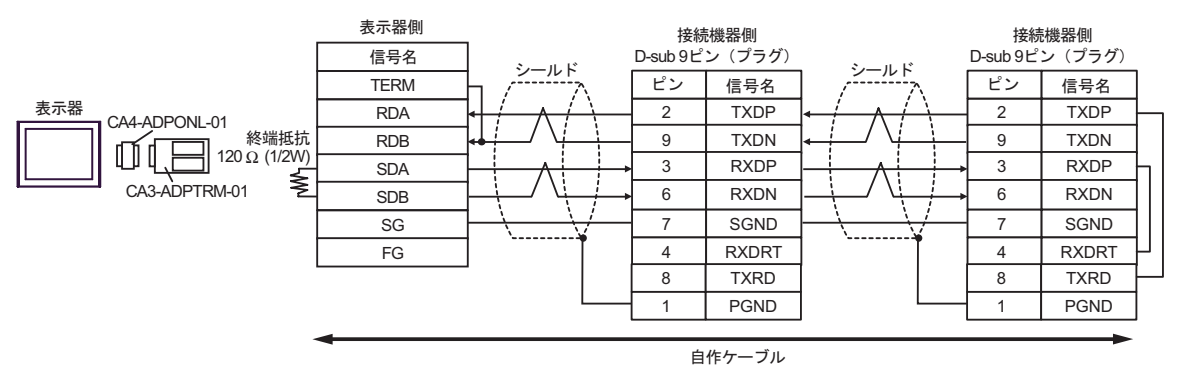

## 11D)

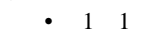

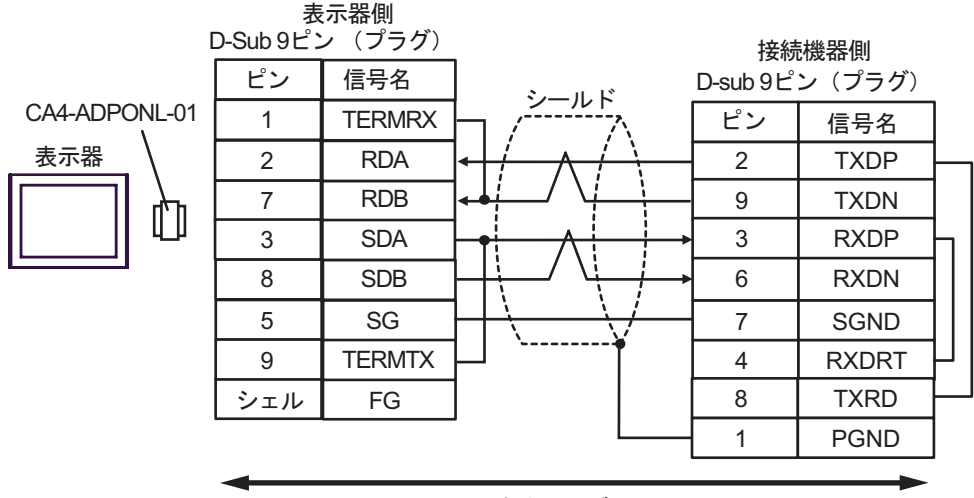

自作ケーブル

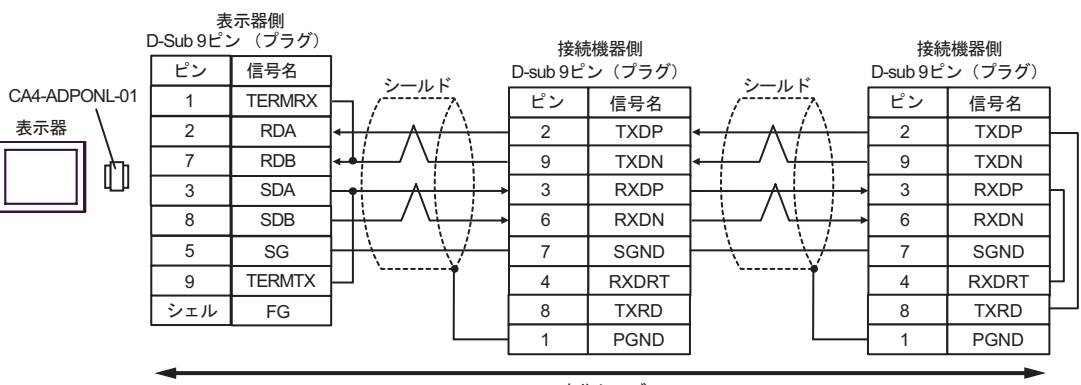

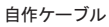

11E)

•  $1 \quad 1$ 

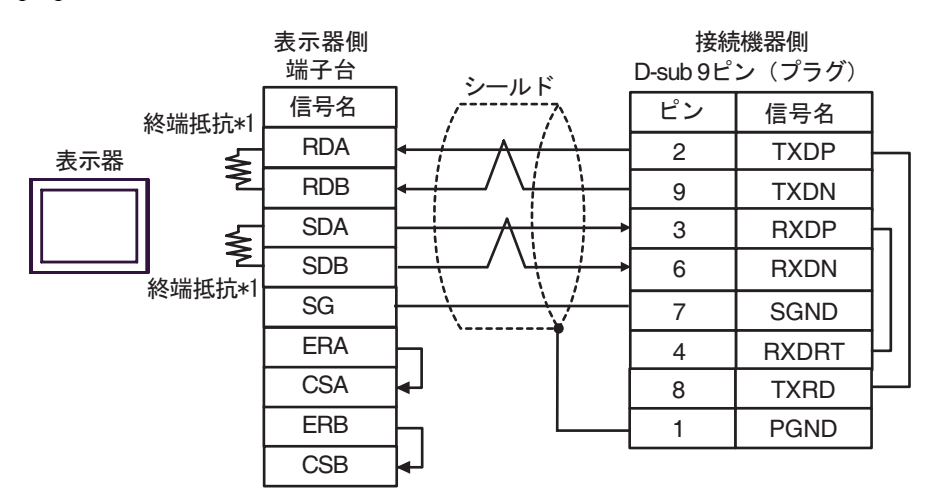

•  $1 \quad n$ 

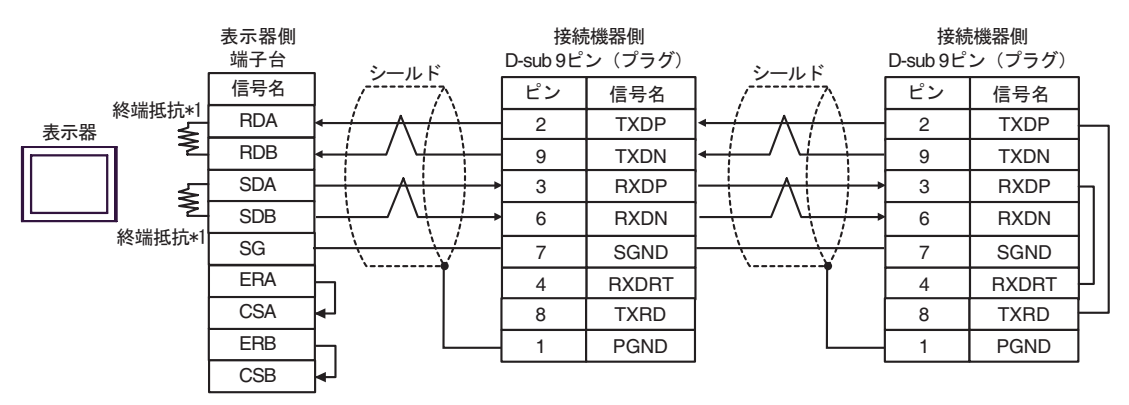

 $*1$ 

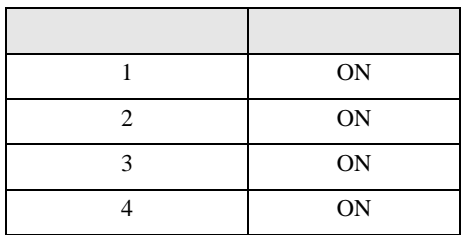

11F)

•  $1 \quad 1$ 

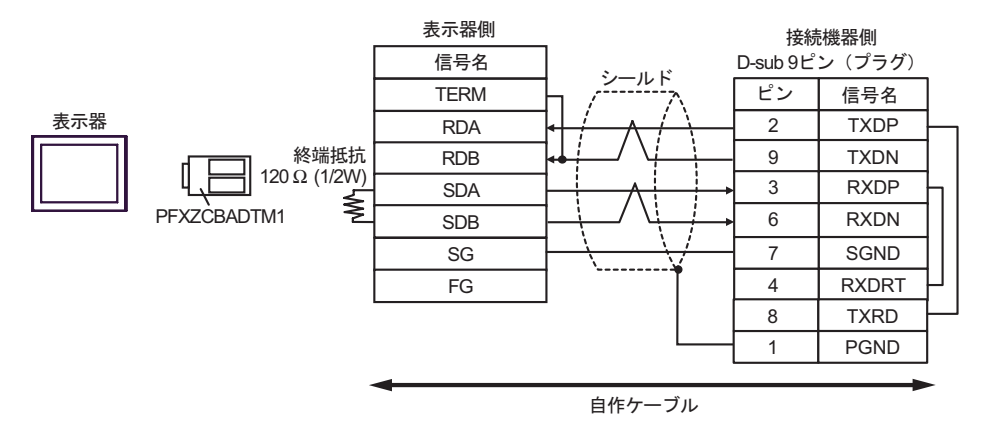

•  $1$  n

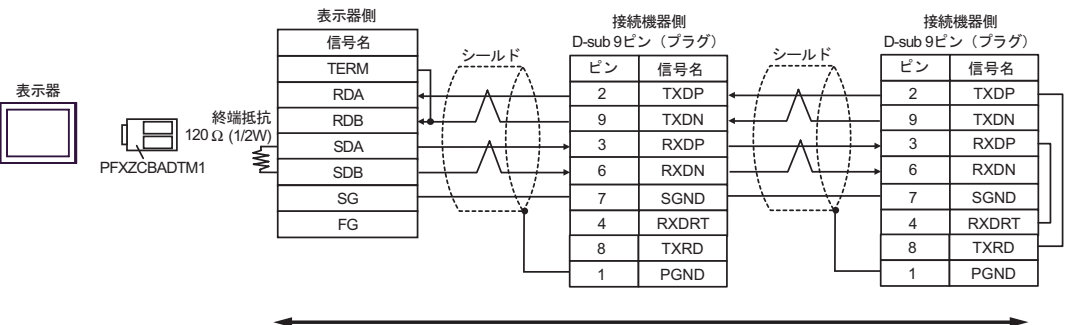

自作ケーブル

12

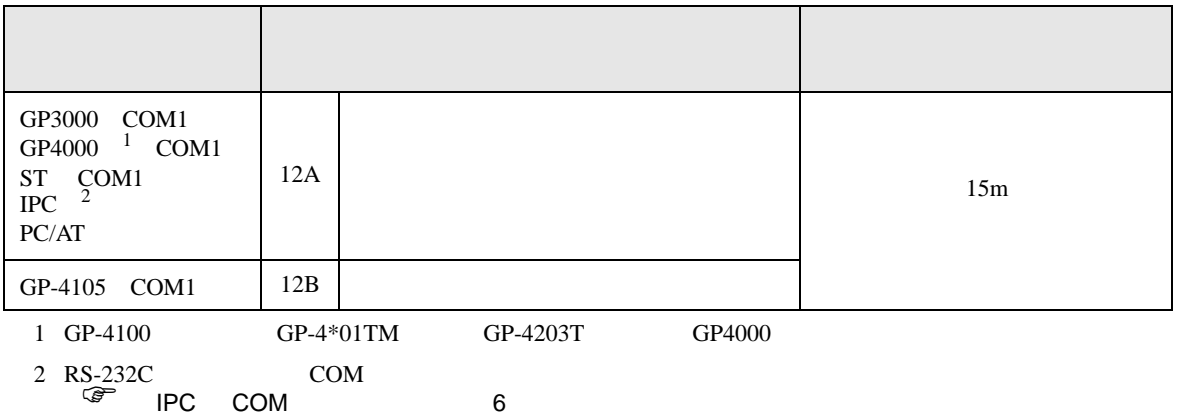

12A)

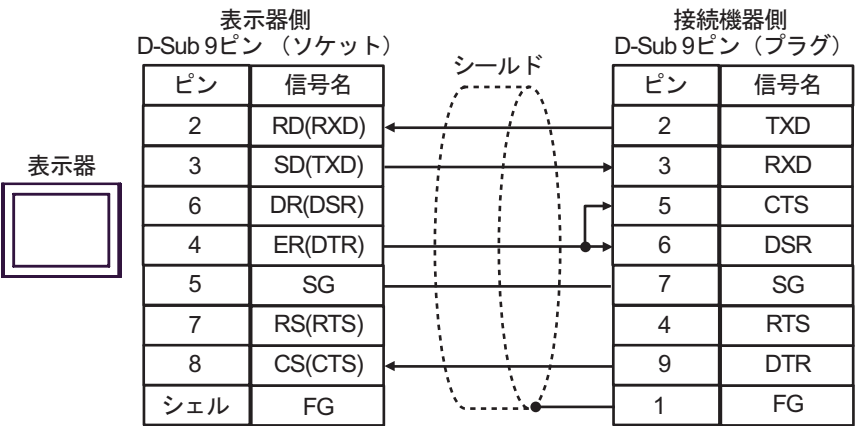

12B)

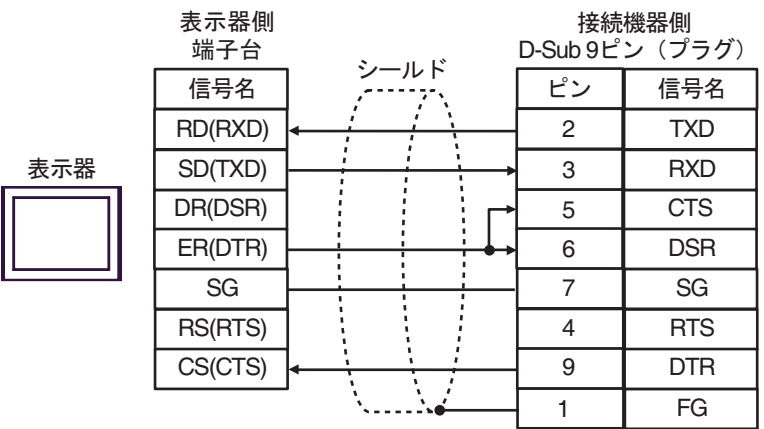

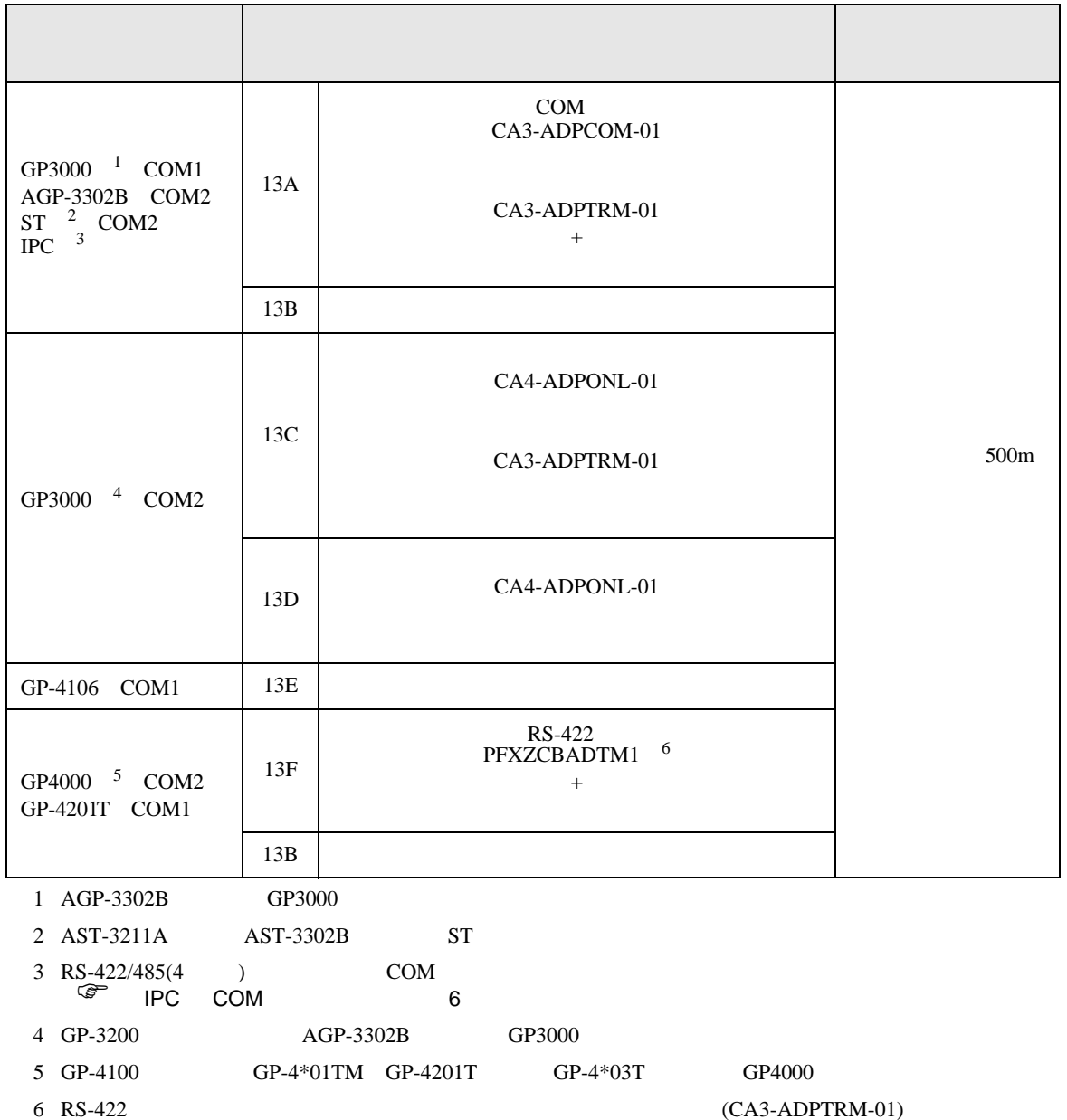

 $13A$ 

13A)

•  $1 \quad 1$ 

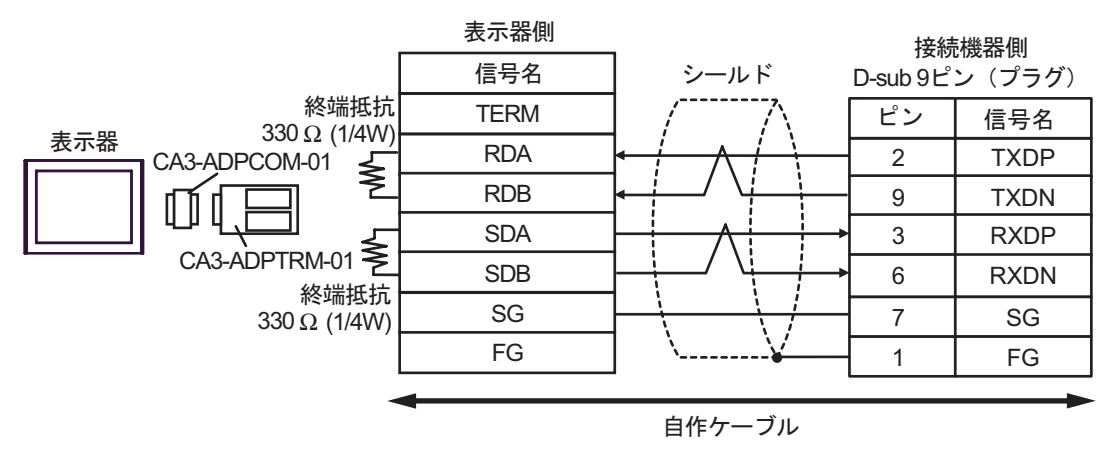

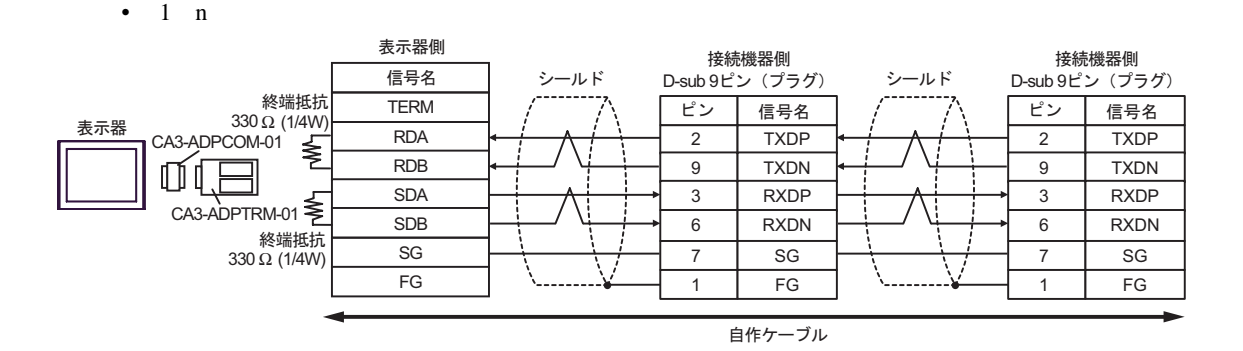

13B)

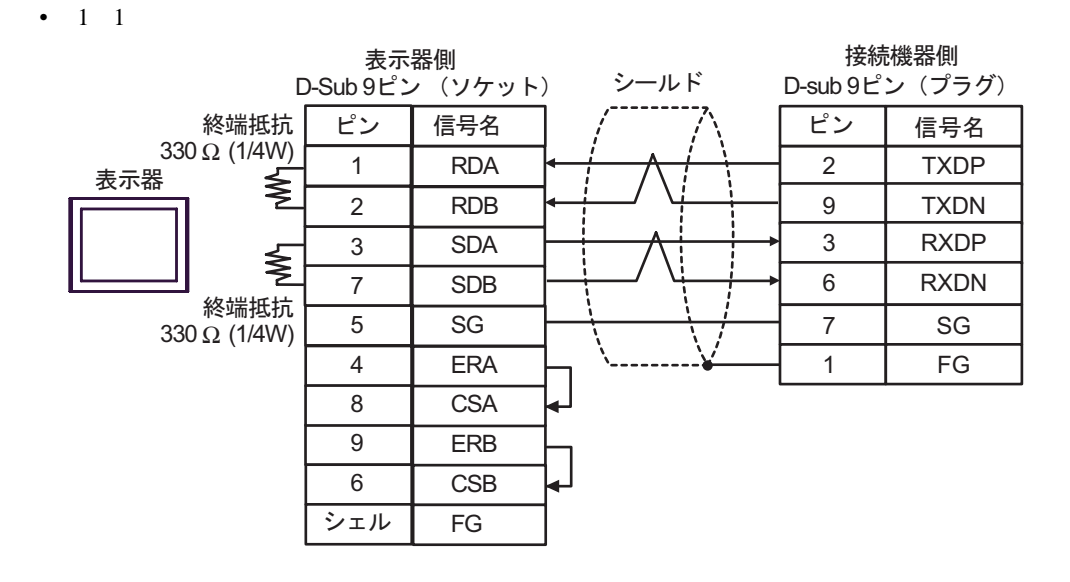

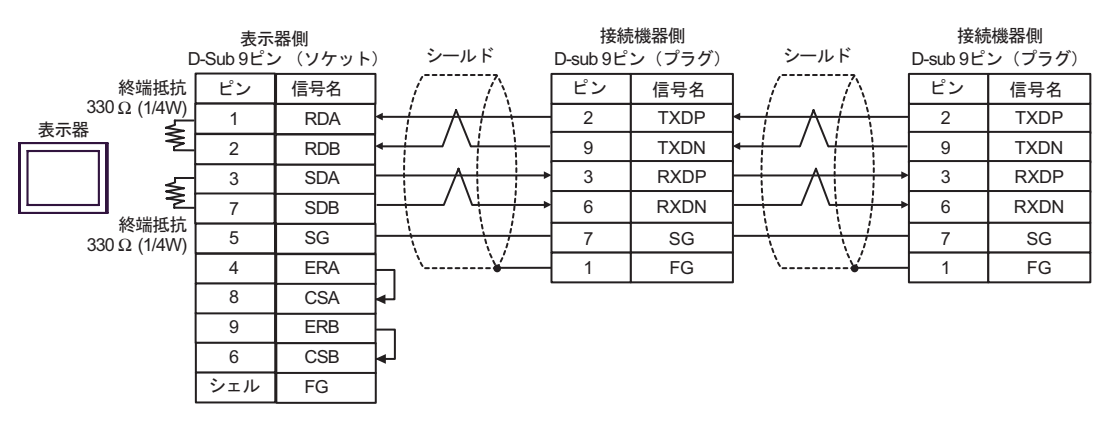

13C)

•  $1 \quad 1$ 

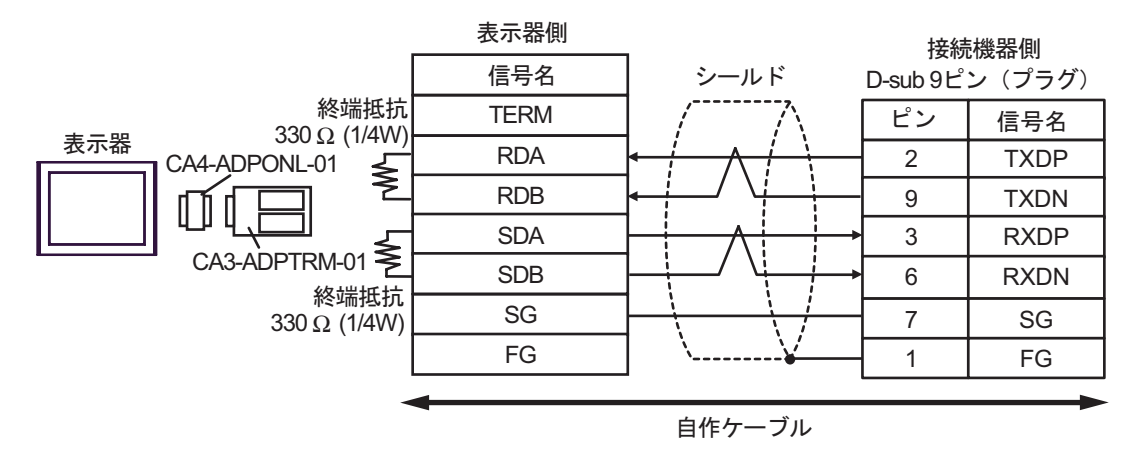

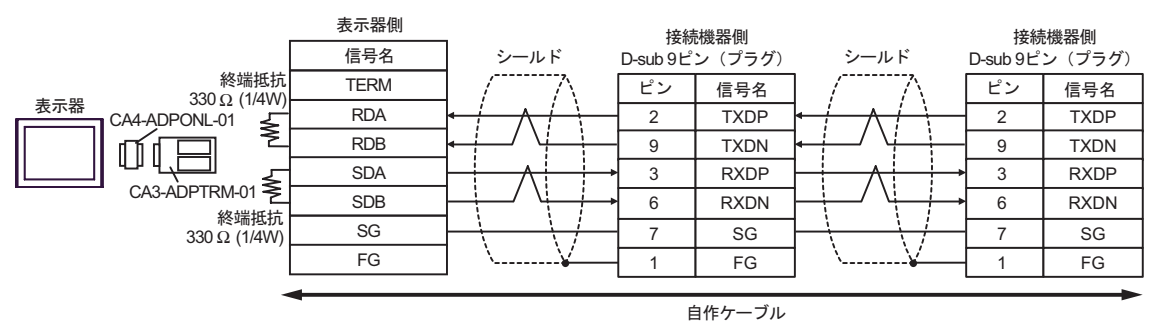

13D)

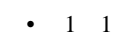

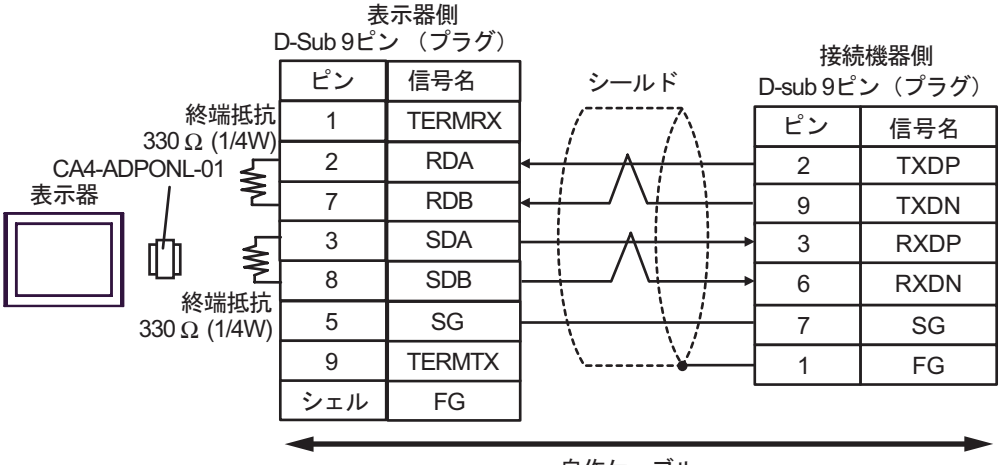

自作ケーブル

 $1$  n

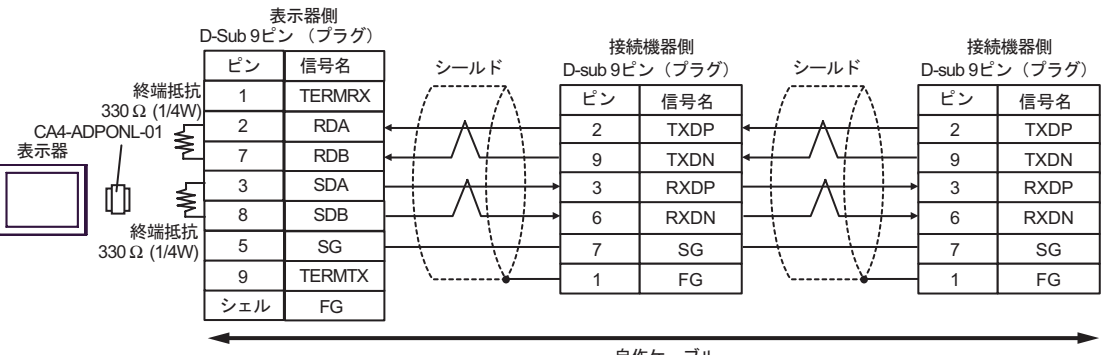

自作ケーブル

13E)

•  $1 \quad 1$ 

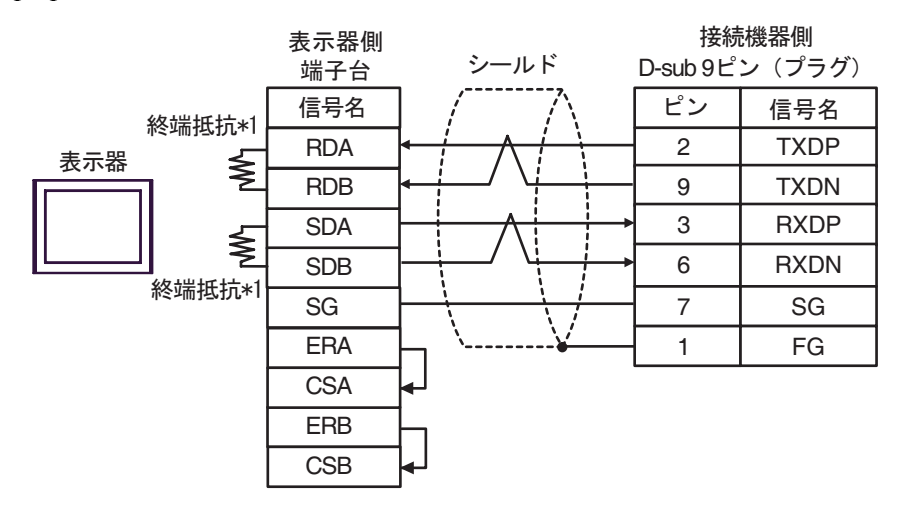

•  $1 \quad n$ 

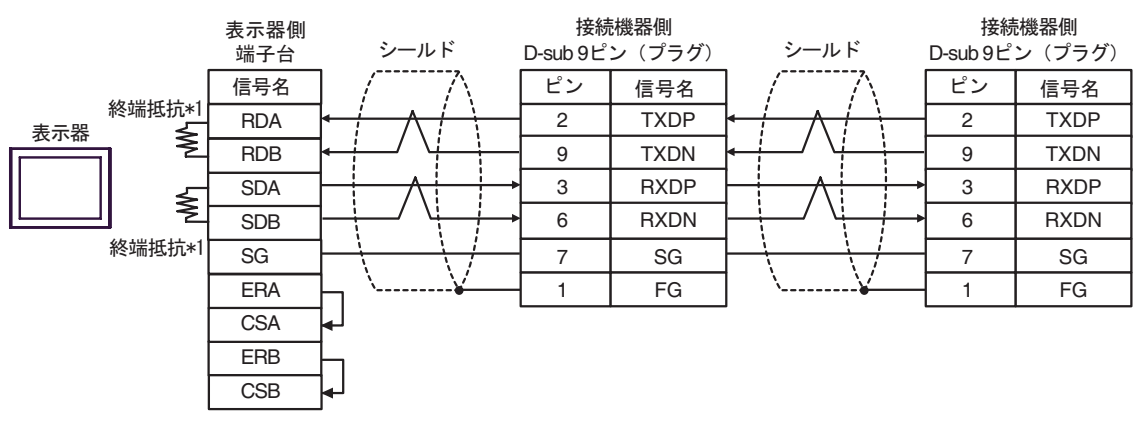

 $*1$ 

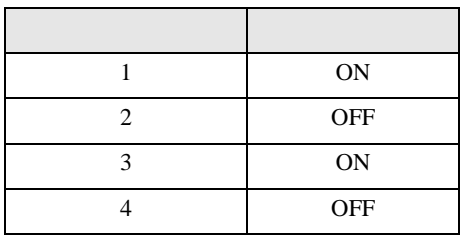

13F)

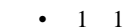

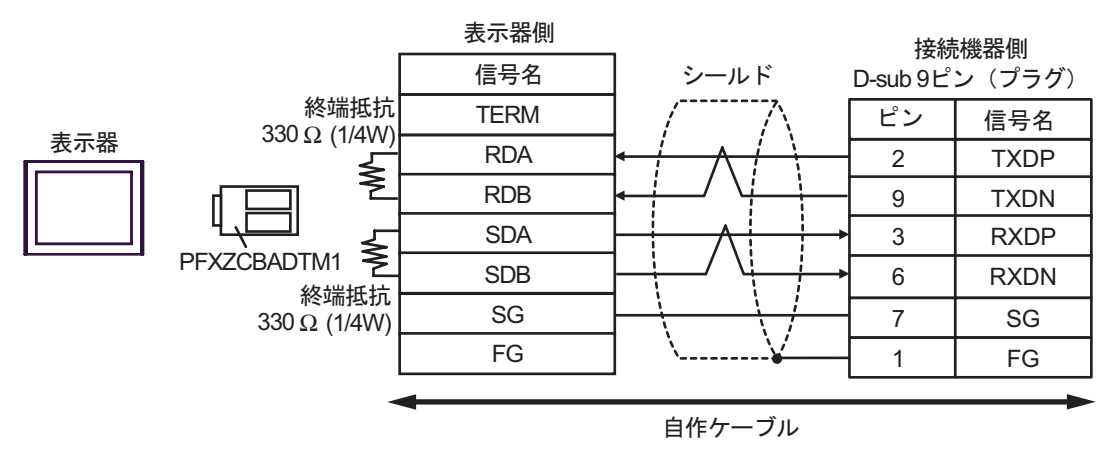

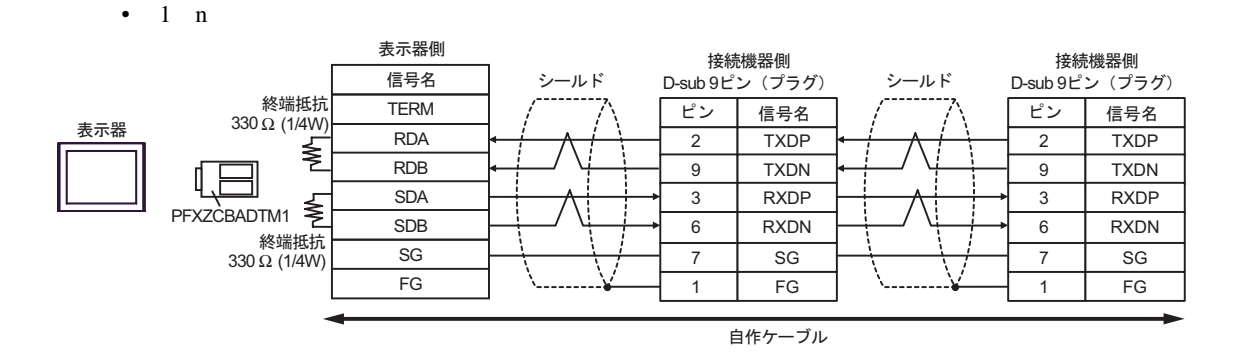

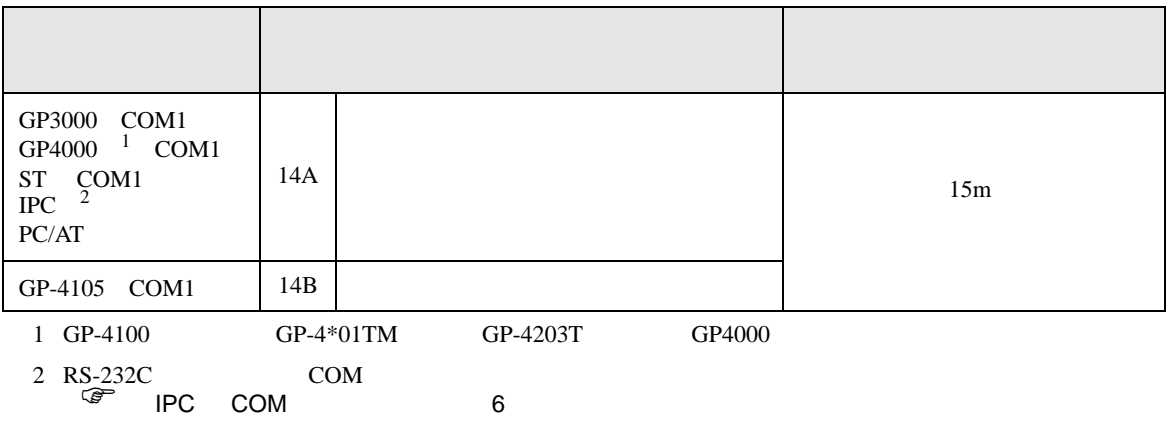

14A)

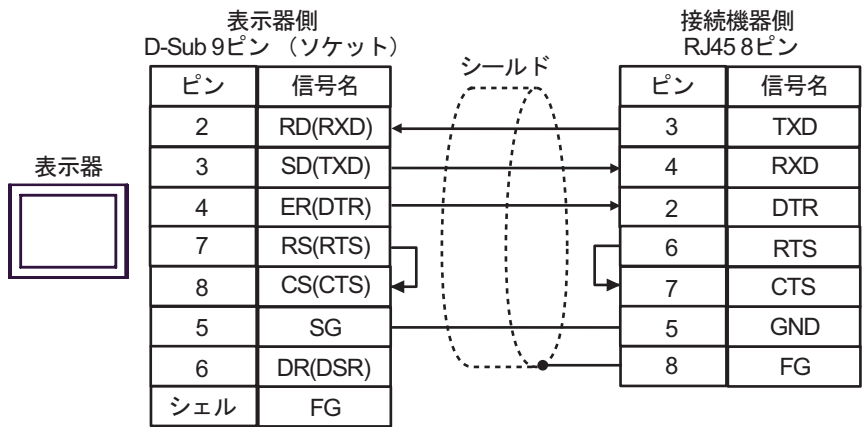

14B)

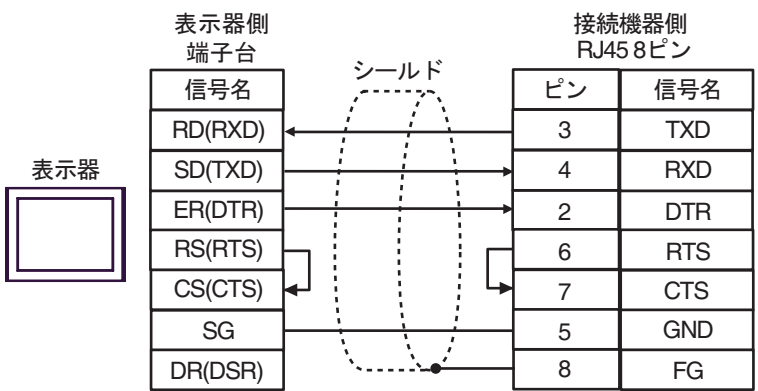
6 to the contract of the contract of the contract of the contract of the contract of the contract of the contra<br>The contract of the contract of the contract of the contract of the contract of the contract of the contract o

#### 6.1 MP900/2000/CP-9200SH

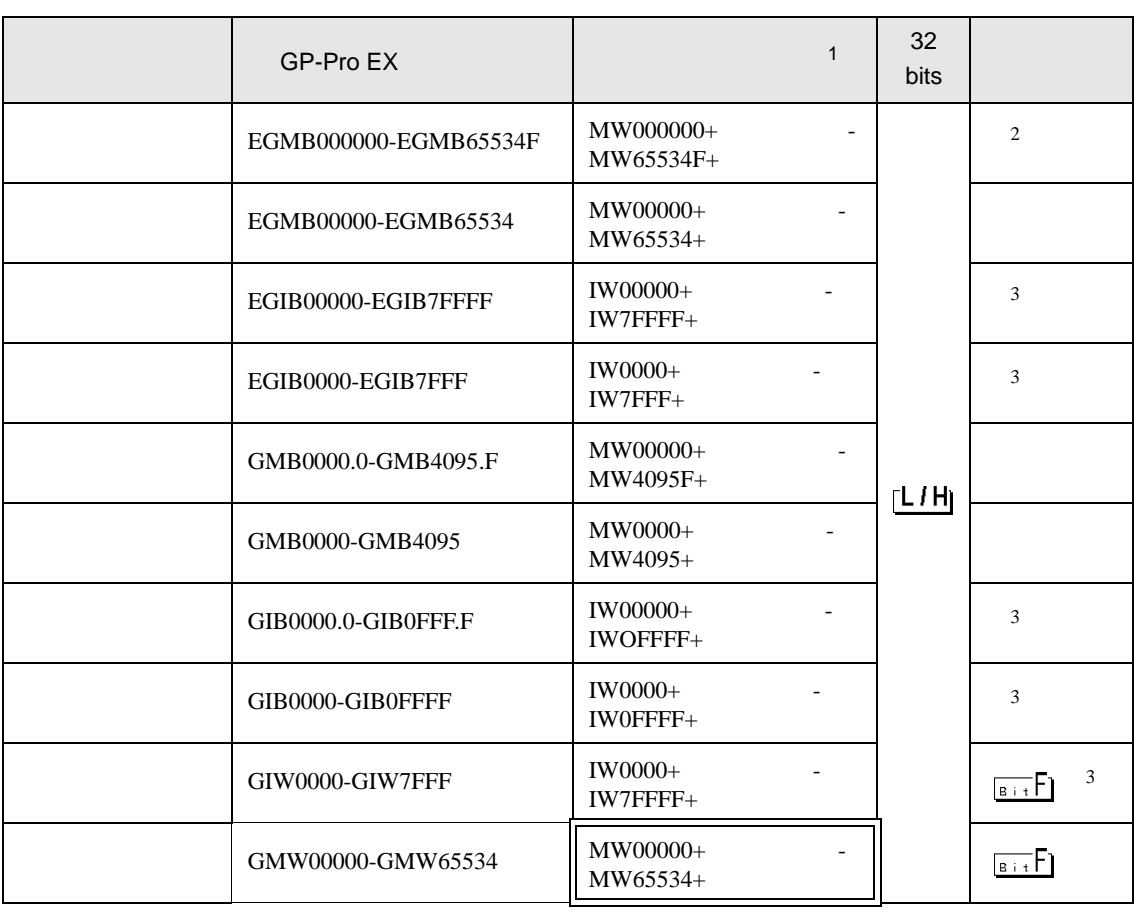

 $\Box$ 

1 GP-Pro EX GMW00000 MW00000

REG

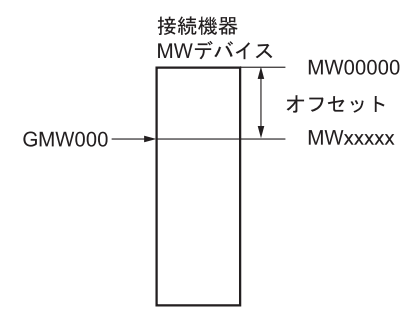

<span id="page-109-0"></span> $2 \leq$  $3$ **MEMO** • GP-Pro EX SP-Pro EX LS • そのアイコンについてはマニュアル表記上の注意を参照してください。  $\mathbb{Q}$ 

6.2 MEMOCON GL

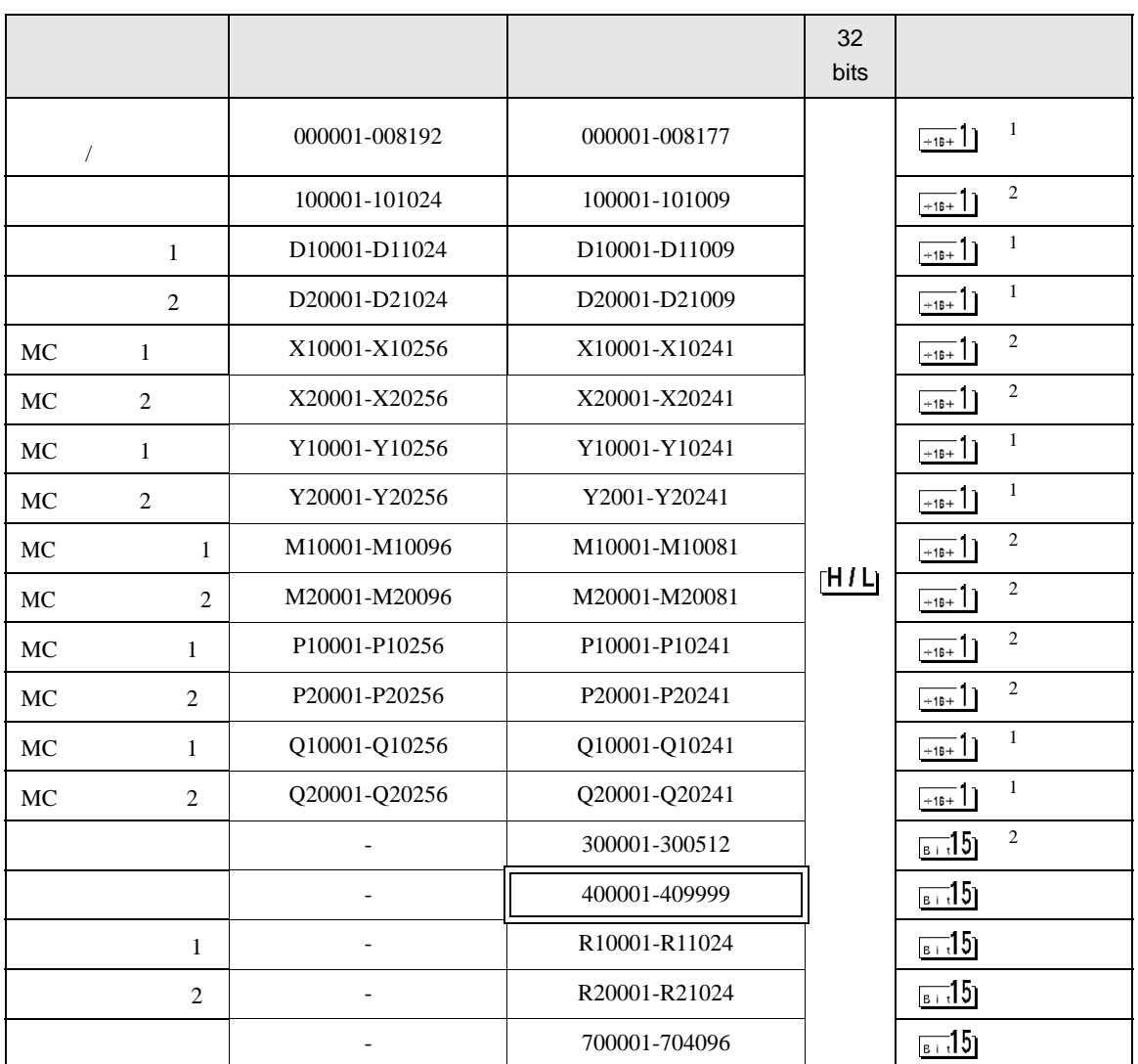

 $\Box$ 

┓

 $1$ 

 $\overline{2}$ 

**MEMO** 

• GP-Pro EX

• そのアイコンについてはマニュアル表記上の注意を参照してください。

SP-Pro EX LS

 $\mathbb{Q}$ 

# 6.3 MEMOCON SC (U84/84J/U84S/GL40S/GL60H/GL70H/GL60S)

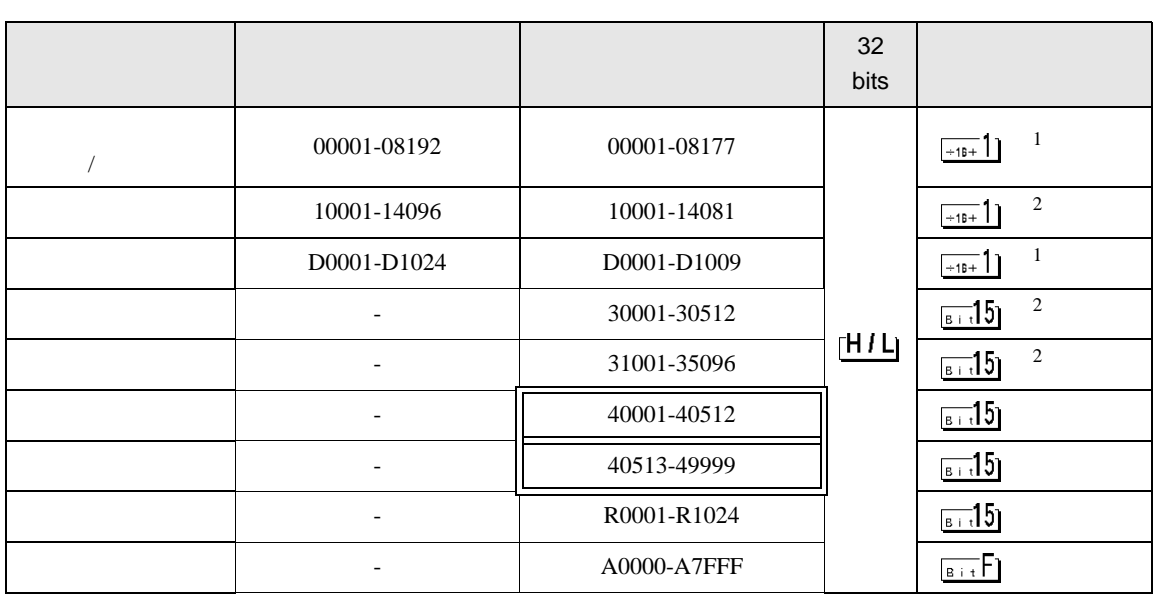

 $\Box$ 

 $\blacksquare$ 

 $1$ 

 $\overline{2}$ 

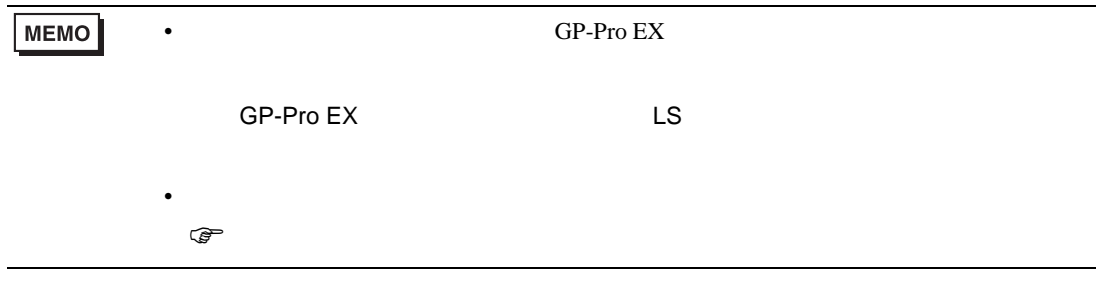

#### 6.4 Control Pack (CP-9200/CP-9200H)

#### CP-9200/CP-9200H 32 No. bits 00001-02048 IB00000-IB007FF  $\left[\begin{array}{c|c} 1 & 2 \end{array}\right]$ 02049-04096 OB00000-OB007FF  $[H/L]$   $\frac{[-16+1]}{1}$   $1$   $2$ 10001-12048 SB000000-SB00127F 1 2 3  $\frac{1}{2}$  $CPU#0$

 $\Box$ 

7

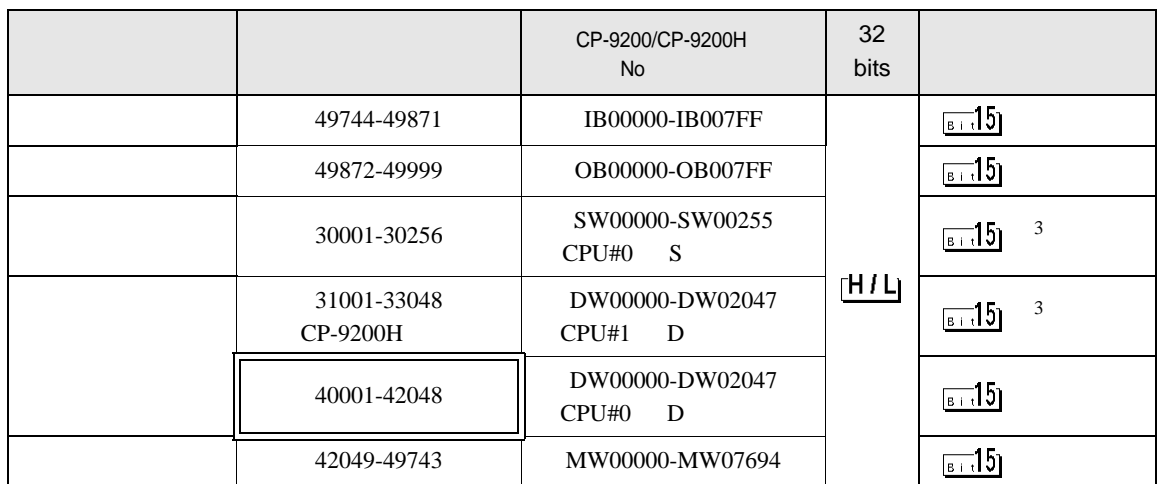

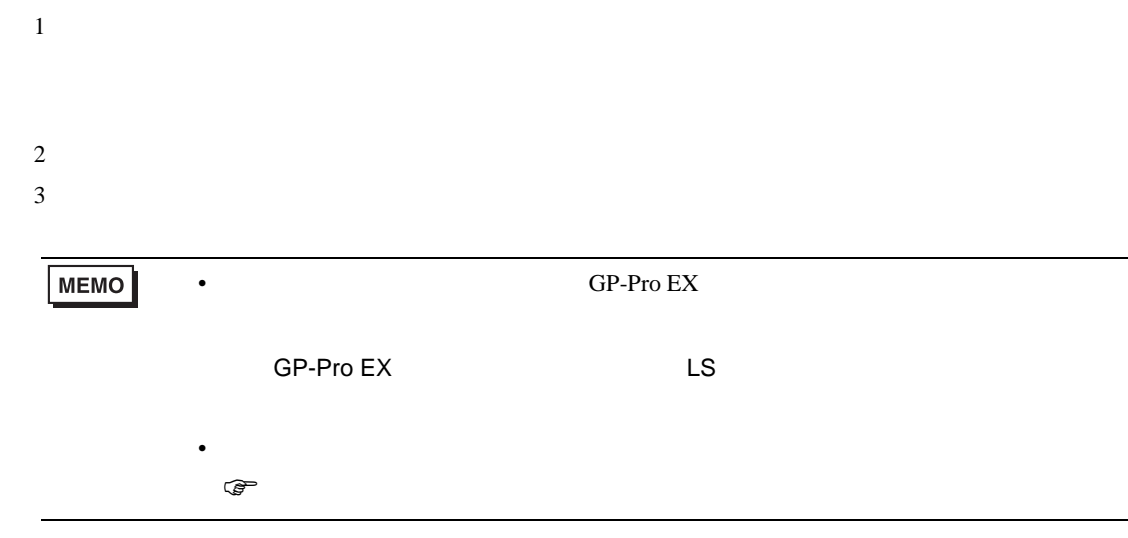

## 6.5 MEMOCON Micro

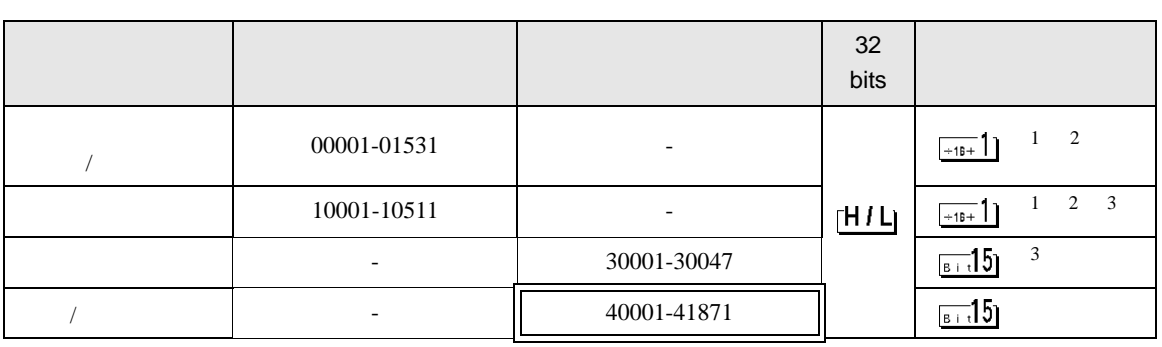

 $\Box$ 

Ц

 $1$ 

 $2$ 

 $3$ 

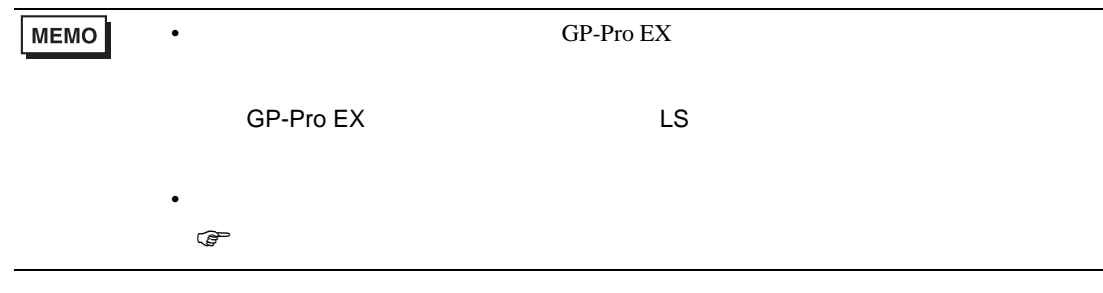

 $7$ 

### 7.1 MP900/2000/CP-9200SH

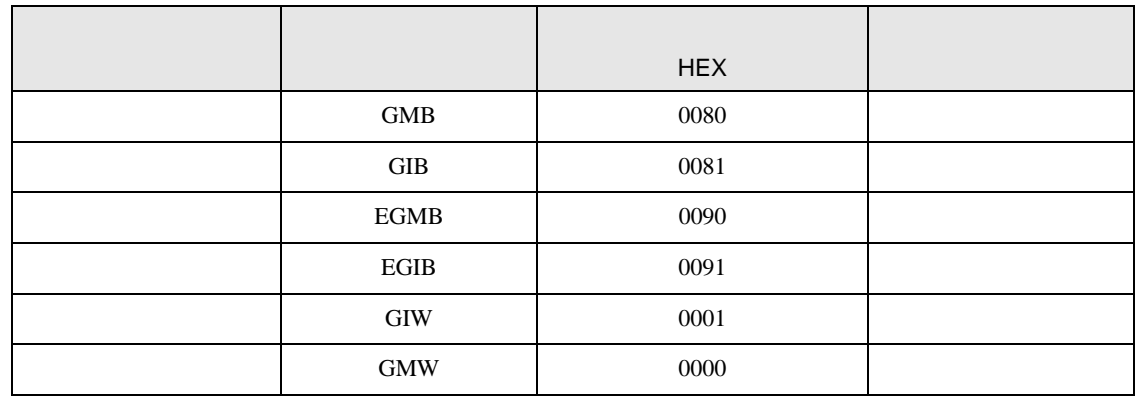

## 7.2 MEMOCON GL

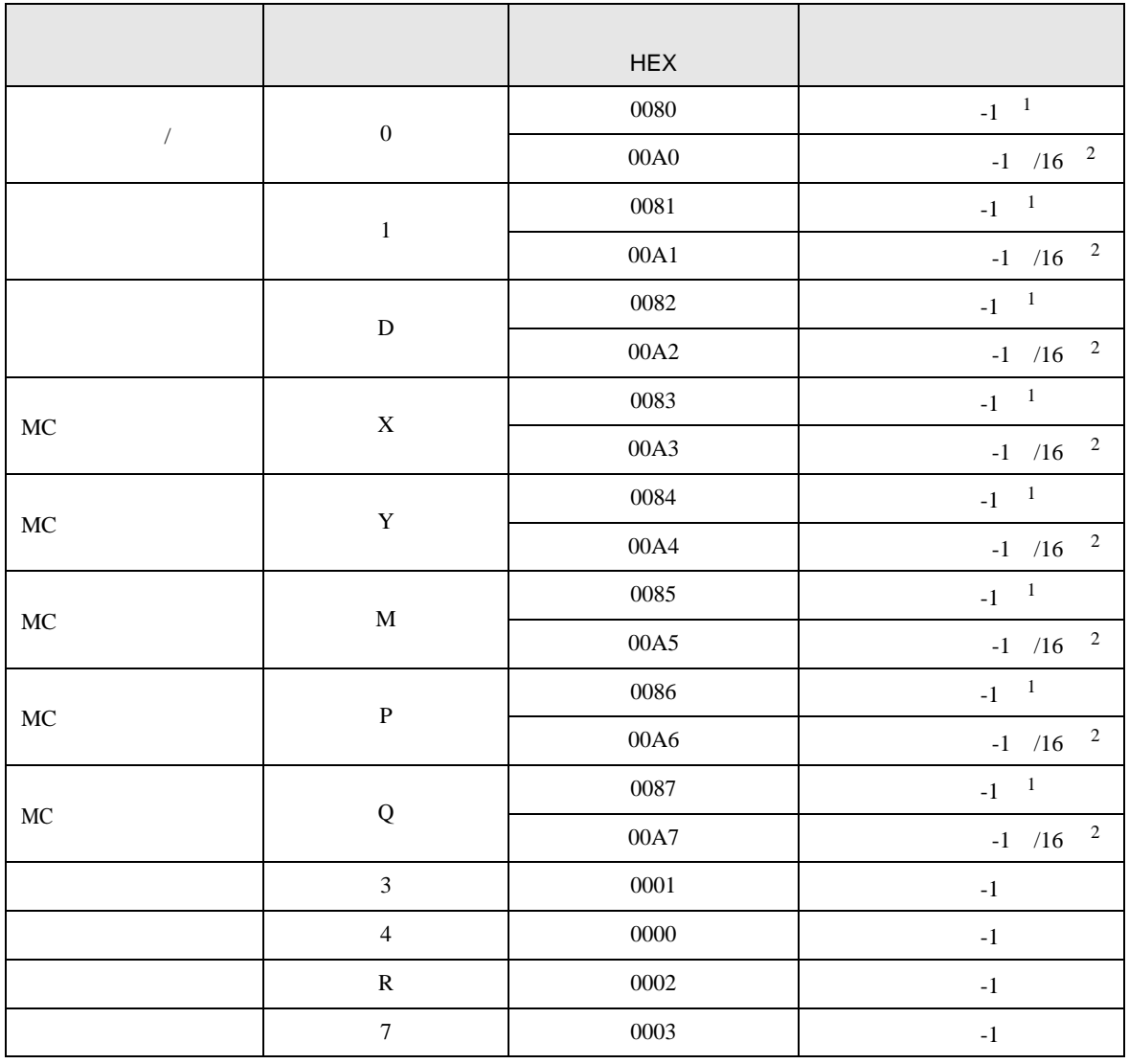

<span id="page-115-0"></span>

 $1 \tV1.13.05$ 

<span id="page-115-1"></span>2 ドライババージョン V1.13.05 以上で作成したプロジェクトのデバイスコードおよびアドレスコード

# 7.3 MEMOCON SC (U84/84J/U84S/GL40S/GL60H/GL70H/GL60S)

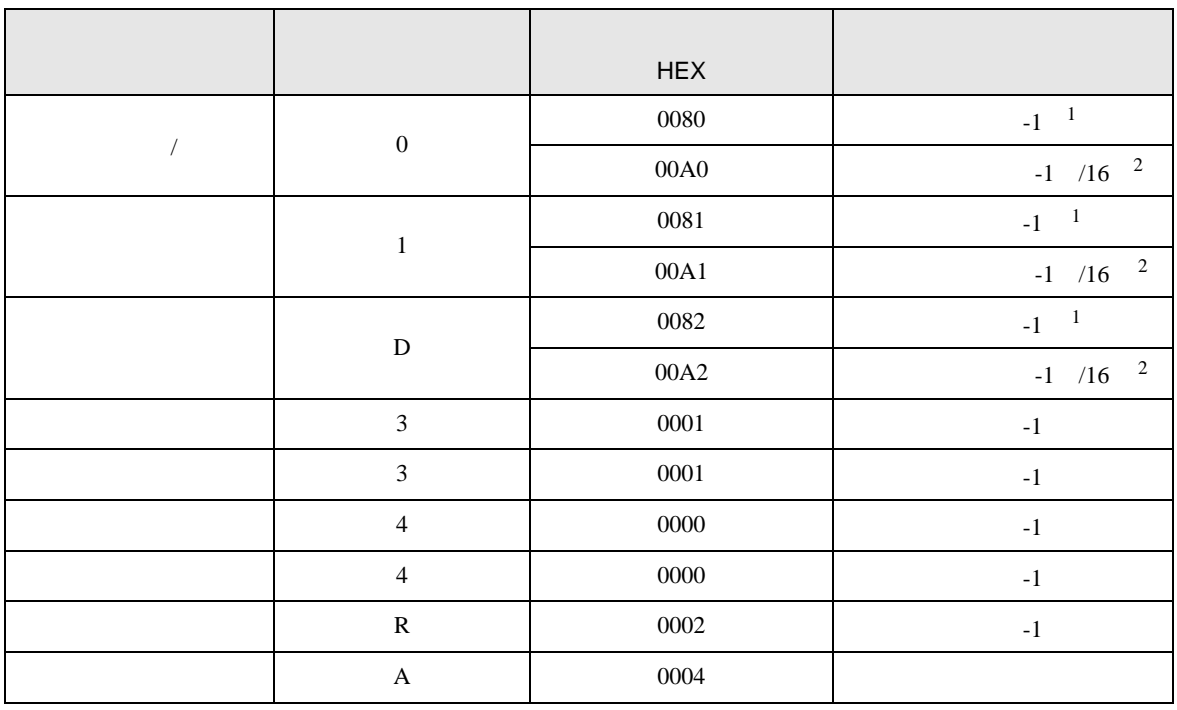

<span id="page-116-0"></span>

 $1 \tV1.13.05$ 

<span id="page-116-1"></span>2 ドライババージョン V1.13.05 以上で作成したプロジェクトのデバイスコードおよびアドレスコード

# 7.4 Control Pack (CP-9200/CP-9200H)

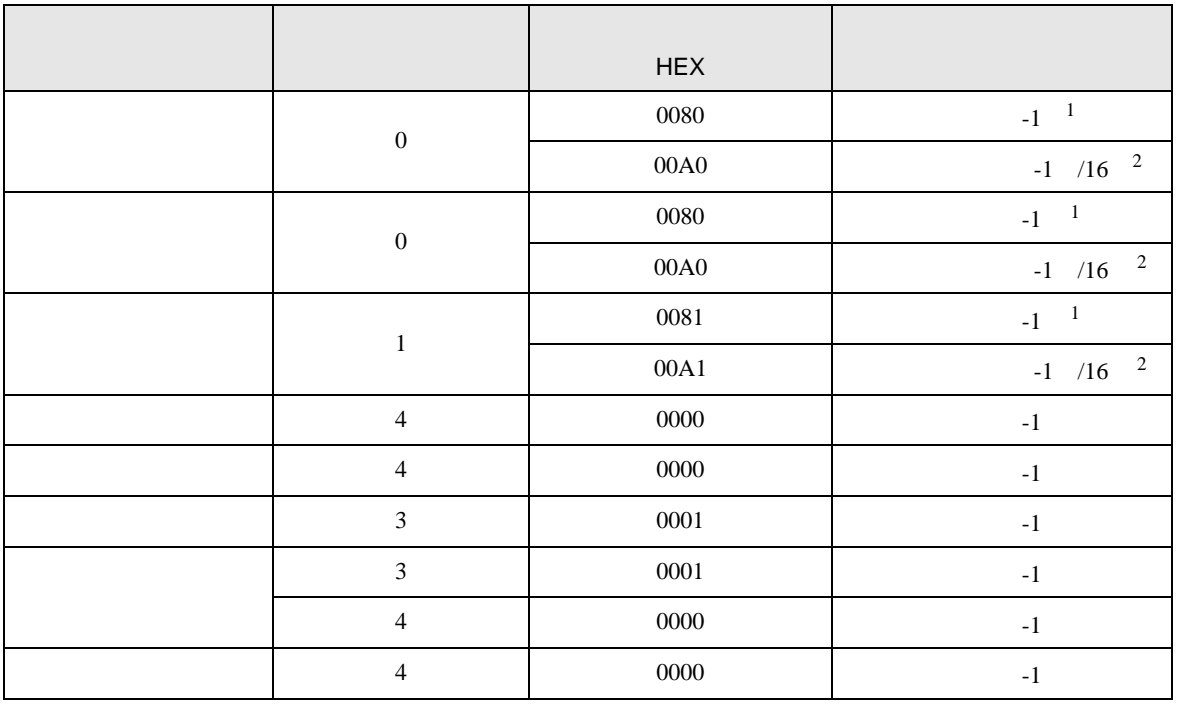

<span id="page-117-0"></span> $1 \tV1.13.05$ 

<span id="page-117-1"></span>2 ドライババージョン V1.13.05 以上で作成したプロジェクトのデバイスコードおよびアドレスコード

### 7.5 MEMOCON Micro

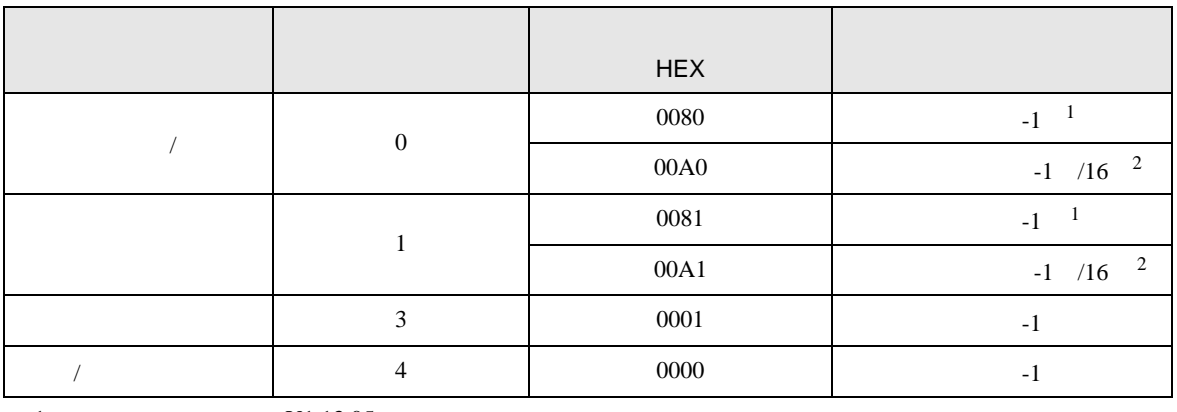

<span id="page-117-2"></span> $1 \tV1.13.05$ 

<span id="page-117-3"></span>2 ドライババージョン V1.13.05 以上で作成したプロジェクトのデバイスコードおよびアドレスコード

8 エラー

エラーメッセージは表示器の画面上に「番号 : 機器名 : エラーメッセージ ( エラー発生箇所 )」のよう

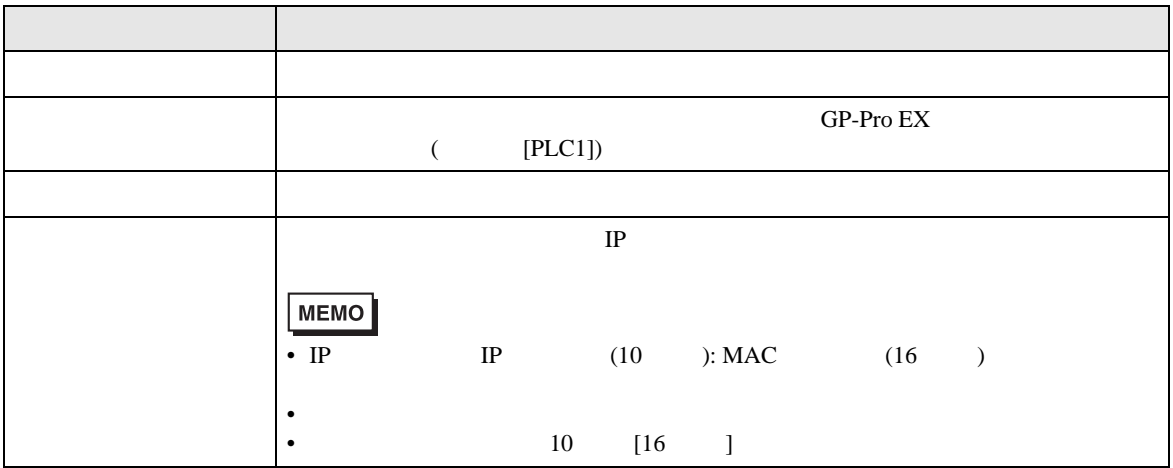

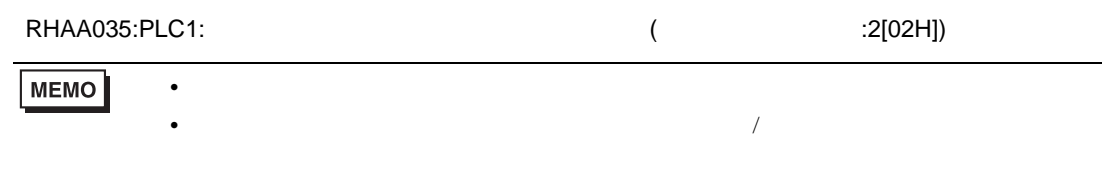